# **DISEÑO DE UN PERIFÉRICO OPEN SOURCE PARA EL MANEJO DE SOFTWARE CAD**

# Documento 2: Anexos

# TRABAJO FIN DE GRADO 2018

Daniel Hervás Rodríguez Tutor: Antonio Cascajosa Fernández Ingeniería en Diseño Industrial y Desarrollo de Productos

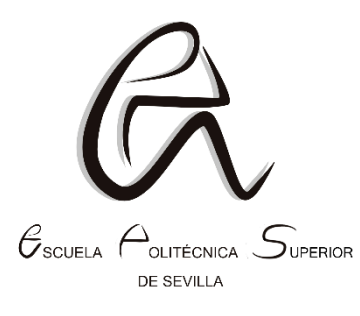

Universidad de Sevilla 2018 Escuela Politécnica Superior de Sevilla

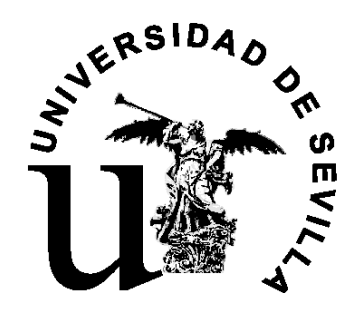

### **ÍNDICE**

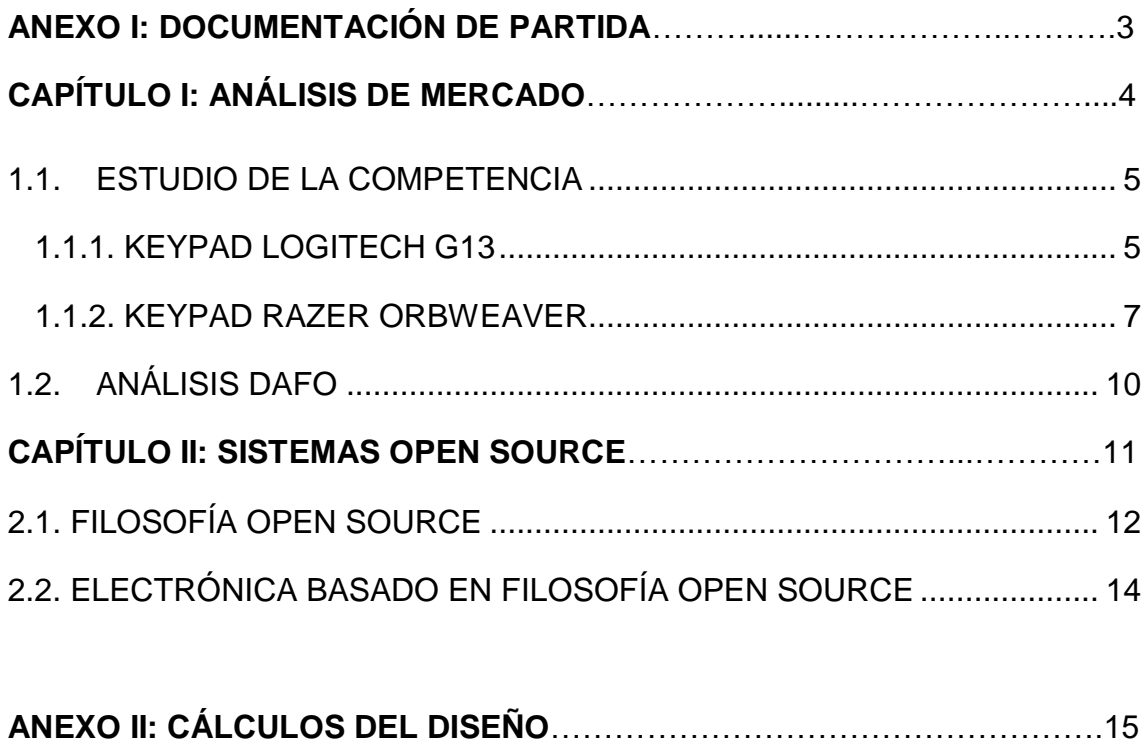

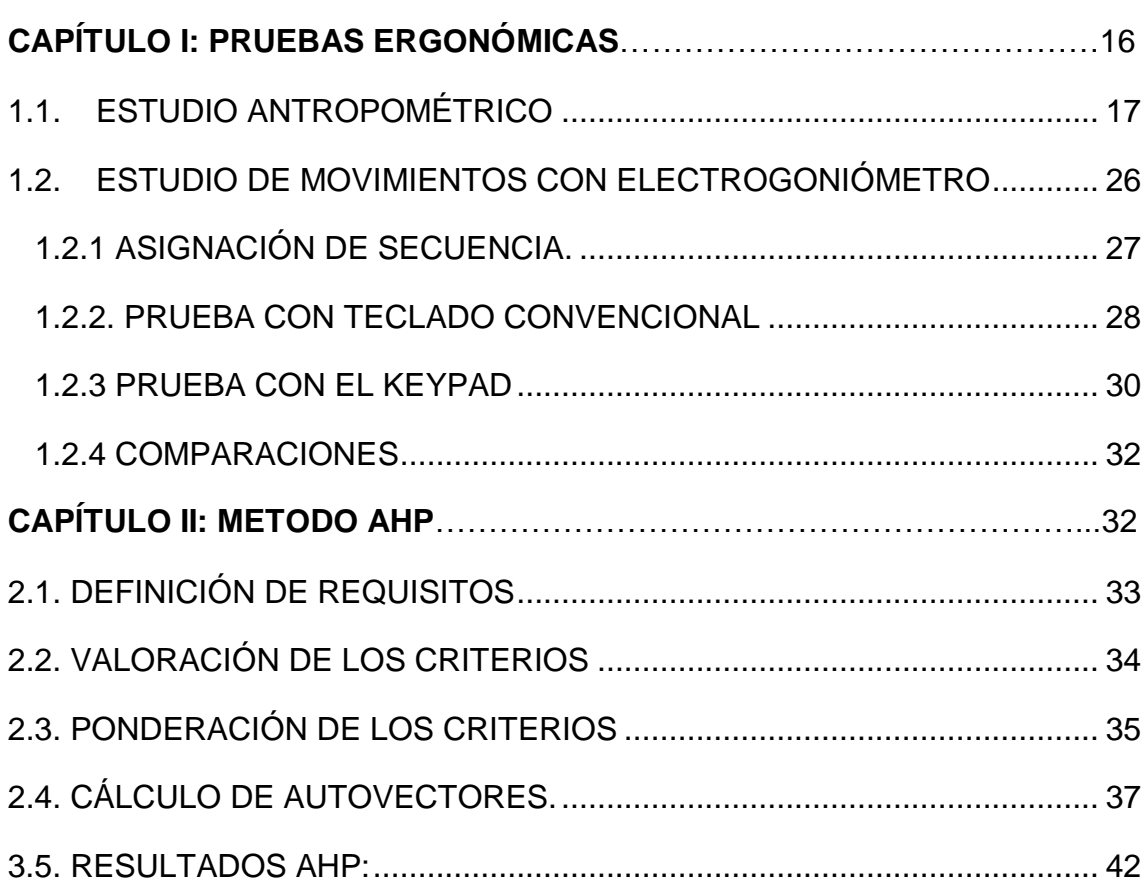

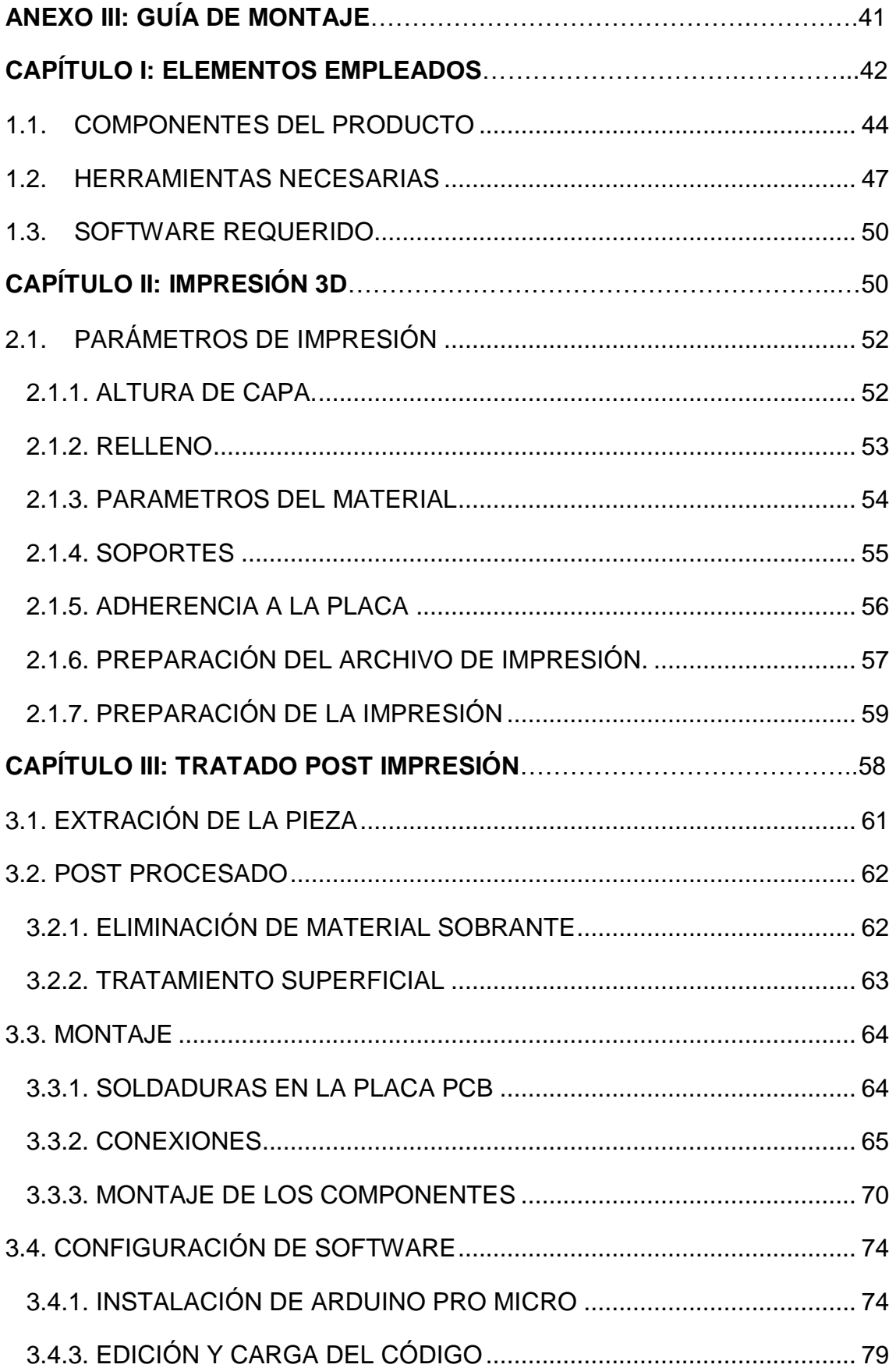

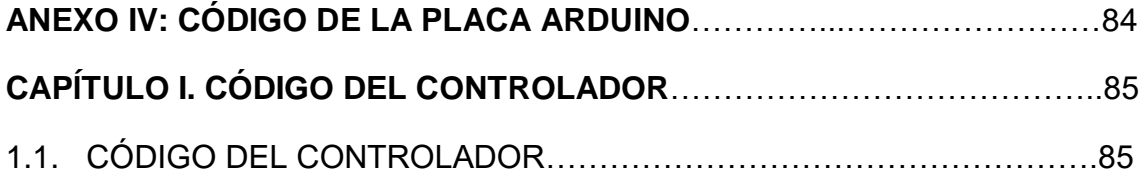

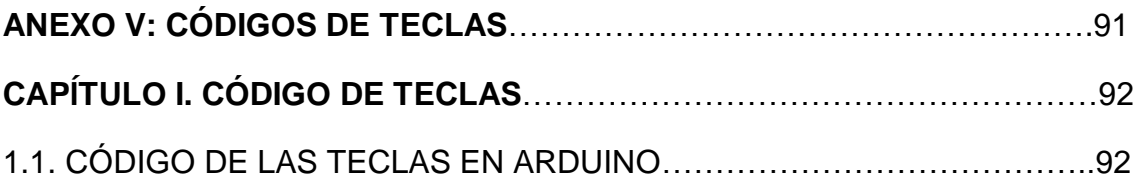

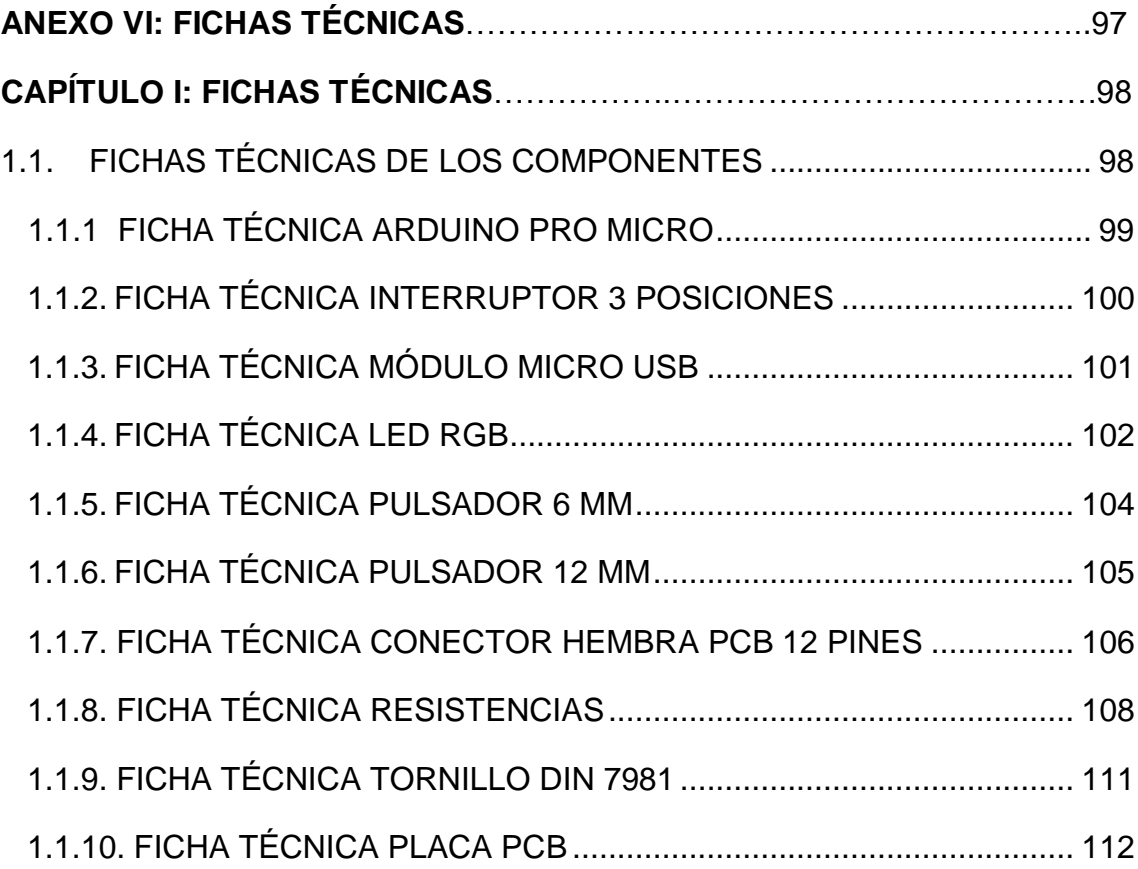

# ANEXO I: DOCUMENTACIÓN DE PARTIDA

# CAPÍTULO I: ANÁLISIS DE MERCADO

Una de las ideas principales en este proyecto es poner a disposición de todos, un producto que ayude a trabajar con el ordenador, agilizando las tareas que se realizan en software CAD.

En el mercado existe numerosos productos símiles al de este proyecto, estos reciben el nombre de keypad. Un dispositivo pequeño que contiene un conjunto de teclas de fácil acceso con el que agilizar el trabajo.

En este capítulo se ha recogido los productos más competentes del mercado similares al de este proyecto. Se detalla algunas de sus características, ventajas y desventajas.

#### <span id="page-5-0"></span>**1.1. ESTUDIO DE LA COMPETENCIA**

#### <span id="page-5-1"></span>**1.1.1. KEYPAD LOGITECH G13**

Logitech es una marca puntera en periféricos de ordenador. En este caso, se analiza uno de sus productos orientados al manejo de videojuegos.

Este consta de un gran número de teclas con las que ejecutar funciones programadas por el usuario, un joystick para realizar movimientos en el juego y una pantalla que le proporciona información al usuario.

En la Fig. 1 se muestra una imagen del keypad Logitech G13.

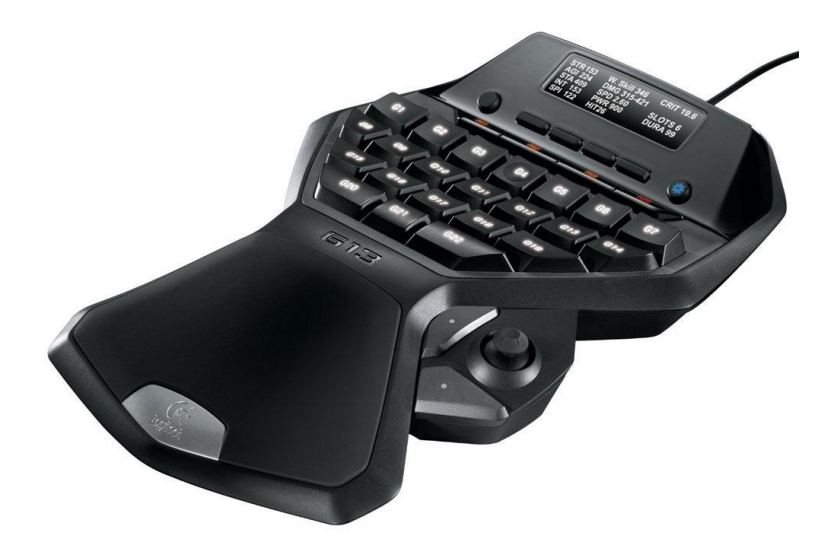

Figura 1. keypad Logitech G13.

Las medidas del producto son de 33 x 178 x 254 milímetros, y peso de 590 gramos. Propiedades que hacen que su transporte sea complejo.

El cuerpo posee una superficie acolchada para el apoyo mano, lo que proporciona mayor sensación de comodidad, por el contrario, el ángulo que mantiene la muñeca en dirección de pronación, se aleja bastante de la posición neutra, esto producirá tensiones en el brazo y con el tiempo, si el uso es excesivo, problemas de salud.

Por otra parte, el producto está pensado para ser empleado con la mano izquierda, no existe la posibilidad de poder emplearse con la derecha, ni la empresa vende modelos diferentes en función de la mano de trabajo.

En la Fig. 2 se muestran las ventajas y desventajas principales de este producto.

### Ventajas

- configuración intuitiva.
- Posee gran cantidad de teclas.
- posee joystick.
- posee pantalla informativa.

### **Desventajas**

- Peso
- Tamaño
- Conexión fija
- Mala postura de mano
- Uso exclusivo de mano izquierda.
- Precio elevado.

Figura 2. Ventajas y desventajas del keypad Logitech G13.

#### <span id="page-7-0"></span>**1.1.2. KEYPAD RAZER ORBWEAVER**

Razer es una gran marca en productos de manejo de videojuegos. Dentro de su amplia gama de productos, ha desarrollado dos keypad. Estos presentan pequeñas variaciones entre ellos, por lo que se ha seleccionado el mejor de los dos para realizar el análisis.

Se observa en la Fig. 3 la imagen del keypad Racer Orbweaver.

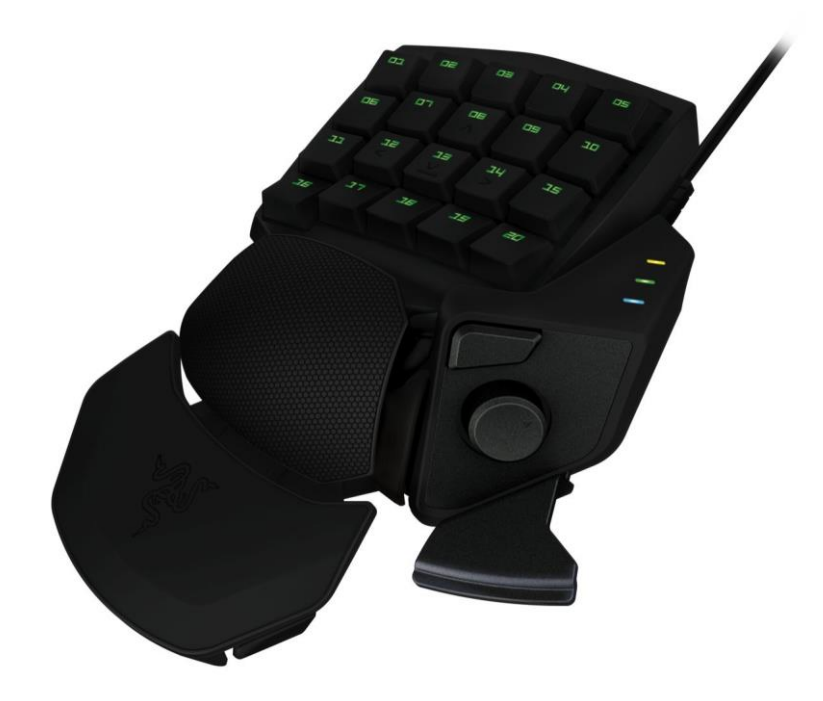

**Figura 3. keypad Racer Orbweaver.**

Desde el punto de vista ergonómico es mucho mejor que el producto analizado con anterioridad en el punto 1.2. Este dispositivo presenta una superficie regulable, con inclinación para que la mano trabaje cerca de la postura neutral, y así ocasionar menos tensiones en el brazo.

Por el contrario, como sucede con el producto anterior, solo pude usarse con la mano izquierda y no existe el modelo simétrico de este.

El tamaño es de 55 x 154 x 202 milímetros y peso de 395 gramos. Lo que hace que su transporte sea complejo

En cuanto a la funcionalidad del dispositivo, cuenta con un gran número de teclas programables con las que ejecutar comandos, además de tener un joystick para realizar movimientos.

En la Fig. 4 se aprecia las ventajas y desventajas principales del producto analizado.

### Ventajas

- Ergonomico
- Posee gran cantidad de teclas
- Posee un joystick
- Configuración intuitiva

### **Desventajas**

- Peso
- Tamaño
- Conexión fija
- Uso exclusivo de mano izquierda
- Precio elevado

**Figura 4. Ventajas y desventajas del keypad Racer Orbweaver.**

#### <span id="page-10-0"></span>**1.2. ANÁLISIS DAFO**

Con objeto de obtener más información del mercado, se ha realizado un estudio mediante la herramienta de análisis DAFO. En él se compara el producto de este proyecto con el mejor de la competencia, de los expuestos anteriormente.

Este análisis dará pistas sobre las estrategias a seguir para que el producto sea más atractivo y llegue al mayor número de usuarios posible. Así como, los puntos de diseño en los que hacer más énfasis para alcanzar dicho objetivo.

El producto competidor seleccionado ha sido el keypad Racer Orbweaver. Este, cumple mejor los requisitos del proyecto que el de la marca Logitech. Por lo que se procede a la realización del análisis DAFO.

#### DOCUMENTO 2: ANEXOS

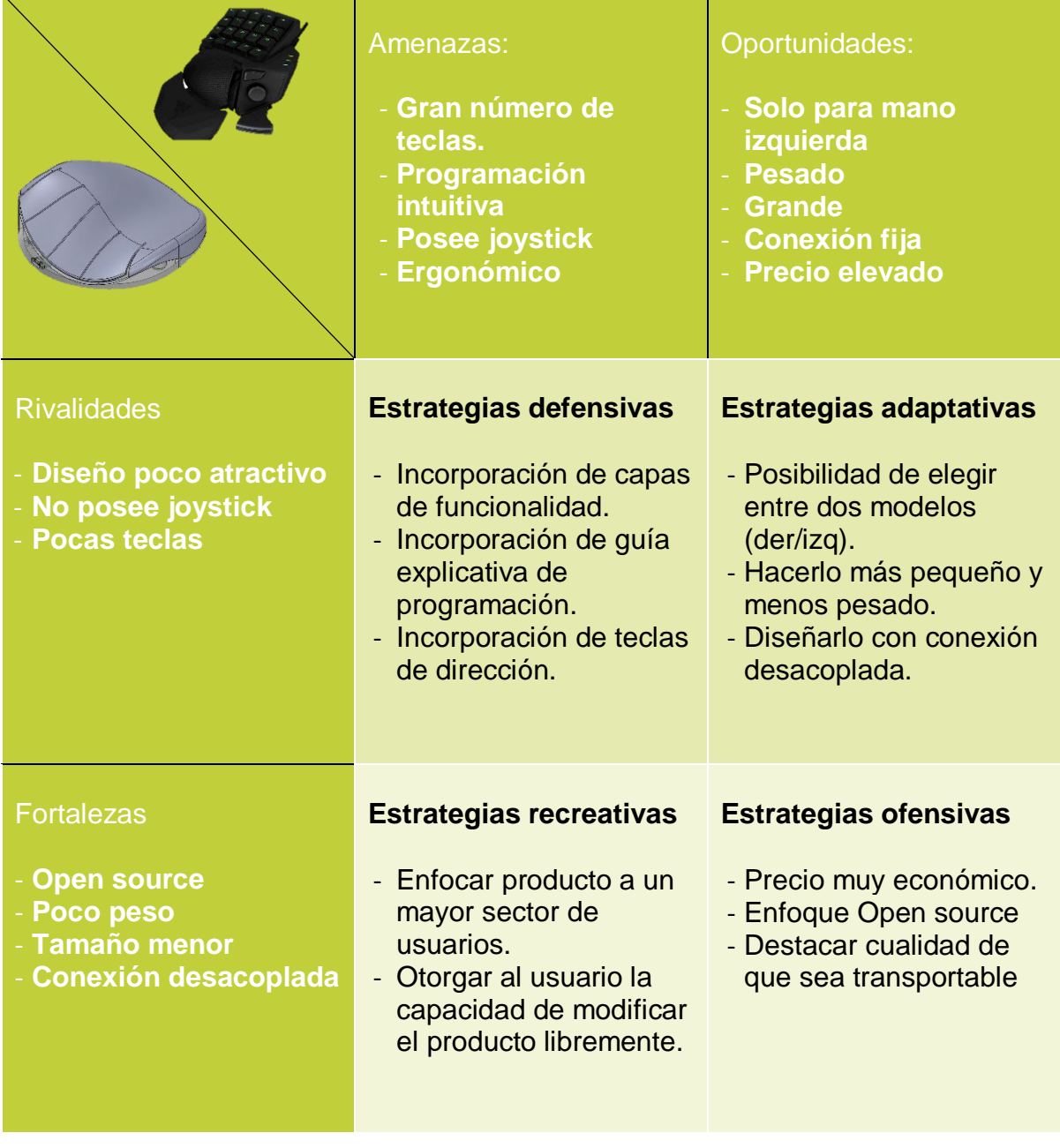

**Tabla 1. Análisis DAFO.**

## CAPÍTULO II: SISTEMAS OPEN SOURCE

#### <span id="page-12-0"></span>**2.1. FILOSOFÍA OPEN SOURCE**

La realización de este proyecto siempre ha seguido la idea de hacer un producto dinámico, donde el usuario pudiera adaptárselo a él mismo o realizar una mejora de este. Y para ello la mejor opción es seguir la filosofía Open Source.

Open Source es un modelo de desarrollo basado en la colaboración abierta. Cualquier proyecto que siga este desarrollo, se encuentra a disposición de todos los usuarios, no solo para la obtención en su beneficio, también para la colaboración de ser modificado y que este evolucione a algo mejor.

El intercambio abierto de ideas fomenta la colaboración y el aprendizaje de nuevos conocimientos. Es una gran comunidad donde cualquiera puede formar parte de ella y poner en práctica sus conocimientos.

En la Fig. 5 se representa un esquema donde el centro es un proyecto open source, y lo de alrededor son usuarios de todo el mundo participando en él, obteniendo o aportando información al mismo. Representa claramente este modelo, que cada vez más, se extiende a más proyectos.

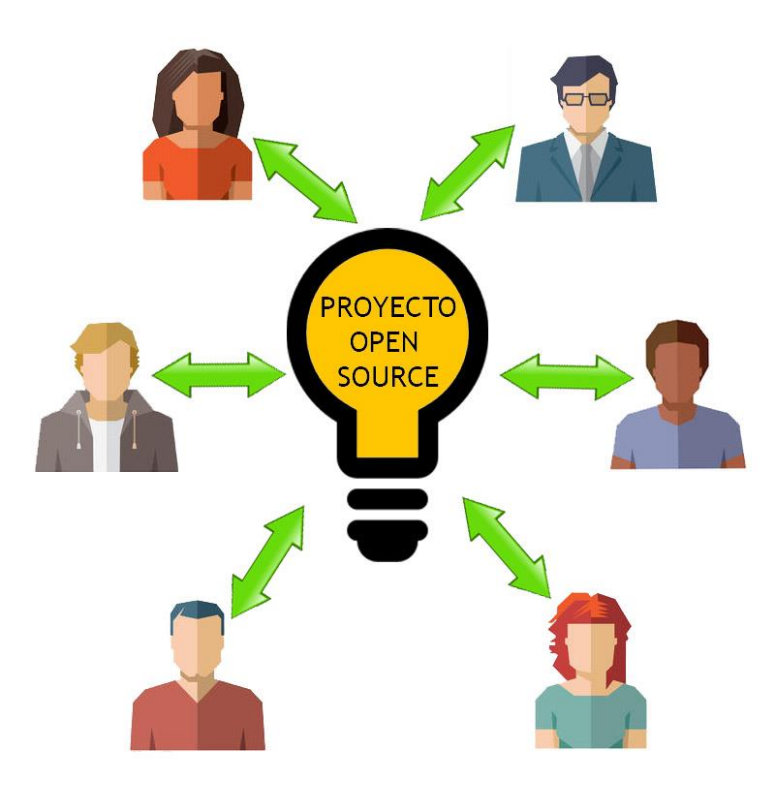

**Figura 5. Esquema de un proyecto Open source.**

Una vez finalizado el proyecto, como mencionado anteriormente, será puesto a disposición de todos los usuarios, a través de las plataformas de la red que siguen esta filosofía. Un ejemplo de ellas es GitHub. La cual presenta el logotipo de la Fig. 6.

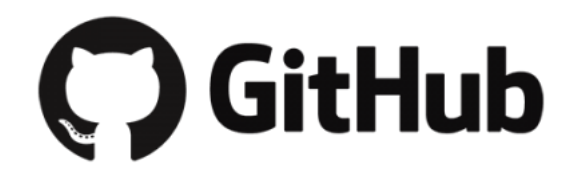

**Figura 6. Logotipo de GitHub.**

#### <span id="page-14-0"></span>**2.2. ELECTRÓNICA BASADO EN FILOSOFÍA OPEN SOURCE**

El funcionamiento del producto es posible gracias a la placa electrónica integrada en su interior.

Su nombre es Arduino Pro Micro, es una placa de pequeñas dimensiones que integra en sus circuitos el microcontrolador ATmega32U4.

Pertenece a la empresa con filosofía Open Source llamada Arduino. Desde 2005 que empezó como un proyecto, ha ido diseñando placas electrónicas destinadas al aprendizaje y como componentes electrónicos de otros proyectos. Actualmente consta de una amplia cartera de productos, cada una con características y aplicaciones muy diferentes.

En la Fig. 7 se muestra una imagen de la placa Arduino Pro Micro.

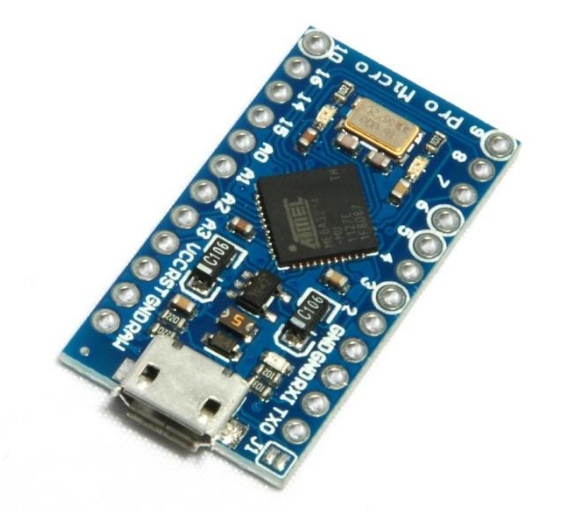

**Figura 7. Arduino Pro Micro.**

El microcontrolador ATmega32U4 y la entrada micro USB que posee, hacen que la conexión con el ordenador sea bastante rápida y fácil. Por lo que, la utilidad que se le suele dar a esta placa es para el diseño de periféricos de ordenador.

Hay dos modelos de la misma placa, la diferencia entre las dos, es el voltaje al que funcionan, una funciona a 3,3 y la otra a 5 voltios. En este caso se ha

escogido la que funciona a 5 voltios para una mejor estabilidad de los componentes del sistema.

En la siguiente tabla se puede apreciar las especificaciones técnicas de la placa Arduino Pro Micro.

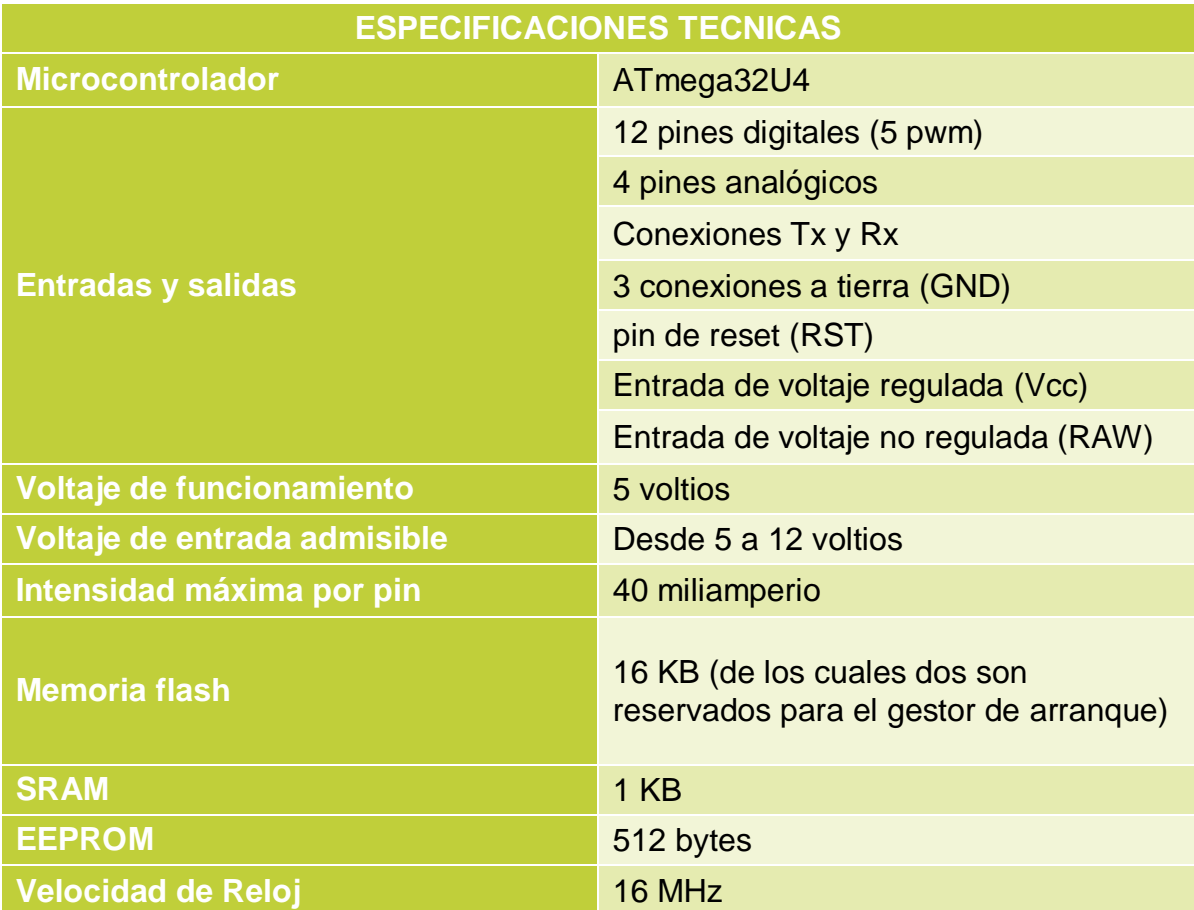

**Tabla 2. Especificaciones técnicas de Arduino Pro Micro.**

# ANEXO II: CÁLCULOS DEL DISEÑO

## CAPÍTULO I: PRUEBAS ERGONÓMICAS

En este capítulo se recoge los análisis ergonómicos llevado a cabo con objetivo de realizar y comprobar que el producto se adapta correctamente y evitará lesiones al usuario.

#### <span id="page-17-0"></span>**1.1. ESTUDIO ANTROPOMÉTRICO**

Para el diseño del producto es necesario conocer ciertas medidas. Este debe adaptarse adecuadamente al mayor número de personas, por lo que es preciso ser consecuentes con las proporciones asignadas.

Las medidas que se someterán a estudio, será la anchura de la mano, para que el producto no quede demasiado grande ni demasiado pequeño para el usuario. Y la anchura distal del dedo índice, que sirve de referencia para el diseño de los cuatro pulsadores superiores. El usuario debe posicionar los dedos sobre las teclas correspondientes, para poderlas pulsar cuando convenga, con mayor rapidez. Para ello, los dedos deben quedar bien adaptados y que no surja equivocaciones al presionarlas.

Las longitudes de las manos no se han tenido en cuenta, ya que el diseño del producto está pensado para que estas medidas no supongan un problema de adaptabilidad.

En la Fig. 1 se muestra una imagen donde se aprecia la terminación trasera del keypad, esta sigue la continuidad de la superficie en la que reposa.

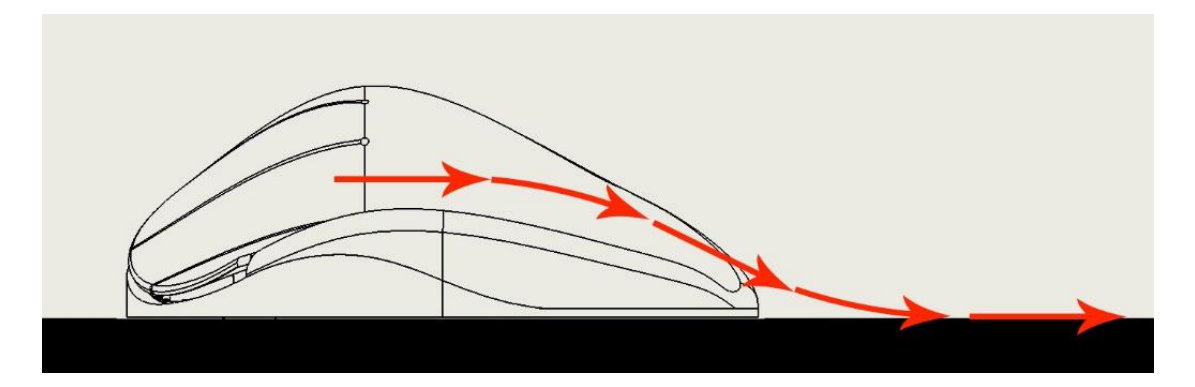

**Figura 1. Vista de la continuidad del producto.**

En la Fig. 2 se muestra otra imagen del rango de confort del movimiento de flexión y extensión de la muñeca. El cual respeta perfectamente el producto.

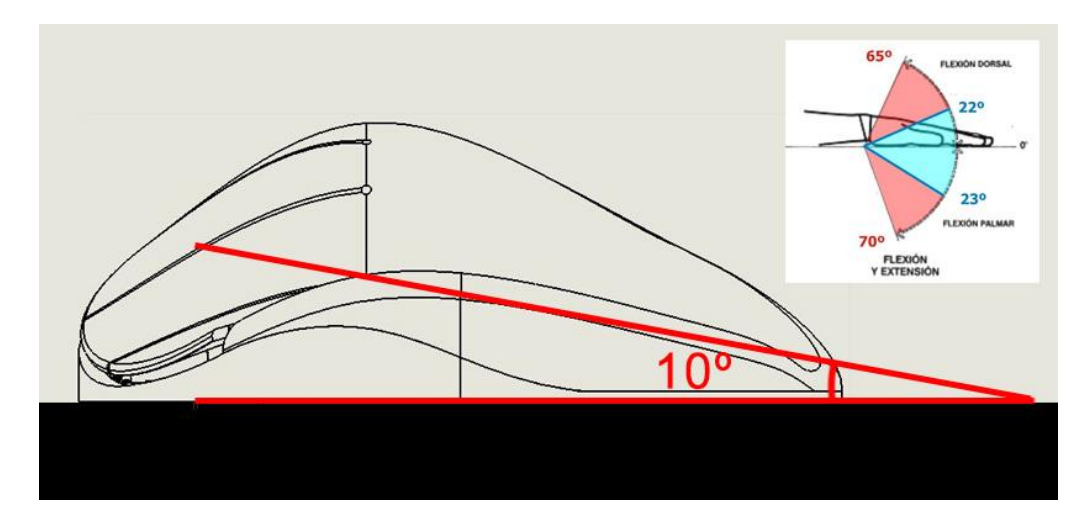

**Figura 2. Rango de confort de flexión y extensión.**

Como se aprecia en la Fig. 3, al usuario con manos de mayor tamaño le servirá como apoyo de la palma la propia superficie, sin suponer un problema de adaptación ni riesgo de lesiones gracias a que la muñeca se encuentra dentro del rango de confort.

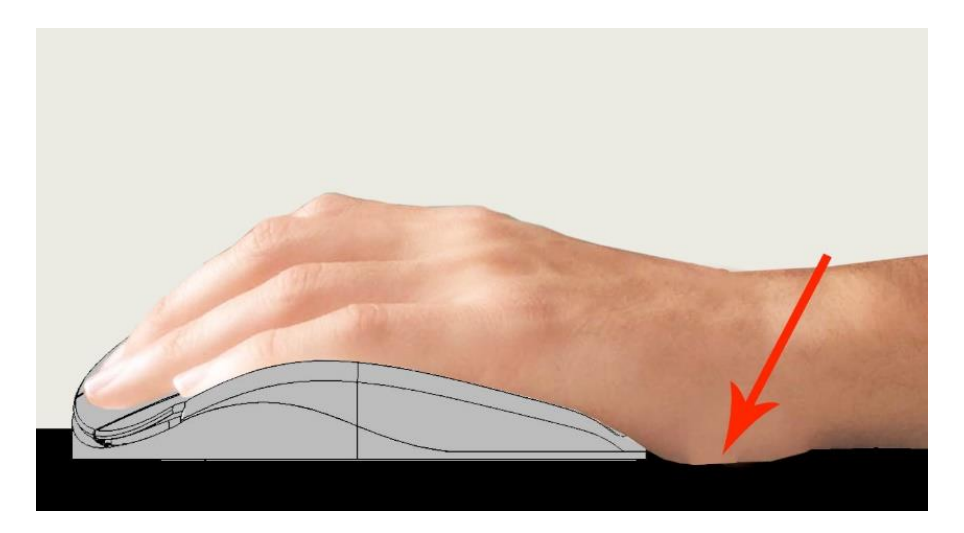

**Figura 3. Usuario con manos de mayor tamaño.**

En la Fig. 4 se muestra al igual que los usuarios con manos de menor tamaño, tampoco tendrán inconvenientes, puesto que tendrán la mano por completo apoyada en el producto con la muñeca apoyada en la superficie siguiendo la continuidad y respetando el rango de confort.

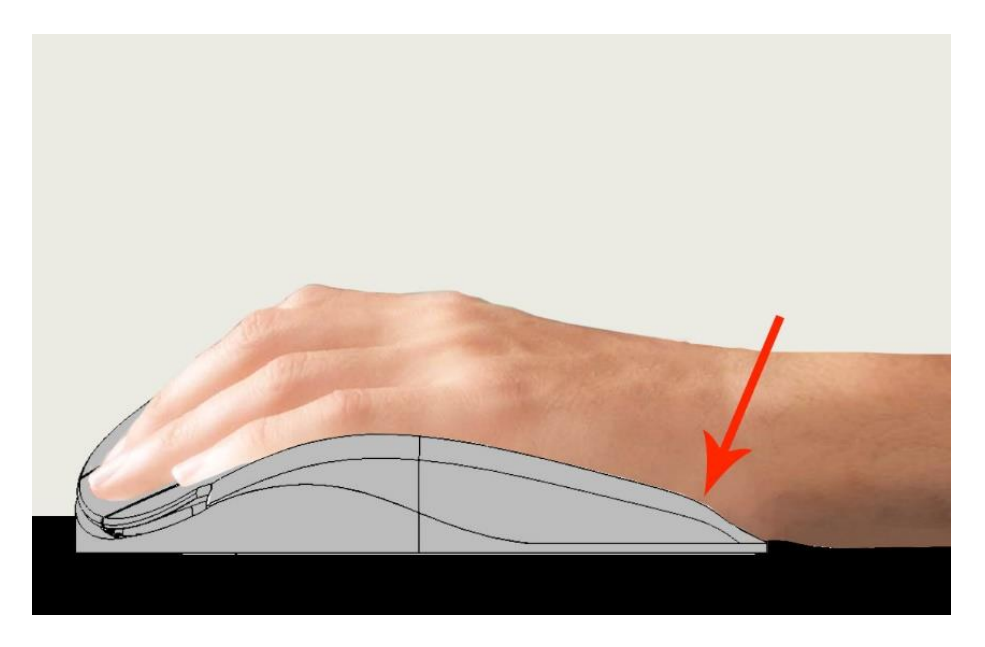

**Figura 4. Usuario con manos de menor tamaño.**

Para tomar las medidas de la mano necesarias para realizar el estudio antropométrico, se ha empleado un calibre como herramienta de medición. Como el que se muestra en la Fig. 5

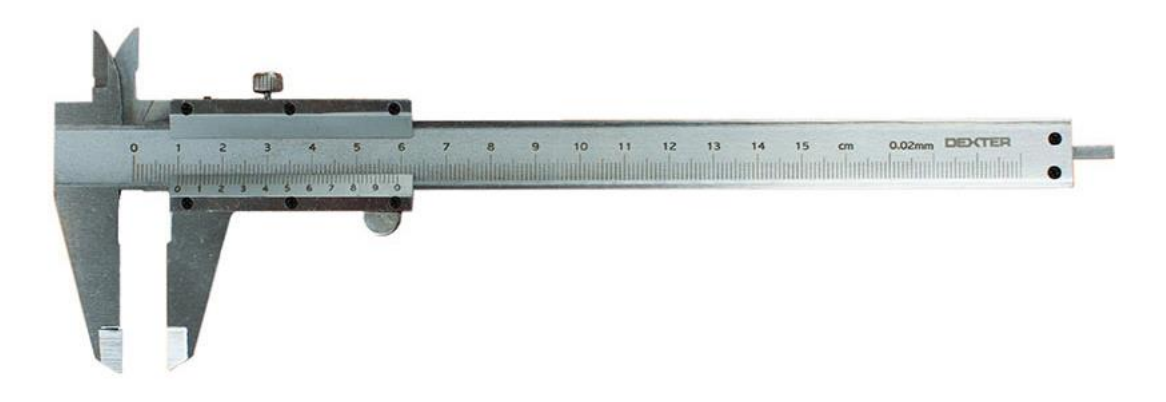

**Figura 5. Calibre de medición.**

Las referencias corporales se han tomado siguiendo la normativa UNE-EN ISO 7250-1:2017. Mostradas en la Fig. 6.

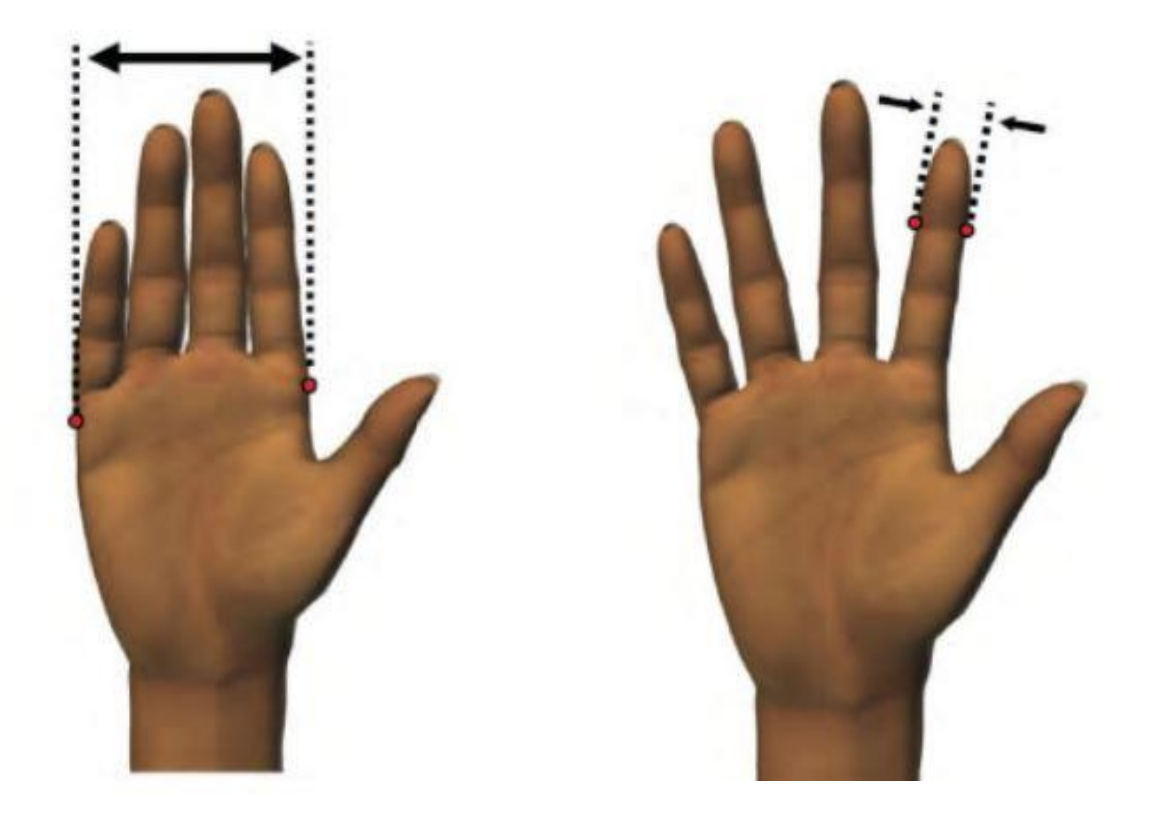

**Figura 6. Referencias de medición de la mano.**

En este estudio se ha obtenido las medidas de las manos de una población, para posteriormente tratarlas con técnicas estadísticas, con objeto de tomar un resultado que determine las medidas del producto óptimas.

En primer lugar, se ha realizado una búsqueda de información. La cual ha servido para obtener los datos antropométricos de la población laboral española.

Esta base de datos recoge medidas de las diferentes partes del cuerpo con objeto de proporcionar la información necesaria que ayude en el diseño de algo que requiera una adaptación ergonómica.

Dichas medidas fueron tomadas entre 1991 y el 1996 de una población formada por el 34,9% de mujeres y un 65,09% de hombres, de un total de 12.3963.000 personas. Las edades estaban comprendidas entre 16 y 65 años.

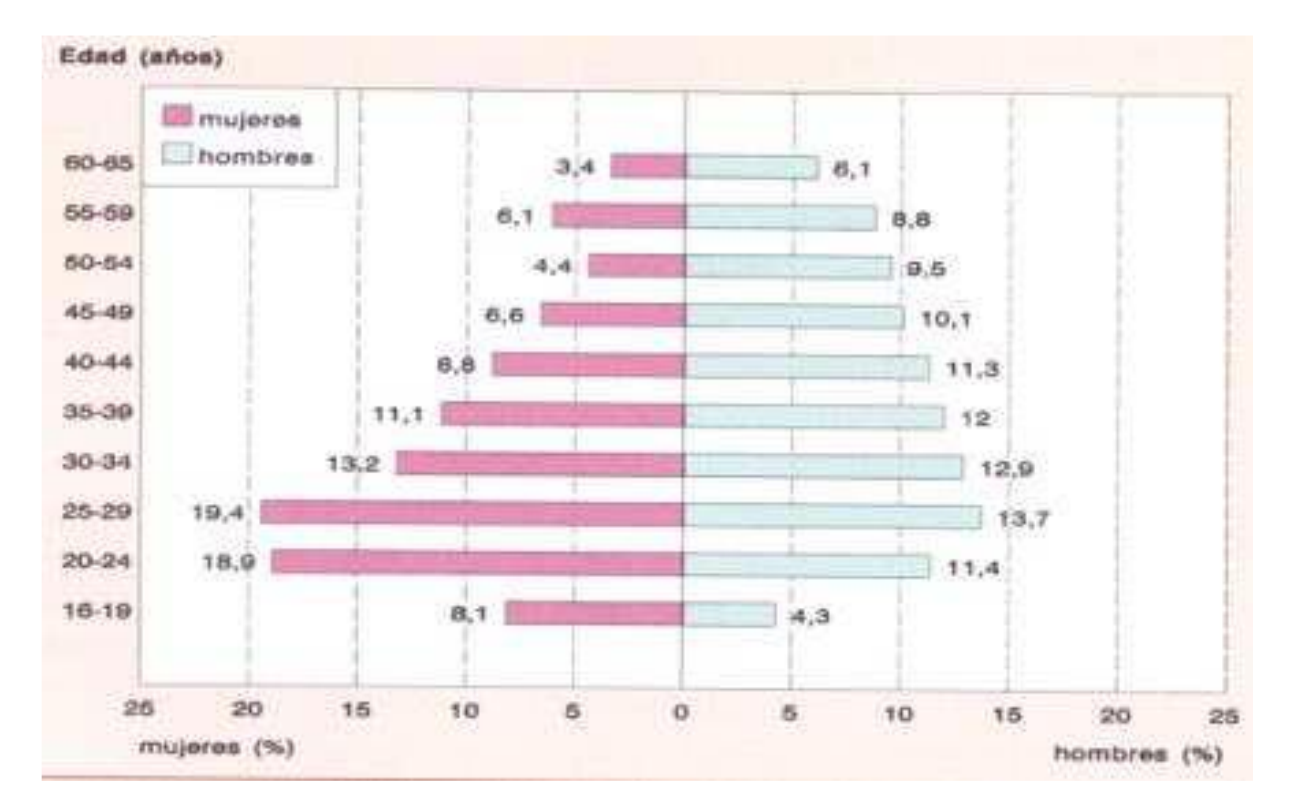

En la Fig. 7 se puede ver la distribución de la muestra por sexo y edad.

**Figura 7. Grafica de distribución de la población.**

No todos los datos del documento han servido para este proyecto, por lo que se ha tomado los necesarios para el objetivo que se quiere alcanzar, Plasmados en la tabla 1.

| <u>Medidas</u>                 | <b>Percentil 95</b><br>(mm) |  |
|--------------------------------|-----------------------------|--|
| Anchura de la mano             | 86                          |  |
| Anchura distal del dedo índice | 18                          |  |

**Tabla 1. Datos obtenidos de la base de datos Antropométrica.**

Dado que la recogida de información no ha sido actualizada, se ha procedido a la realización de un estudio propio. En él se ha recogido las medidas de la mano de una población formada por 20 personas, de las cuales, el 50% son mujeres y el otro 50% son hombres. Las edades están comprendidas entre 18 y 50 años. Estos datos se recogen en la tabla 2.

|                         | <b>Anchura</b> | <b>Longitud</b> | <b>Longitud</b> | <b>Anchura</b><br>proximal | <b>Anchura</b><br>distal |  |
|-------------------------|----------------|-----------------|-----------------|----------------------------|--------------------------|--|
| usuario                 | mano           | mano            | dedo            | dedo                       | dedo                     |  |
|                         |                |                 |                 | índice                     | índice                   |  |
| <b>Mujeres</b>          |                |                 |                 |                            |                          |  |
| 1                       | 68             | 156             | 65              | 15                         | 13                       |  |
| $\overline{2}$          | 70             | 159             | 77              | 17                         | 13                       |  |
| $\overline{\mathbf{3}}$ | 67             | 152             | 72              | 15                         | 12                       |  |
| $\overline{4}$          | 78             | 158             | 82              | 18                         | 16                       |  |
| 5                       | 71             | 159             | 75              | 17                         | 15                       |  |
| $6\overline{6}$         | 75             | 160             | 78              | 17                         | 15                       |  |
| $\overline{\mathbf{7}}$ | 68             | 158             | 71              | 15                         | 12                       |  |
| $\overline{\mathbf{8}}$ | 71             | 151             | 76              | 16                         | 14                       |  |
| 9                       | 69             | 151             | 76              | 18                         | 17                       |  |
| 10                      | 68             | 150             | 81              | 16                         | 14                       |  |
| <b>Hombres</b>          |                |                 |                 |                            |                          |  |
| $\overline{1}$          | 85             | 188             | 79              | 20                         | 17                       |  |
| $\overline{2}$          | 88             | 183             | 78              | 25                         | 23                       |  |
| $\overline{\mathbf{3}}$ | 76             | 173             | 65              | 16                         | 14                       |  |
| 4                       | 73             | 173             | 64              | 16                         | 13                       |  |
| 5                       | 80             | 174             | 69              | 18                         | 17                       |  |
| $6\phantom{1}6$         | 82             | 183             | 79              | 18                         | 16                       |  |
| $\overline{7}$          | 87             | 188             | 81              | 22                         | 20                       |  |
| 8                       | 85             | 187             | 78              | 20                         | 17                       |  |
| $\overline{9}$          | 83             | 180             | 73              | 19                         | 16                       |  |
| 10                      | 79             | 174             | 68              | 18                         | 17                       |  |

**Tabla 2. Medidas antropométricas de una población seleccionada.**

Una vez la información obtenida, se ha realizado los cálculos pertinentes para hallar el percentil 95 de las medidas.

La población a la que se somete a investigación es conjunta, quiere decir que no sigue una distribución normal. En cambio, se puede aproximar a una nueva distribución normal.

Lo primero a realizar es el cálculo del valor medio y de la desviación estándar de las mujeres y hombres por separado. Para ello se emplea las expresiones mostradas en la Fig. 8.

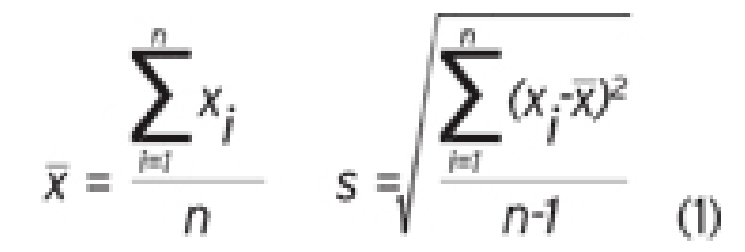

**Figura 8. Formulas de la Media y Desviación estándar.**

#### **Los resultados obtenidos en milímetros son:**

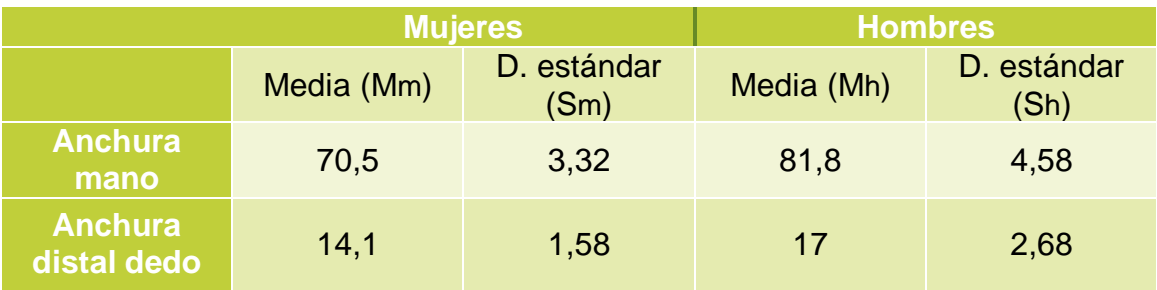

**Tabla 3. Medias y Desviaciones estándar de la población.**

Una vez obtenidos estos datos, se procede al cálculo del percentil 95.

#### **Percentil 95 conjunto de la anchura de la mano:**

En función de la comparación entre la resta de las medias, y las desviaciones estándar, ha de seguirse diferentes procedimientos de cálculo. En este caso la resta de las medias es mayor que las desviaciones estándar.

 $|Mh - Mm| > Sh$ , Sm

Para un percentil 95 conjunto hay que fijarse en los percentiles más altos, en este caso el de los hombres, que son los que tienen el ancho de la mano más grande.

 $PT = Ph \times Fh + Pm \times Fm$ 

PT = percentil conjunto de toda la población.

Pm = percentil de la población de mujeres.

Ph = percentil de la población de hombres.

F = frecuencias de cada población.

 $95 = Ph \times 0.5 + 100 \times 0.5 \rightarrow Ph = (95 - 50)/0.5 = 90$ 

Como resultado, el percentil 95 conjunto equivale al percentil 90 de los hombres. Por ello se procede a su cálculo.

#### **Percentil 90 de anchura de manos de hombres:**

 $P90 = Mh + (Z0.90 \times Sh)$ 

Z = valor obtenido de la tabla normal tipificada.

P90 = 81,8 + (1,29 x 4,58) = **87,7 mm**

#### **Percentil 95 conjunto de la anchura distal del dedo índice:**

Para el cálculo del percentil 95 conjunto de la anchura distal del dedo índice, se realiza el mismo procedimiento que el anterior, ya que, la comparación entre las medias y las desviaciones estándar da el mismo resultado.

 $|Mh - Mm| > Sh$ , Sm

Al igual que antes, el percentil 95 conjunto equivale al percentil 90 de los hombres. Por lo que se procede a su cálculo.

#### **Percentil 90 de anchura distal del dedo índice de hombres:**

 $P90 = Mh + (Z0, 90 \times Sh)$ 

 $Z$  = valor obtenido de la tabla normal tipificada.

P90 = 17 + (1,29 x 2,68) = **20,46 mm**

 Tras los cálculos realizados se resume en la tabla 4 los resultados obtenidos:

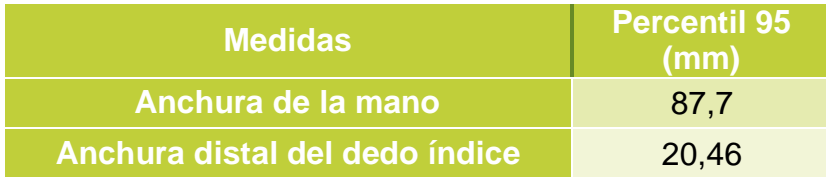

**Tabla 4. Resultados del estudio antropométrico.**

Como se puede observar los datos obtenidos por la base de datos antropométrica de la población laboral española, y los obtenidos tras el estudio propio, son muy similares. Por lo que se tomará como referencia los de la base de datos, ya que, al estar basada en una población mucho mayor y más distribuida, la hace más precisa que la realizada en este proyecto.

#### <span id="page-26-0"></span>**1.2. ESTUDIO DE MOVIMIENTOS CON ELECTROGONIÓMETRO**

Este estudio se ha realizado con un electrogoniómetro. Una herramienta que mediante dos sensores adaptados al brazo y a la mano, mide los ángulos que realiza la muñeca en un periodo de tiempo determinado. En la Fig. 9 se aprecia los dos sensores de la herramienta.

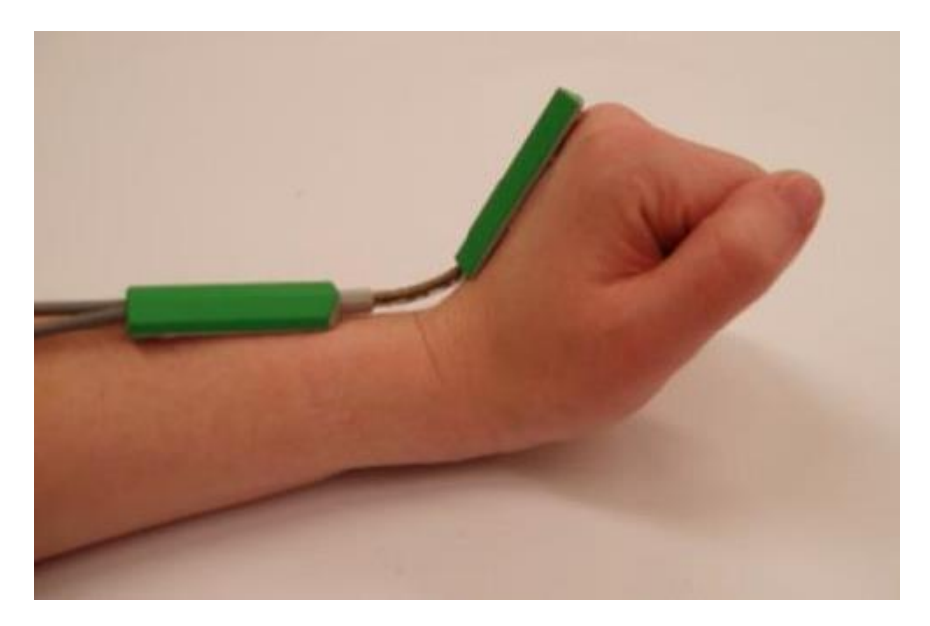

**Figura 9. Sensores del electrogoniómetro.**

Con este estudio se ha comparado la utilización de un teclado convencional con el producto de este proyecto. Se ha asignado una secuencia de comandos para ejecutarlos con ambos productos, y comprobar con cuál de los dos se realiza mejor.

#### <span id="page-27-0"></span>**1.2.1 ASIGNACIÓN DE SECUENCIA.**

En este punto se asigna la secuencia a seguir por ambos productos para realizar el experimento. Los comandos seleccionados, son algunos, de los empleados en el software CAD llamado Solidworks.

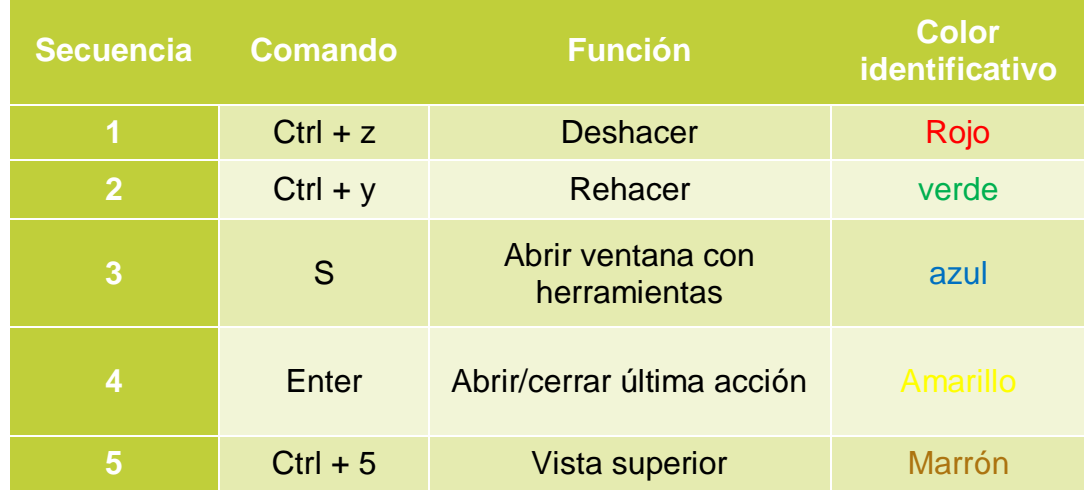

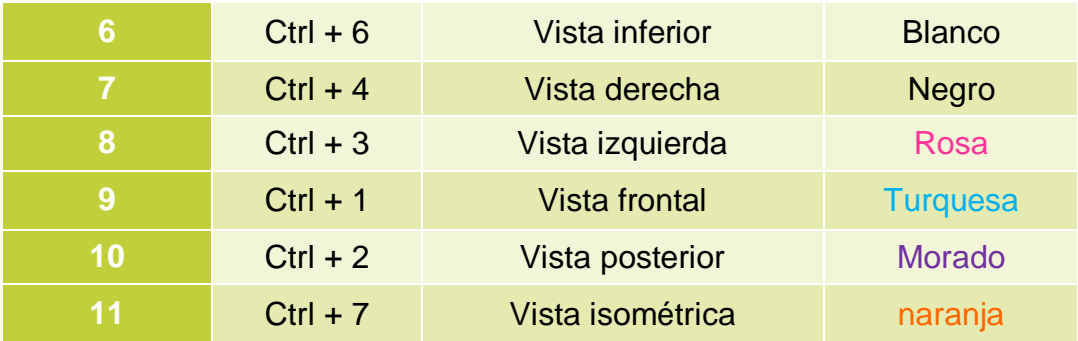

**Tabla 5. Secuencia de teclas a seguir en el estudio.**

#### <span id="page-28-0"></span>**1.2.2. PRUEBA CON TECLADO CONVENCIONAL**

En la Fig. 10. Se muestra la secuencia de teclas por colores anteriormente planteada en un teclado convencional. En este producto, es preciso presionar varias teclas al mismo tiempo para ejecutar algunos comandos, por ello algunos colores aparecen en dos teclas diferentes.

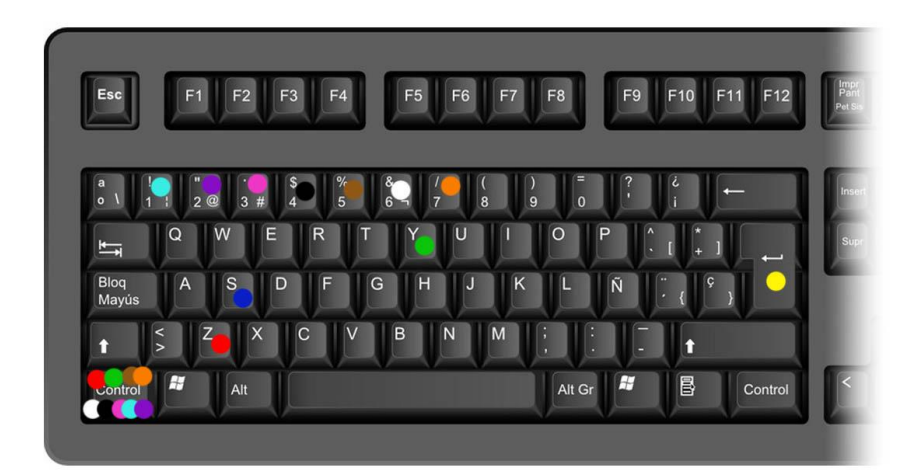

#### **Figura 10. Secuencia de teclas en teclado convencional.**

Una vez definida la secuencia, calibrado y colocado los sensores en la posición correcta, se procede a la primera prueba. En la Fig. 11 se aprecia los resultados obtenidos

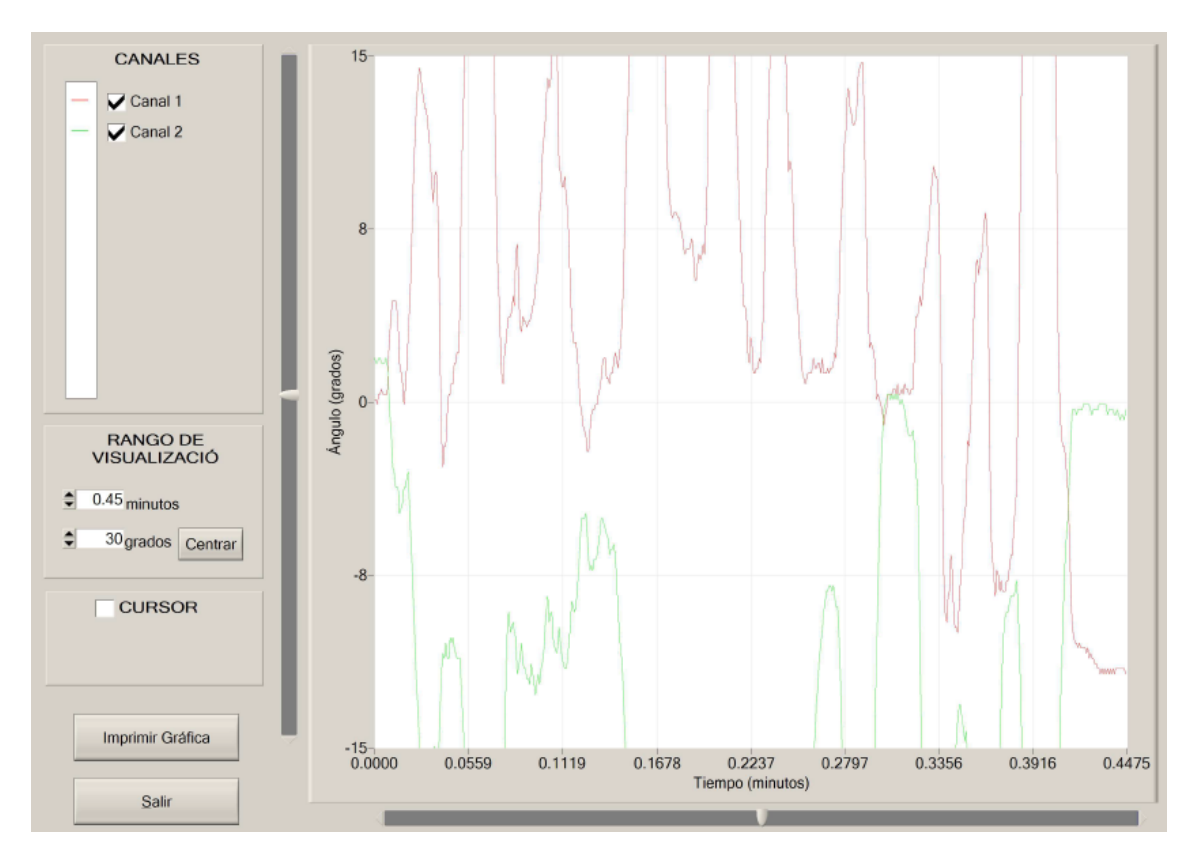

**Figura 11. Grafica de resultados con el teclado convencional.**

En la gráfica de la Fig. 11 se observa el movimiento de los dos sensores respecto al tiempo. El canal 1 representa al sensor situado en la mano y el canal 2 el sensor del brazo.

Tanto el canal 1 como el canal 2, alcanzan ángulos muy amplios y muy alejados de la posición neutra, por lo que este dispositivo somete a la extremidad a mucho esfuerzo y movimientos, que a la larga podría ocasionar alguna lesión en esta.

#### <span id="page-30-0"></span>**1.2.3 PRUEBA CON EL KEYPAD**

Tras la definición de la secuencia y realizada la primera prueba, se procede a la segunda. Esta se realizará con el keypad diseñado en este proyecto. En la Fig.13 se aprecia los resultados obtenidos.

En la Fig. 12 se muestra la secuencia por colores de las teclas a presionar para ejecutar los comandos establecidos en el punto 1.2. En este caso se aprecia que cada color solo aparece una vez, esto es porque este dispositivo es capaz de comprimir en una sola tecla el comando establecido.

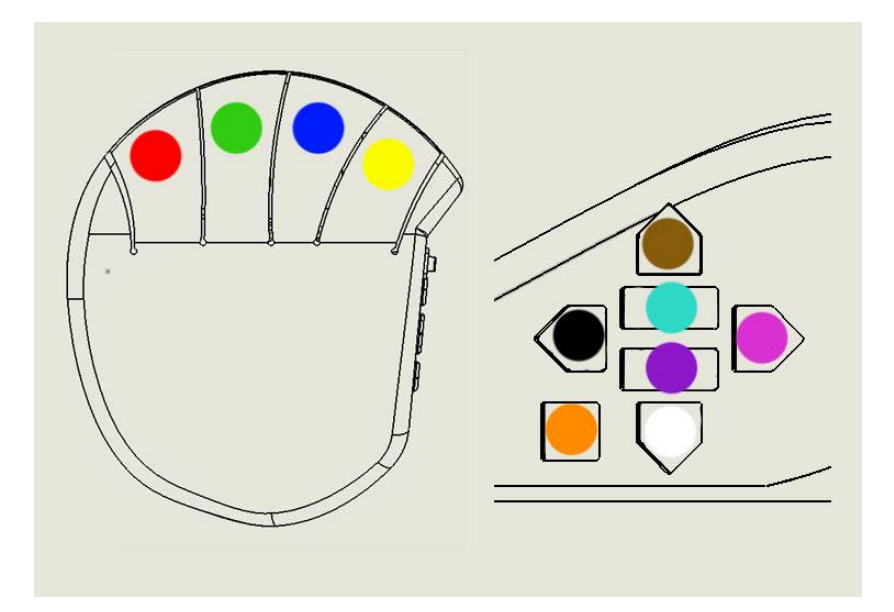

**Figura 12. Secuencia de teclas en el keypad.**

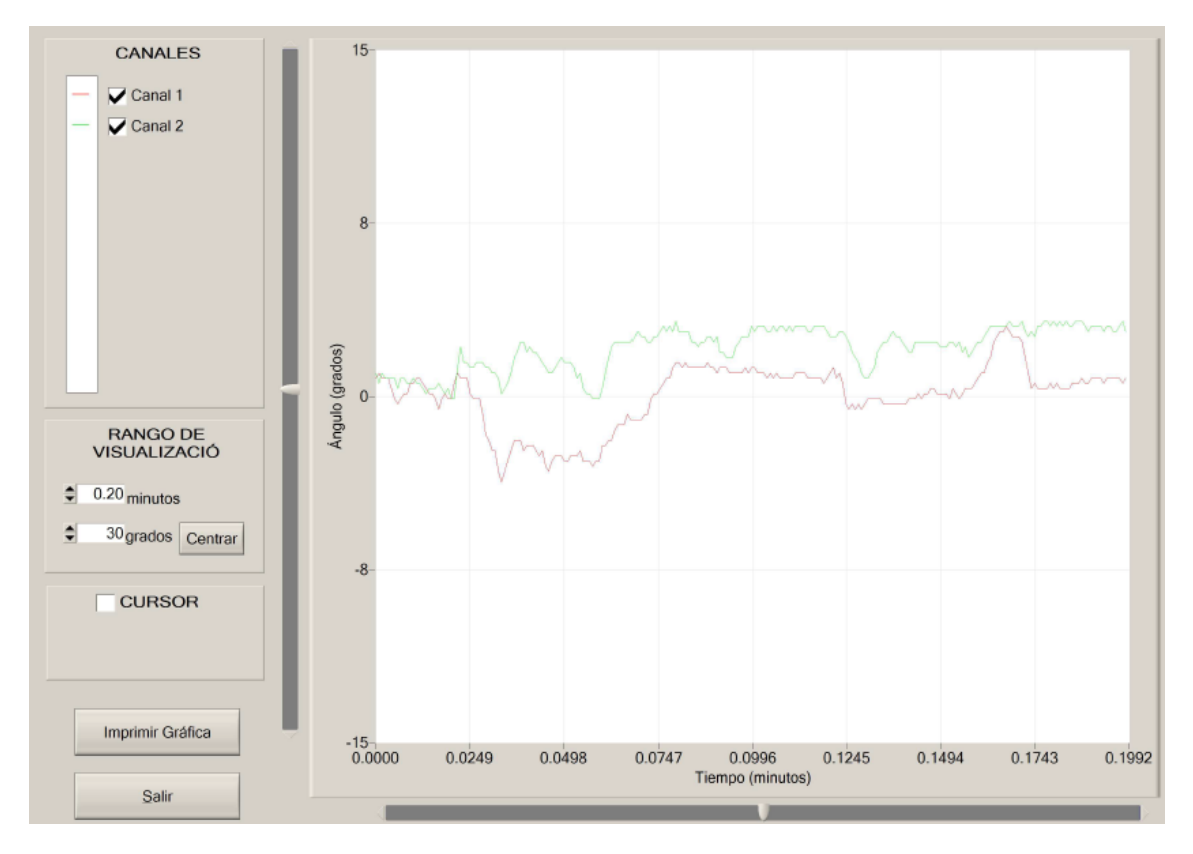

**Figura 13. Grafica de resultados con el keypad.**

En la Fig. 13 se aprecia que para la realización de la secuencia definida hay que realizar pocos movimientos, los ángulos en ambos canales están cerca del ángulo cero, que es la posición estática de referencia.

#### <span id="page-32-0"></span>**1.2.4 COMPARACIONES**

Tras los resultados expuestos anteriormente, se aprecia dos observaciones significativas.

Principalmente se observa la gran reducción de movimiento que se produce al usar el keypad respecto al teclado convencional. El keypad posee la capacidad de ser programado para comprimir en una sola tecla, comandos que requieren de varias teclas para su ejecución. Por este factor y por la cercanía de las teclas en este, hace posible que la mano del usuario apenas se tenga que mover.

En segundo lugar, como consecuencia de la reducción de movimiento, ha implicado que el tiempo de ejecución de la secuencia con el keypad se reduzca considerablemente. Con el keypad se ha tardado 20 segundos y con el teclado convencional 45 segundos, lo que supone más de la mitad de tiempo.

En definitiva, con este estudio se ha podido demostrar que el producto diseñado cumple con dos de los requisitos principales del usuario. Mayor rapidez para realizar el trabajo pertinente y la reducción de movimientos que supondría una lesión a la larga.

# CAPÍTULO II: MÉTODO AHP

En este capítulo se desarrolla con detalle el método AHP realizado para la toma de decisiones.

#### <span id="page-33-0"></span>**2.1. DEFINICIÓN DE REQUISITOS**

Tras la definición de requisitos expuestos en el documento Memoria (capítulo VI), se han tomado para realizar el análisis de AHP los más significativos.

En la Fig. 14 se muestra el árbol jerárquico con los requisitos de selección.

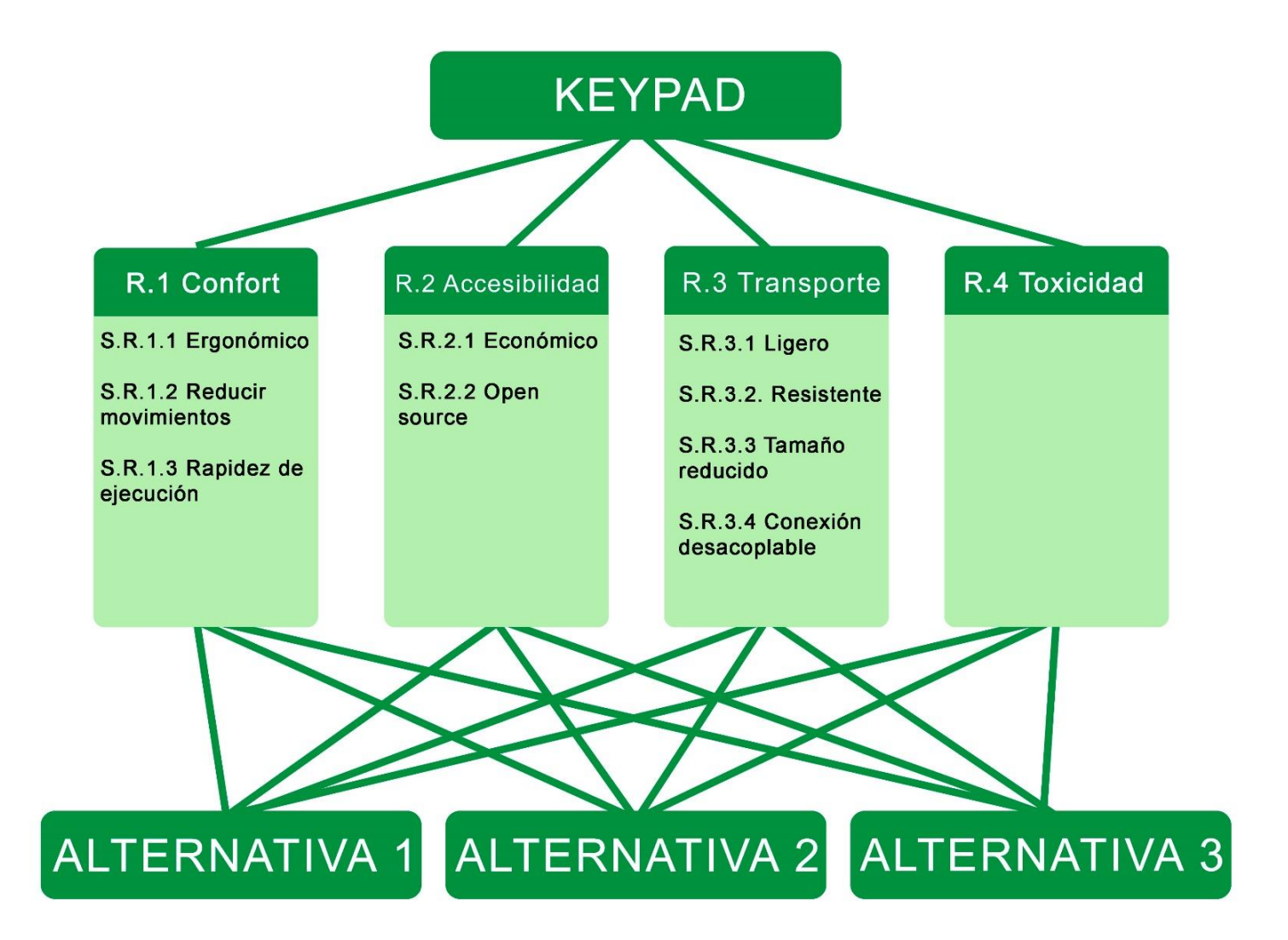

#### **Figura 14. Árbol jerárquico de requisitos.**

#### <span id="page-34-0"></span>**2.2. VALORACIÓN DE LOS CRITERIOS**

En este apartado se le asigna un valor a cada criterio en función del cumplimiento de estos en las alternativas. Siendo la máxima puntuación 1, que quiere decir que lo cumple totalmente. Y la mínima puntuación 0, que quiere decir que no lo cumple nada.

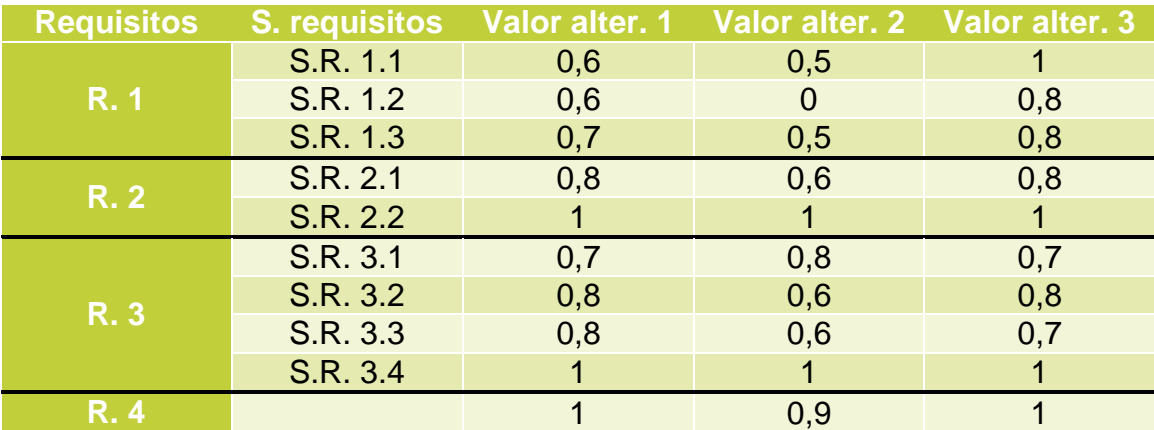

**Tabla 6. Valores de los criterios.**

### <span id="page-35-0"></span>**2.3. PONDERACIÓN DE LOS CRITERIOS**

En este punto se comparan los requisitos en función de la importancia que tenga uno frente al otro. Siguiendo la siguiente ponderación:

- 9 = extremadamente más importante.
- 7 = mucho más importante.
- 5 = más importante.
- 3 = algo más importante.
- $1 =$  igualmente importante.
- $1/3$  = algo menos importante.
- $1/5$  = menos importante.
- 1/7 = mucho menos importante.
- 1/9 = extremadamente menos importante.

Las siguientes tablas representan dichas comparaciones en el nivel 1, que son los requisitos. Y del nivel 2 que son los sub requisitos.
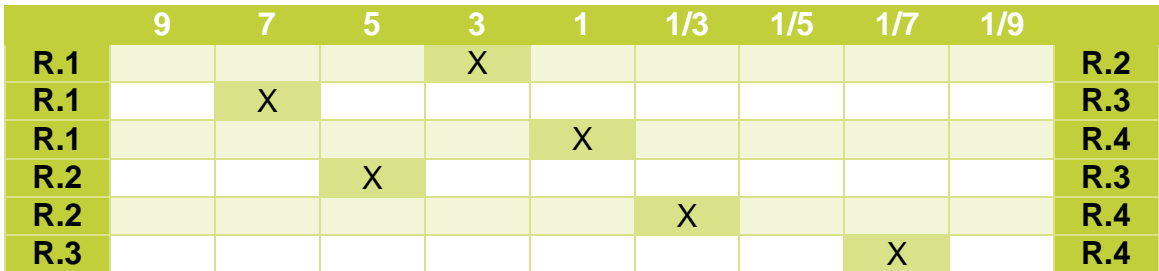

### **Nivel 1:**

**Tabla 7. Comparación de requisitos del nivel 1.**

**Confort:** 

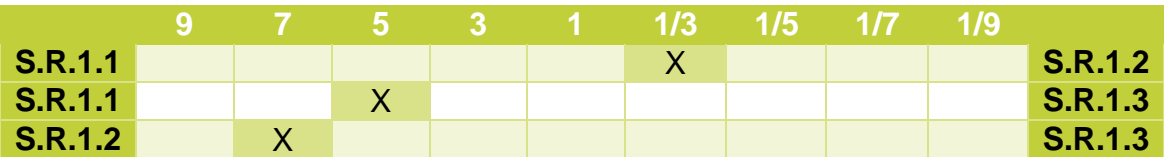

**Tabla 8. Comparación de requisitos de confort.**

**Accesibilidad:**

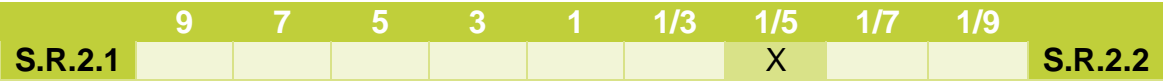

**Tabla 9. Comparación de requisitos de accesibilidad.**

**Transporte:** 

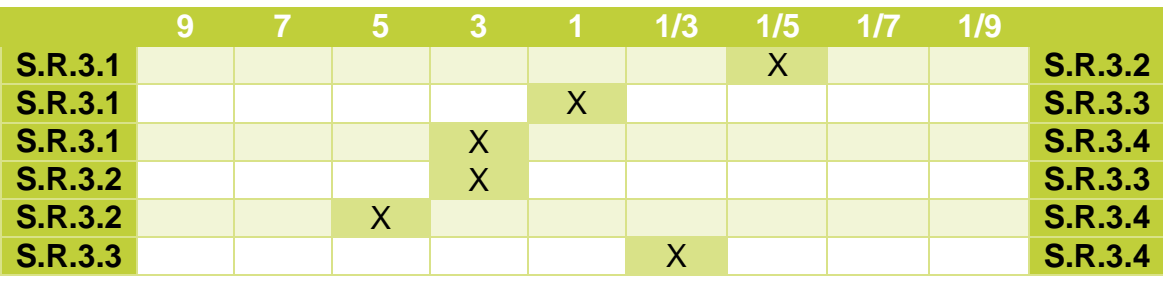

**Tabla 10. Comparación de requisitos de transporte.**

# **2.4. CÁLCULO DE AUTOVECTORES.**

Una vez los datos definidos, se puede calcular las matrices de dominancia junto con los vectores de prioridad y con sus respectivas consistencias.

# **NIVEL 1:**

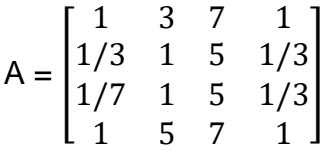

Se suman las columnas y se divide cada componente de la matriz por ese valor obteniendo la siguiente matriz:

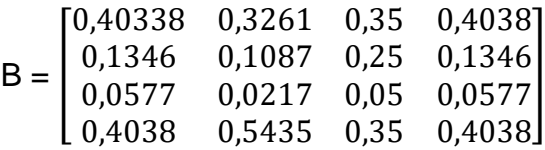

 Se suman las filas y se divide el resultado por el número de componente de las filas dando como resultado una matriz con los pesos de cada requisito:

$$
W = \begin{bmatrix} 0,3709 \\ 0,1569 \\ 0,0468 \\ 0,4253 \end{bmatrix}
$$

 En el siguiente paso se multiplica la matriz A por la W para hayar los valores lambda:

$$
A \times W = \begin{bmatrix} 1 & 3 & 7 & 1 \\ 1/3 & 1 & 5 & 1/3 \\ 1/7 & 1 & 5 & 1/3 \\ 1 & 5 & 7 & 1 \end{bmatrix} \times \begin{bmatrix} 0,3709 \\ 0,1569 \\ 0,0468 \\ 0,4253 \end{bmatrix} = \begin{bmatrix} 1,5945 \\ 0,6563 \\ 0,1919 \\ 1,9083 \end{bmatrix}
$$

Valores de lambda:

 $\lambda$ 1 = 1,5945/0,3709 = 4,299

 $\lambda$ 2 = 0,6563/0,1569 = 4,1829

 $\lambda$ 3 = 0,1919/0,0468 = 4,1004

 $\lambda$ 4 = 1,9083/0,4253 = 4,4869

Una vez hallado los valores de lambda, se calcula lambda máxima:

 $\lambda$ máx = (4,299 + 4,1829 + 4,1004 + 4,4869)/4 = 4,2673

 Por último, se comprueba la consistencia del vector de prioridad. Si el valor  $CR > 0.1$  es inconsistente y si el valor  $CR \le 0.1$  es consistente.

Índice de Consistencia = (λmáx – n)/(n-1) Siendo n el número de criterios comparados.

 $CI = (4,2673 - 4)/(4-1) = 0,0891$ 

Ratio de consistencia = CI/RI

Siendo RI el índice de consistencia aleatoria, tomando como norma general el valor  $RI = 0.9$ 

 $CR = 0,0891/0,9 = 0,099 \le 0,1 \rightarrow$  Consistente

# **CONFORT:**

$$
A = \begin{bmatrix} 1 & 1/3 & 5 \\ 3 & 1 & 7 \\ 1/5 & 1/7 & 1 \end{bmatrix}
$$
  
\n
$$
B = \begin{bmatrix} 0.2381 & 0.2258 & 0.3846 \\ 0.7143 & 0.6774 & 0.5385 \\ 0.0476 & 0.0968 & 0.0769 \end{bmatrix}
$$
  
\n
$$
W = \begin{bmatrix} 0.2828 \\ 0.6434 \\ 0.0738 \end{bmatrix}
$$

$$
A \times W = \begin{bmatrix} 1 & 1/3 & 5 \\ 3 & 1 & 7 \\ 1/5 & 1/7 & 1 \end{bmatrix} \times \begin{bmatrix} 0,2828 \\ 0,6434 \\ 0,0738 \end{bmatrix} = \begin{bmatrix} 0,8663 \\ 2,0084 \\ 0,2223 \end{bmatrix}
$$

$$
\lambda 1 = 0,8663/0,2828 = 3,0633
$$

$$
\lambda 2 = 2,0084/0,6434 = 3,1215
$$

$$
\lambda 3 = 0,2223/0,0738 = 3,0122
$$

 $\lambda$ máx = (3,0633 + 3,1215 + 3,0122)/3 = 3,0657

$$
CI = (3,0657 - 3)/(3 - 1) = 0,03285
$$

 $CR = 0,03285/0,9 = 0,0365 ≤ 0,1 →$  Consistente

# **ACCESIBILIDAD:**

$$
A = \begin{bmatrix} 1 & 1/5 \\ 5 & 1 \end{bmatrix}
$$

$$
B = \begin{bmatrix} 0.1667 & 0.1667 \\ 0.8333 & 0.8333 \end{bmatrix}
$$

$$
W = \begin{bmatrix} 0.1667 \\ 0.8333 \end{bmatrix}
$$

$$
A \times W = \begin{bmatrix} 1 & 1/5 \\ 5 & 1 \end{bmatrix} \times \begin{bmatrix} 0.1667 \\ 0.8333 \end{bmatrix} = \begin{bmatrix} 0.3333 \\ 1.6668 \end{bmatrix}
$$

 $\lambda$ 1 = 0,333/0,1667 = 1,9994

$$
\lambda 2 = 1,6668/0,8333 = 2,002
$$

 $λm$ á $x = 2$ 

- $Cl = 0$
- $CR = 0 \le 0.01 \rightarrow$  Consistente

#### **TRANSPORTE:**

$$
A = \begin{bmatrix} 1 & 1/5 & 1 & 3 \\ 1/5 & 1 & 3 & 5 \\ 1 & 1/3 & 1 & 1/3 \\ 1/3 & 1/5 & 3 & 1 \end{bmatrix}
$$
  

$$
B = \begin{bmatrix} 0,3947 & 0,1154 & 0,125 & 0,3214 \\ 0,0789 & 0,5769 & 0,375 & 0,5357 \\ 0,3947 & 0,1923 & 0,125 & 0,0357 \\ 0,1316 & 0,1154 & 0,375 & 0,1071 \end{bmatrix}
$$

$$
W = \begin{bmatrix} 0,2391 \\ 0,3916 \\ 0,1869 \\ 0,1823 \end{bmatrix}
$$

$$
A \times W = \begin{bmatrix} 1 & 1/5 & 1 & 3 \\ 1/5 & 1 & 3 & 5 \\ 1 & 1/3 & 1 & 1/3 \\ 1/3 & 1/5 & 3 & 1 \end{bmatrix} \times \begin{bmatrix} 0,2391 \\ 0,3916 \\ 0,1869 \\ 0,1823 \end{bmatrix} = \begin{bmatrix} 1,0512 \\ 1,9116 \\ 0,6173 \\ 0,9010 \end{bmatrix}
$$

- $\lambda_1$  = 1,0512/0,2391 = 4,3965
- $\lambda_2$  = 1,9116/0,3916 = 4,8815

 $\lambda_3 = 0,6173/0,1869 = 3,3028$ 

 $\lambda_4$  = 0,9010/0,1823 = 4,9424

 $λ<sub>máx</sub> = 4,3808$ 

 $Cl = 0,1269$ 

 $CR = 0.1 \leq 0.1 \rightarrow$  Consistente

# **2.5. RESULTADOS AHP:**

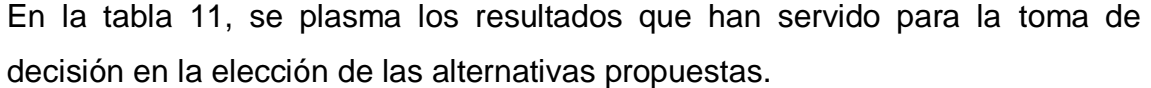

| <b>Requisito</b><br>S | pesos      | S.<br>requisito | pesos                   | <b>Alternativ</b><br>a | <b>Alternativ</b><br>a<br>$\overline{2}$ | <b>Alternativ</b><br>a<br>$\overline{3}$ |
|-----------------------|------------|-----------------|-------------------------|------------------------|------------------------------------------|------------------------------------------|
| R. 1                  | 0,370<br>9 | S.R. 1.1        | 0,282<br>8              | 0,1697                 | 0,1414                                   | 0,2828                                   |
|                       |            | S.R. 1.2        | 0,643<br>4              | 0,386                  | $\mathbf 0$                              | 0,5147                                   |
|                       |            | S.R. 1.3        | 0,073<br>8              | 0,0517                 | 0,0369                                   | 0,059                                    |
|                       |            |                 | 1                       | 0,2253                 | 0,0661                                   | 0,3177                                   |
| R. 2                  | 0,156<br>9 | S.R. 2.1        | 0,166<br>$\overline{7}$ | 0,1334                 | 0,1                                      | 0,1334                                   |
|                       |            | S.R. 2.2        | 0,833<br>3              | 0,8333                 | 0,8333                                   | 0,8333                                   |
|                       |            |                 | $\overline{1}$          | 0,1517                 | 0,1464                                   | 0,1517                                   |
| R. 3                  | 0,046<br>8 | S.R. 3.1        | 0,239<br>1              | 0,1674                 | 0,1913                                   | 0,1674                                   |
|                       |            | S.R. 3.2        | 0,391<br>6              | 0,3133                 | 0,235                                    | 0,3133                                   |
|                       |            | S.R. 3.3        | 0,186<br>9              | 0,1495                 | 0,1121                                   | 0,1308                                   |
|                       |            | S.R. 3.4        | 0,182<br>3              | 0,1823                 | 0,1823                                   | 0,1823                                   |
|                       |            |                 | $\overline{1}$          | 0,038                  | 0,0337                                   | 0,0371                                   |
| R. 4                  | 0,425<br>3 |                 | $\overline{1}$          | 0,4253                 | 0,3828                                   | 0,4253                                   |
| <b>AHP</b>            |            |                 |                         | 0,8403                 | 0,6291                                   | 0,9318                                   |

**Tabla 11. Resultados del estudio por AHP.**

Tras los cálculos realizados, se observa que la alternativa 3 es la que saca mayor puntuación. Es esta alternativa la que mejor se adapta a los requisitos de diseño y, por consiguiente, la que se desarrollará en este proyecto.

# ANEXO III: GUÍA DE MONTAJE

# CAPÍTULO I: ELEMENTOS EMPLEADOS

En este capítulo se detalla los elementos y herramientas que el usuario necesita para la fabricación y configuración del producto.

# **1.1. COMPONENTES DEL PRODUCTO**

En la tabla 1 se recoge los componentes que formaran parte del producto o materia prima necesaria para la realización de estos.

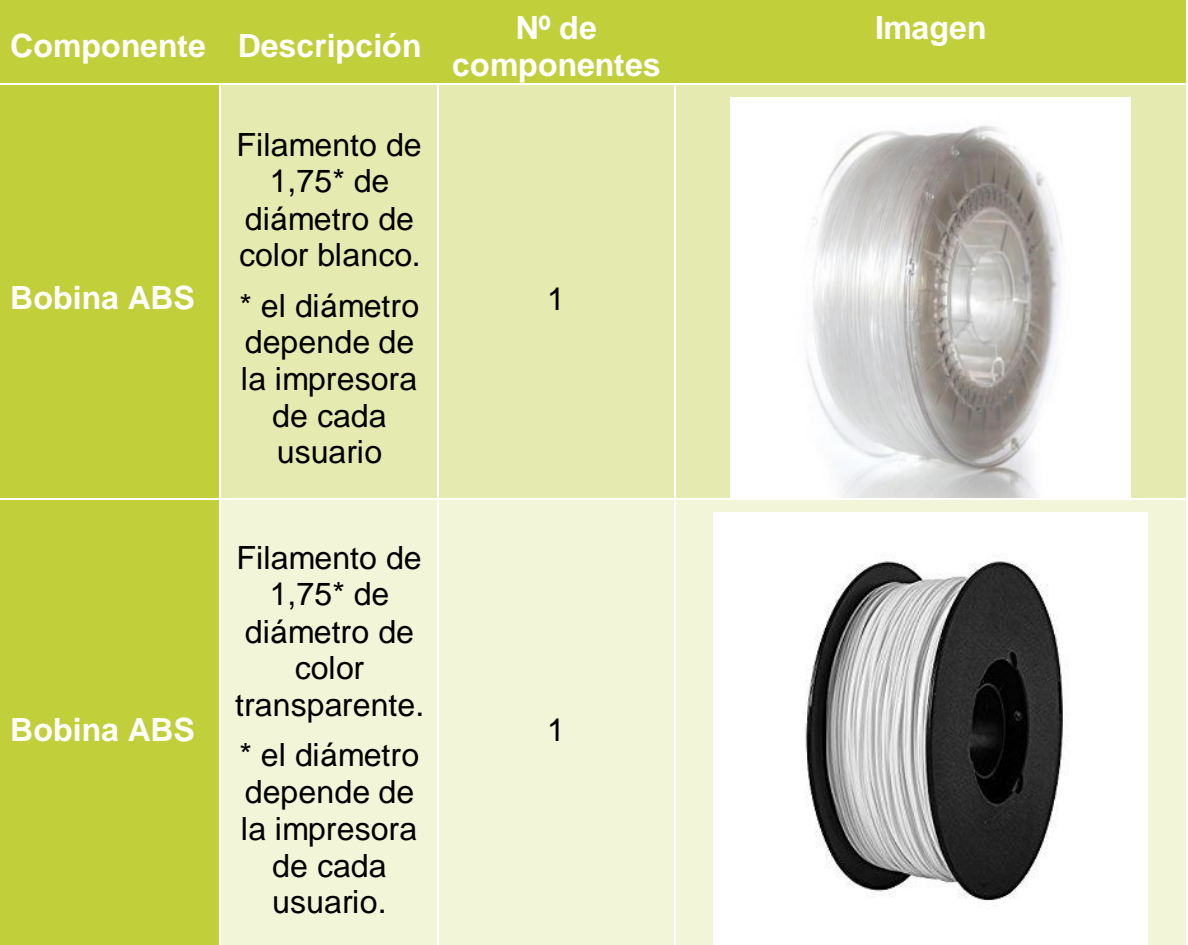

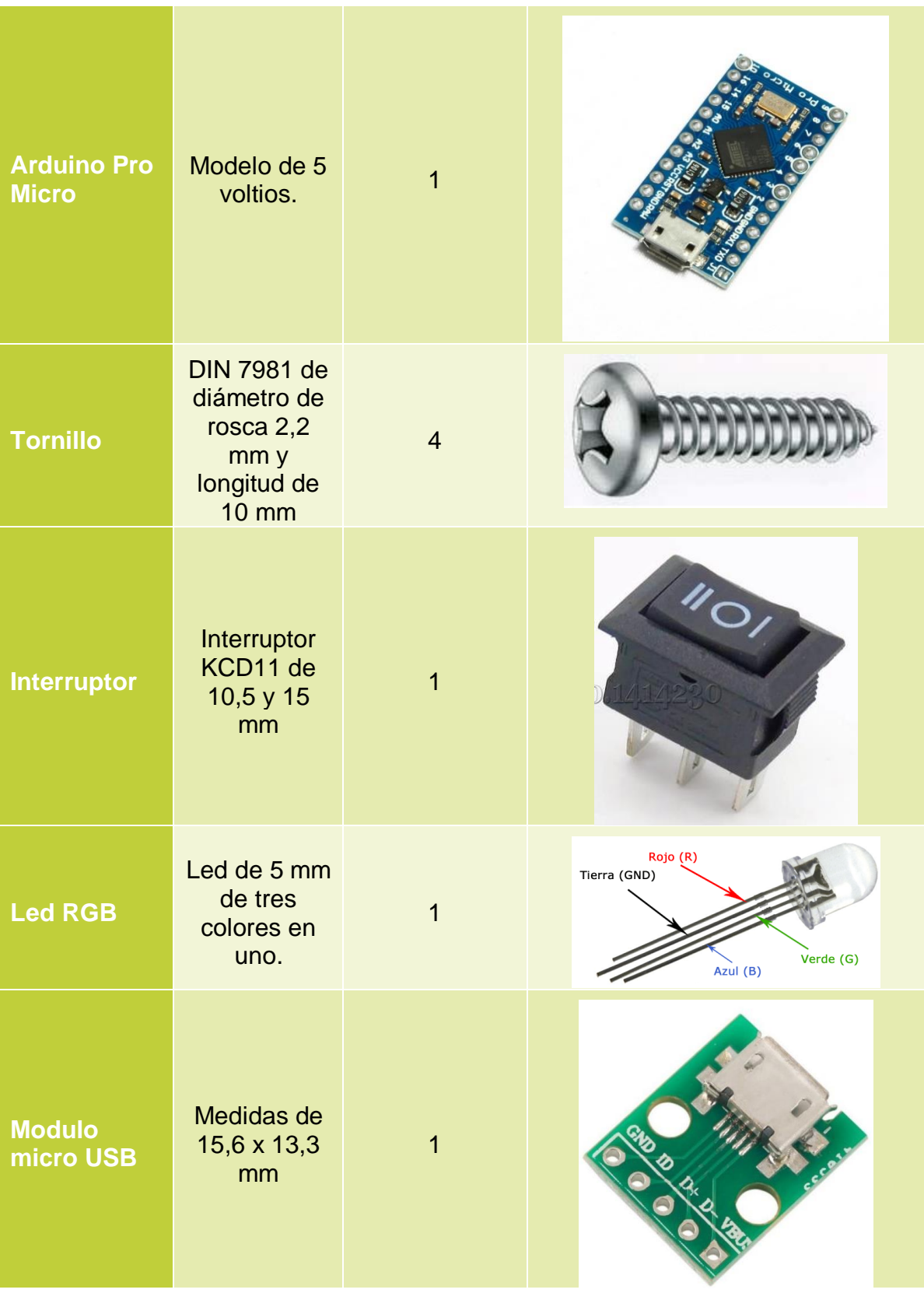

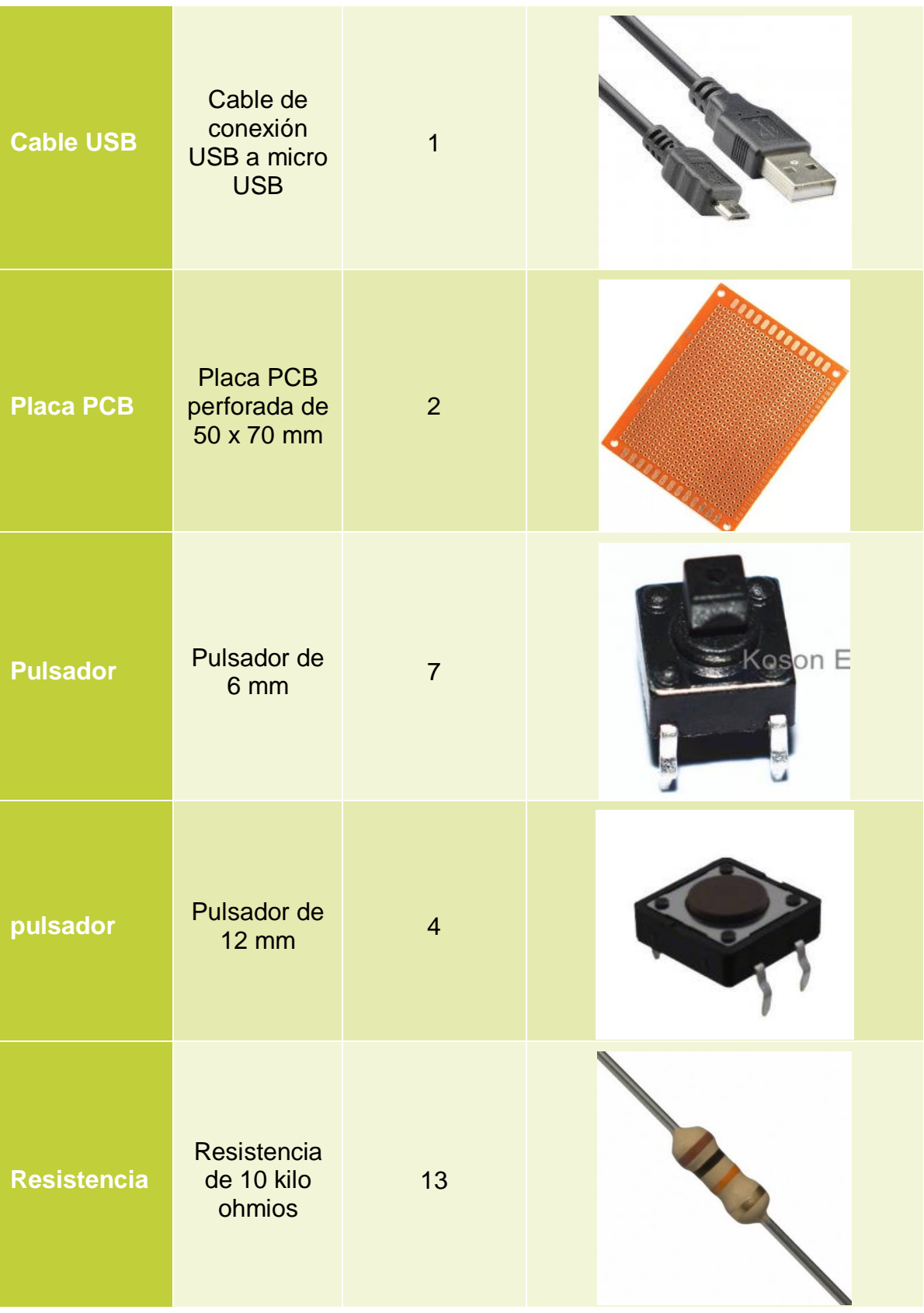

| resistencia  | Resistencia<br>de 220<br>ohmios                          | 3 |  |
|--------------|----------------------------------------------------------|---|--|
| <b>Cable</b> | Cables de<br>diferentes<br>colores de<br>1mm<br>diámetro |   |  |

**Tabla 1. Lista de componentes del producto.**

# **1.2. HERRAMIENTAS NECESARIAS**

En la tabla 2 se recoge las herramientas empleadas para la realización del producto. Algunas de estas herramientas no son prescindibles o se pueden sustituir por otras similares, pero las aquí citadas pueden ayudar mucho en la fabricación del producto.

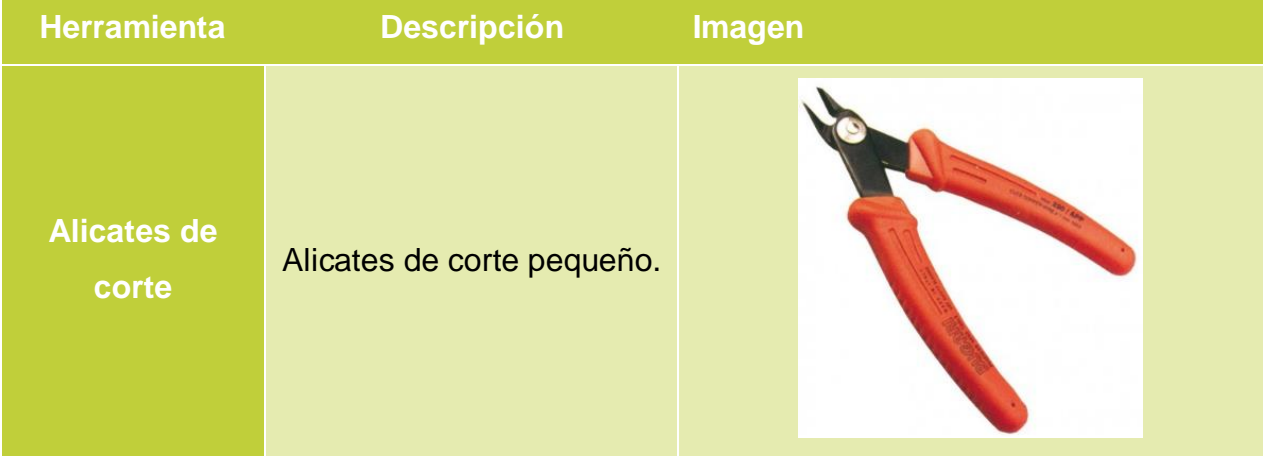

# DOCUMENTO 2: ANEXOS

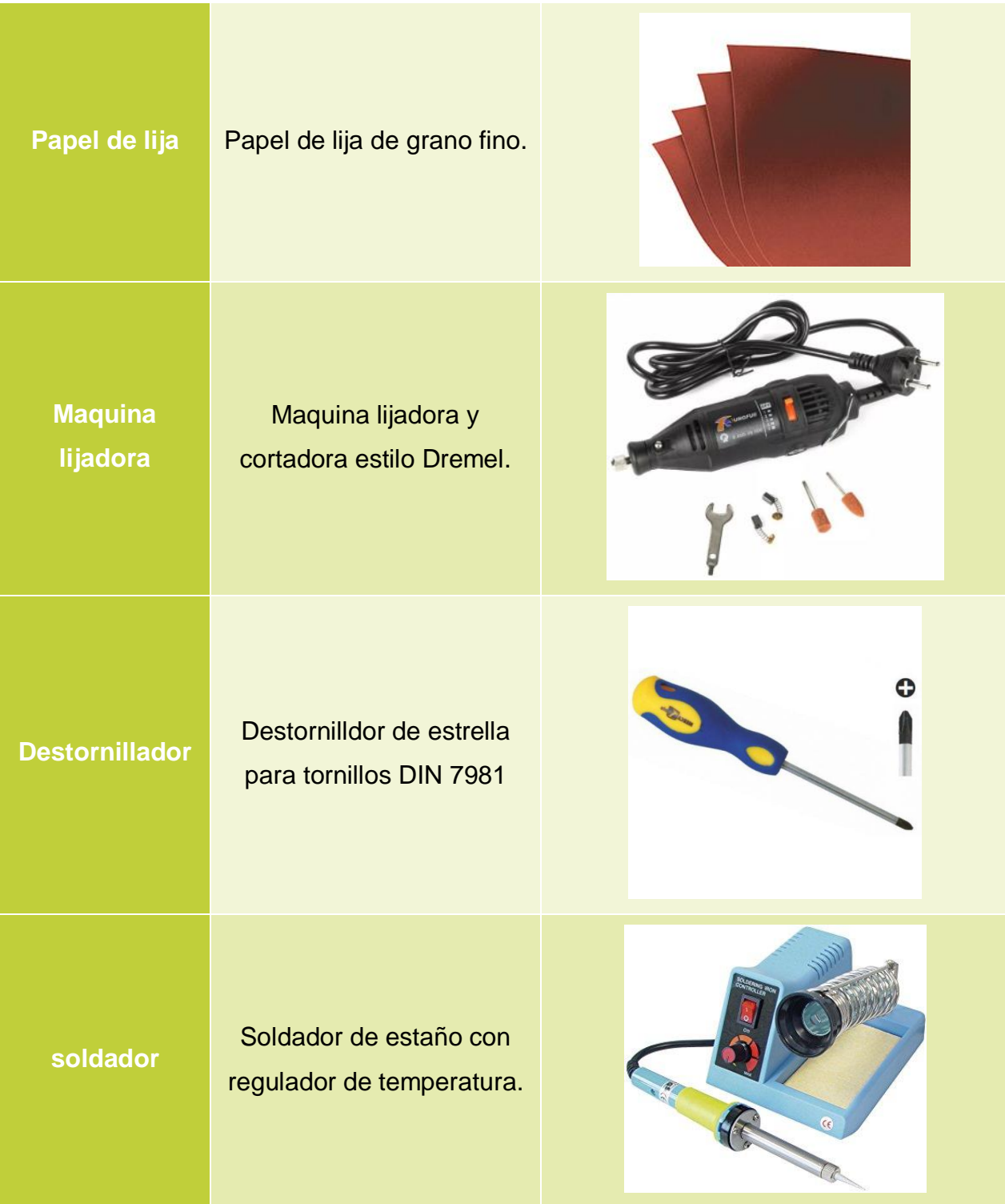

#### DOCUMENTO 2: ANEXOS

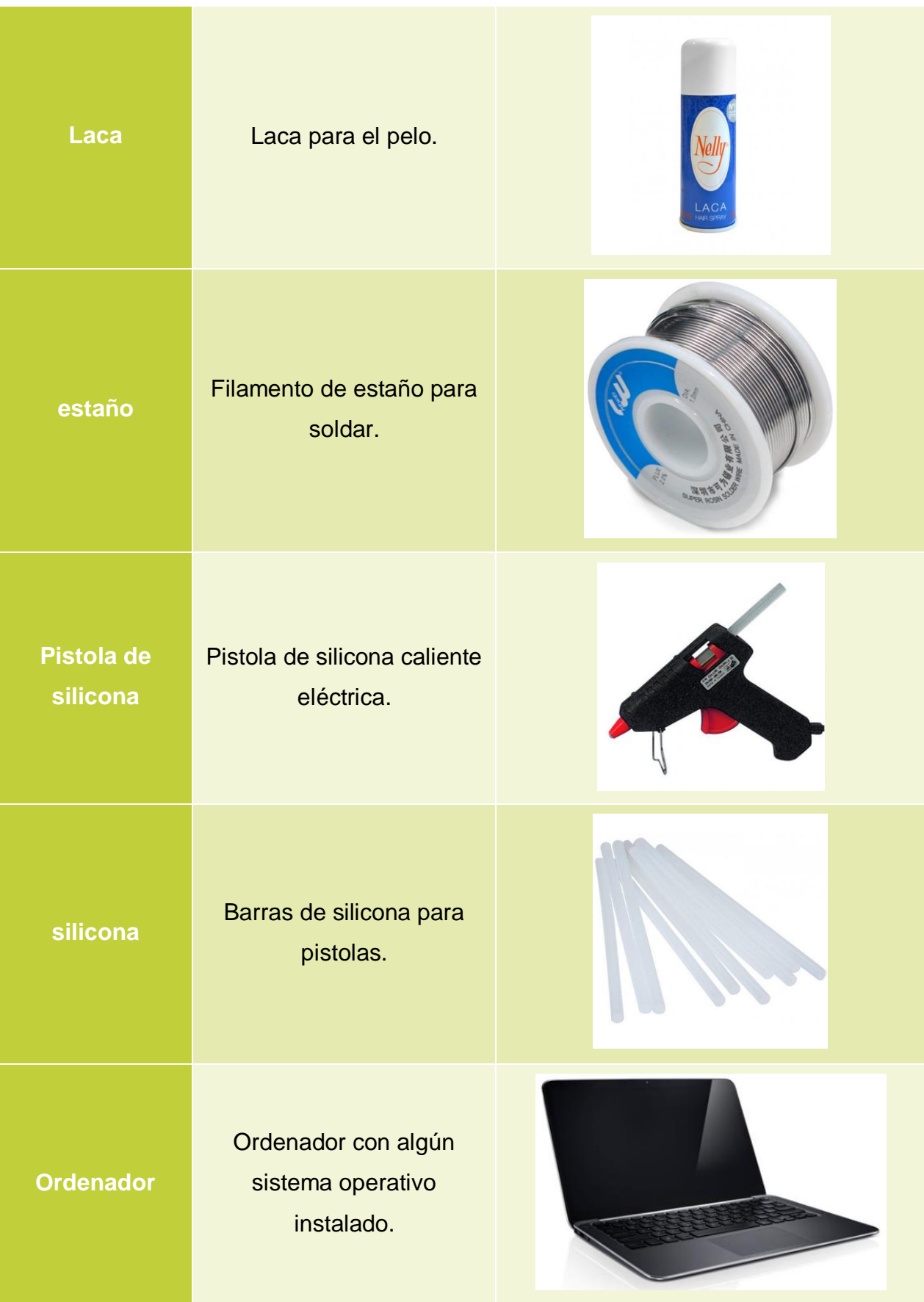

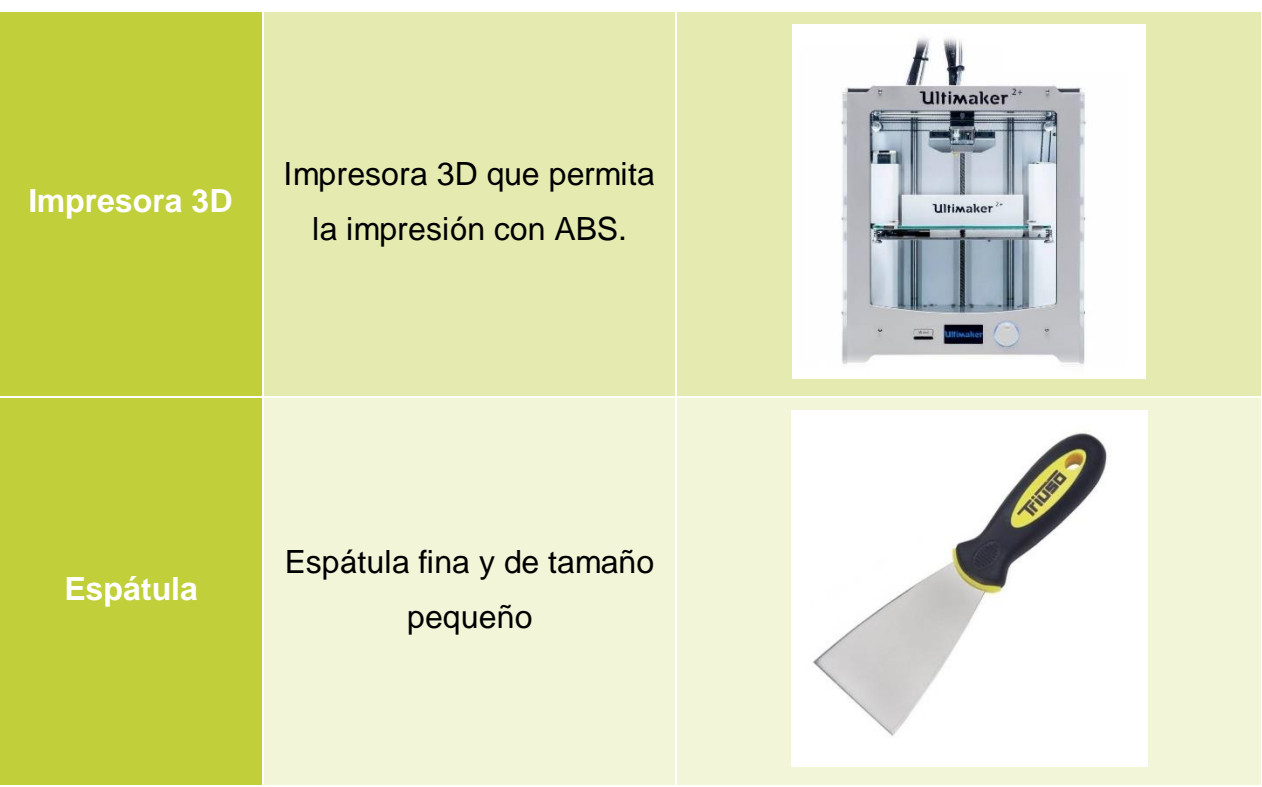

**Tabla 2. Herramientas necesarias para la fabricación**

# **1.3. SOFTWARE REQUERIDO**

Para configurar e incluso fabricar el producto es preciso de programas especifico. En este caso se ha trabajado en el sistema operativo Windows 10.

En la tabla 3 se listan todos estos programas.

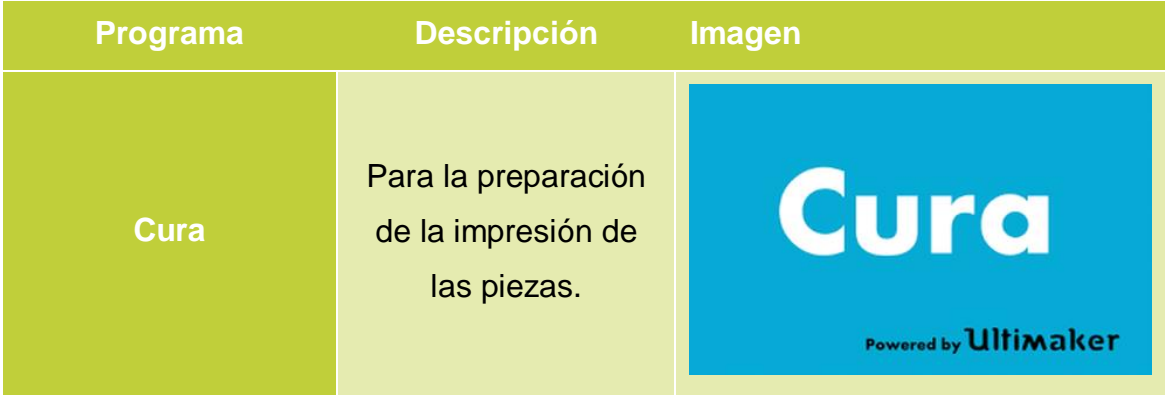

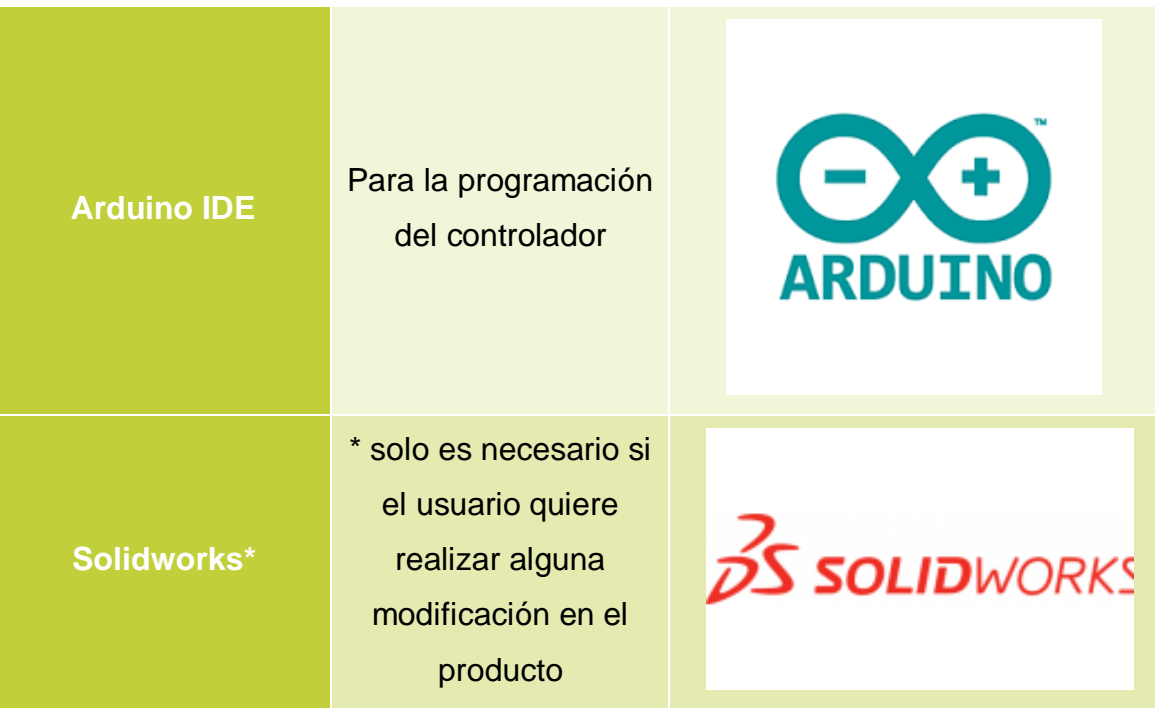

**Tabla 3. Software necesario para la configuración y fabricación del producto.**

# CAPÍTULO II: IMPRESIÓN 3D

# **2.1. PARÁMETROS DE IMPRESIÓN**

Una vez especificado los materiales necesarios para la fabricación y configuración del producto, se indicará en este punto los parámetros del programa Cura a tener en cuenta para la impresión de las piezas.

Cada impresora tiene sus parámetros adecuados para su correcto funcionamiento. Los parámetros aquí citados son los empleados en este proyecto, pudiéndose modificar por el usuario si este lo cree oportuno.

### **2.1.1. ALTURA DE CAPA.**

Este es un parámetro que suele oscilar entre 0,1 y 0,2 mm. Afecta directamente a la resolución de la pieza, es decir, a la calidad de detalle. A menor altura más resolución, pero conlleva un mayor tiempo de impresión. En la Fig. 2 se aprecia un ejemplo. A la izquierda se ha configurado a 0,2 y a la derecha 0,1 mm.

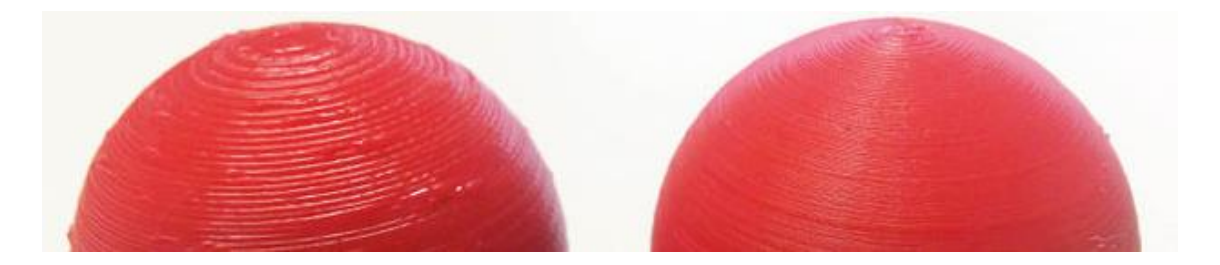

**Figura 215. Diferencia entre alturas de capa.**

En esta ocasión se ha escogido la altura de **0,2 mm** con objeto de optimizar el tiempo de impresión. En la Fig. 1 se aprecia la configuración en Cura.

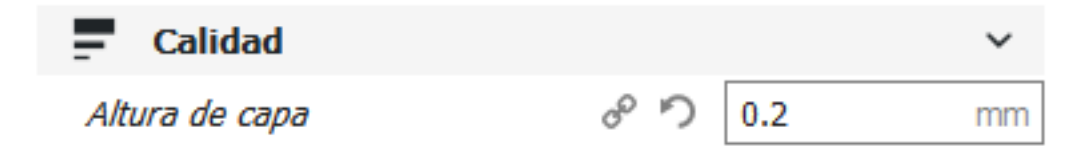

### **Figura 16. Configuración altura de capa.**

### **2.1.2. RELLENO**

Parámetro que se divide en dos. Afecta al interior de la pieza, pudiendo ser hueca o maciza por dentro, dependiendo del uso que se le destine a dicha pieza.

Por una parte, se configura el porcentaje de relleno, como mencionado anteriormente, dependiendo de este parámetro la pieza se rellenará más o menos. En la Fig. 3 se aprecia la variación de este parámetro.

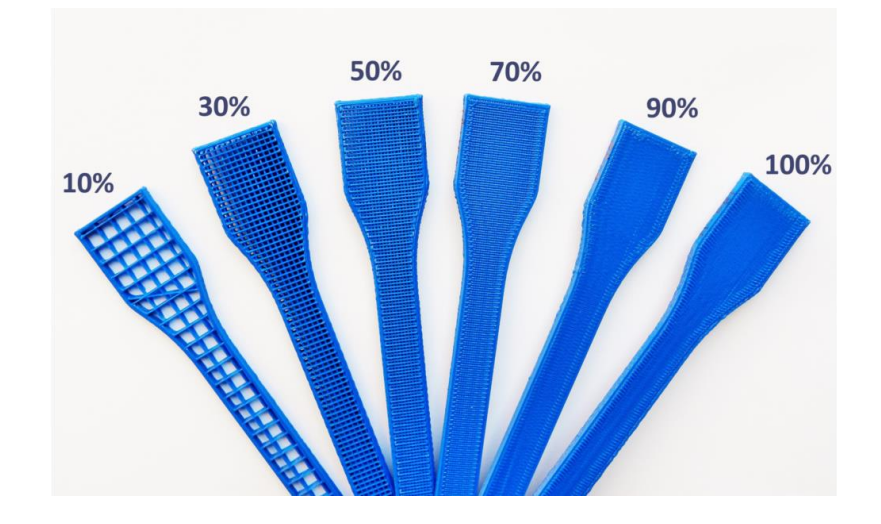

**Figura 3. Porcentajes de relleno.**

Por otro lado, también puede configurarse el patrón con el que se rellena la pieza, rejilla, triangular, hexagonal, etc. El más usual y el que se ha usado en este proyecto es el mostrado en la Fig. 3, que es un relleno de rejilla.

DANIEL HERVÁS RODRÍGUEZ 53

Ambas configuraciones se realizan en Cura como se muestra en la Fig. 4.

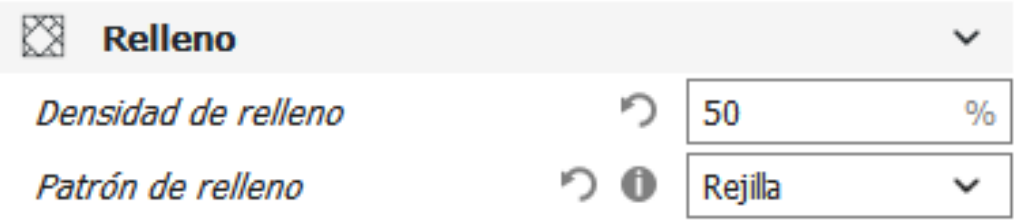

### **Figura 4. Configuración del relleno.**

#### **2.1.3. PARÁMETROS DEL MATERIAL**

Al ser ABS el material de impresión, se necesita ajustar dos parámetros. La temperatura del hot end o boquilla de extrusión y la temperatura de la base de impresión a la que irá adherida la pieza.

El fabricante de cada filamento para imprimir, refleja en las especificaciones de este, la temperatura adecuada para que el material fluya por la boquilla perfectamente. Para ABS este valor suele oscilar entre 220 y 240 ºC.

En esta ocasión, es muy importante la temperatura de la superficie de impresión, El ABS es un material que tiende a contraerse al salir muy caliente de la boquilla y entrar en contacto con la superficie fría. Como consecuencia, la pieza se separa de la superficie provocando una mala formación de esta. Se puede apreciar este inconveniente en la Fig.5.

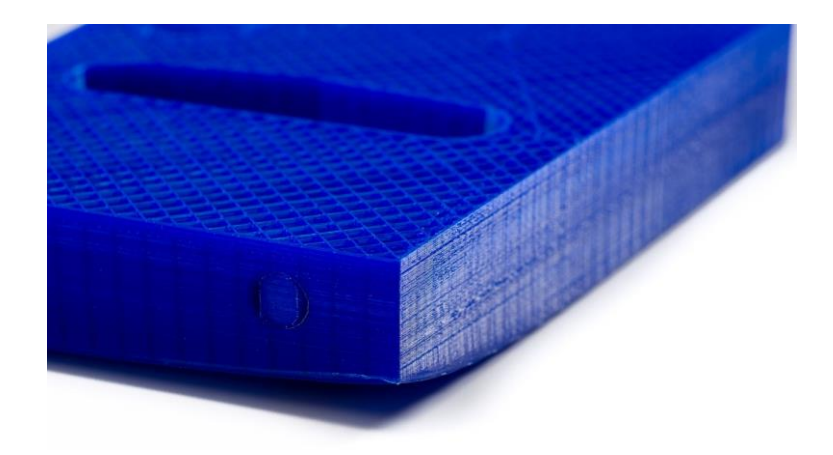

**Figura 5. Contracción del ABS.**

Como solución se le aplica a dicha superficie una temperatura entre 70 y 90 ºC con el objetivo de evitar esta contracción. En la Fig. 6 se muestra la configuración en Cura.

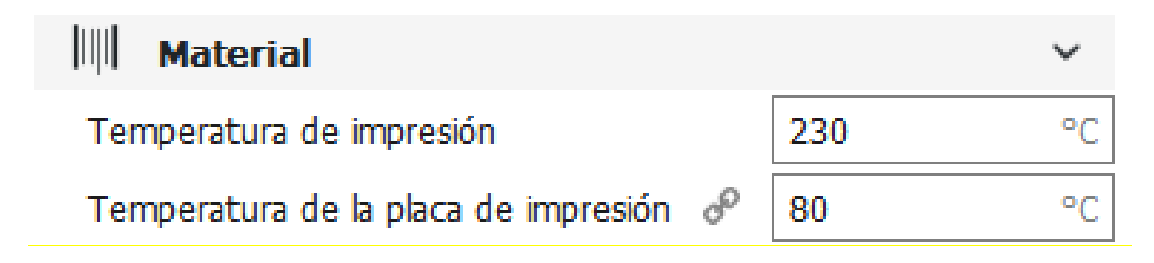

# **Figura 6. Ajustes de la temperatura.**

# **2.1.4. SOPORTES**

Para la impresión de la carcasa superior es necesario implantar soportes en la pieza, ya que esta, cuenta con elementos en voladizo que necesitan ser soportadas durante la impresión. En la Fig. 7 se muestra un ejemplo de la incorporación de soportes.

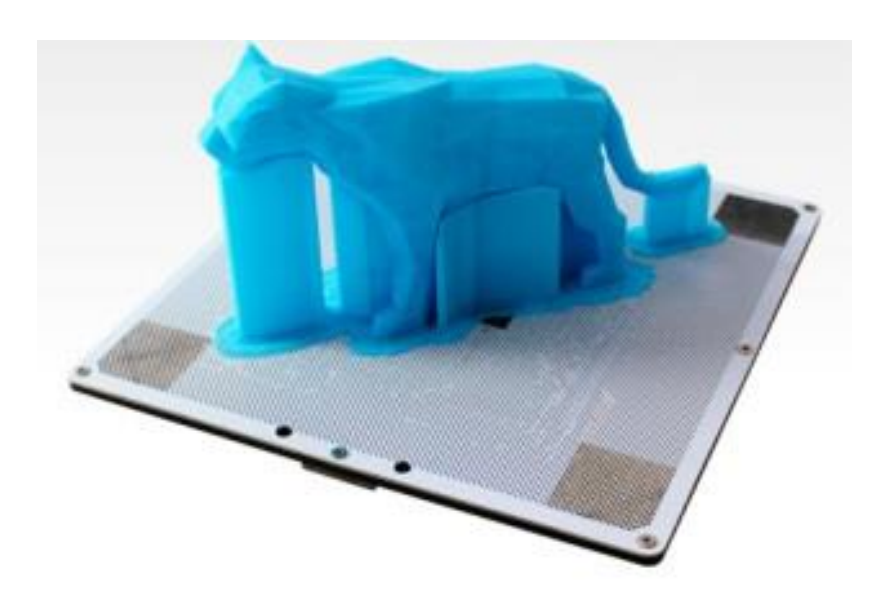

**Figura 7. Soportes de impresión.**

El ajuste en Cura se ve en la Fig. 8. También puede ajustarse en que zonas generar soportes y a partir de que ángulo en voladizo realizarlos automáticamente.

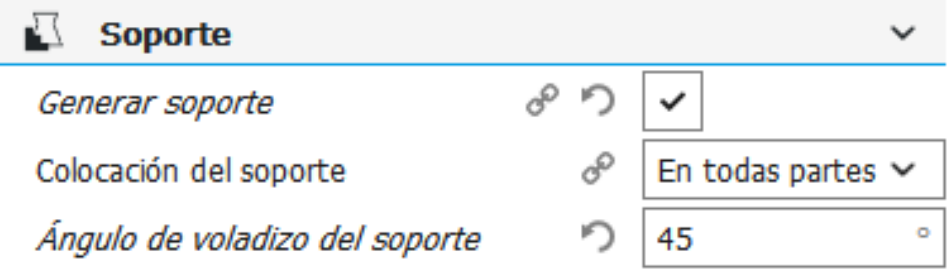

# **Figura 8. Configuración de los soportes.**

# **2.1.5. ADHERENCIA A LA PLACA**

Por último, para asegurar la adhesión de la pieza a la superficie de impresión existe la opción de integrarle un borde en la primera capa impresa, con objeto de aumentar la superficie de la pieza en contacto con la superficie de impresión. En la Fig. 9 se observa un ejemplo.

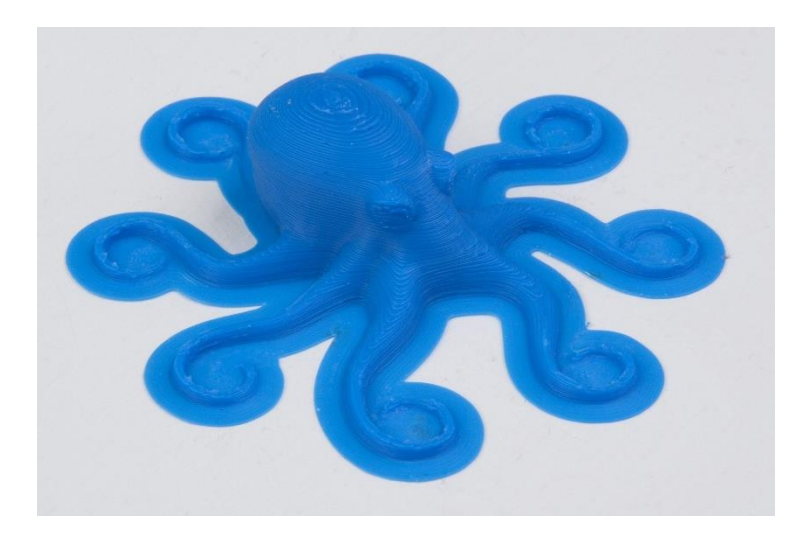

**Figura 9. Borde de adhesión.**

En cura hay más opciones de adhesión, pero la más efectiva es la que se acaba de citar, y su configuración se muestra en la Fig. 10.

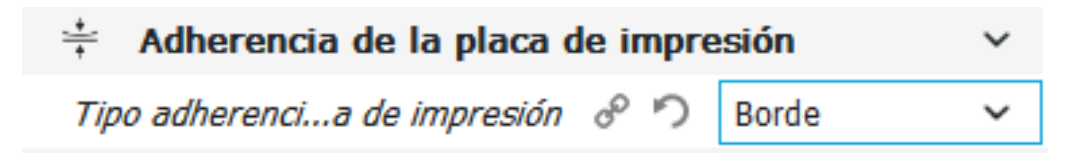

# **Figura 10. Configuración de adhesión.**

# **2.1.6. PREPARACIÓN DEL ARCHIVO DE IMPRESIÓN.**

Ya introducido todos los parámetros anteriores, se debe importar el modelo a imprimir. En este proyecto se han preparado dichos modelos en formato .stl, ya que es de los formatos más usado globalmente. En la Fig. 11 se muestra la pieza importada a Cura.

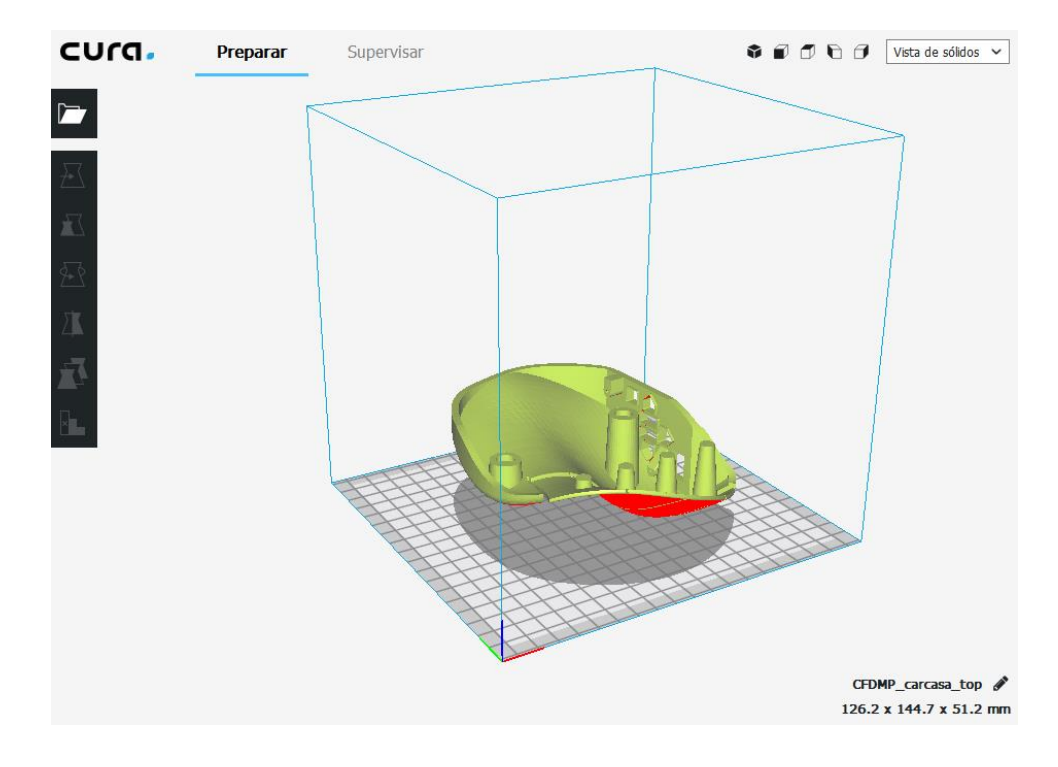

**Figura 11. Carcasa superior importada en Cura.**

El producto de este proyecto puede fabricarse para la mano izquierda o la derecha, en función de los requisitos del usuario. Es aquí, en cura donde se puede realizar la simetría del modelo. Como se aprecia en la Fig. 12, presionando sobre el botón espejo hace aparecer flechas sobre el modelo. Estas flechas sirven para especificar hacia qué dirección realizar la simetría.

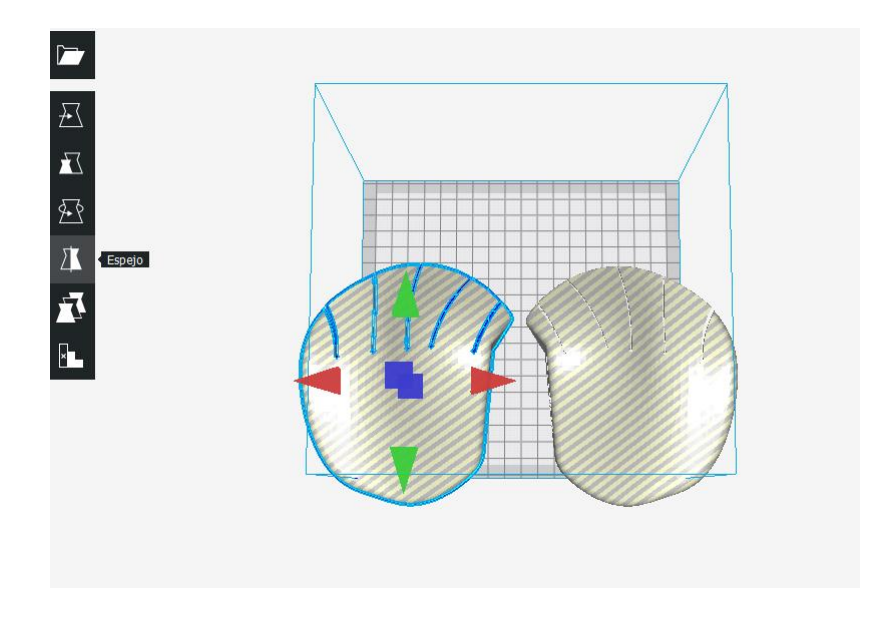

**Figura 12. Simetría del modelo.**

Cura tiene la capacidad de proporcionar una aproximación del tiempo que conlleva la impresión del modelo seleccionado y el material que hace falta para su realización. Se puede observar en la Fig. 13.

#### Listo para Guardar en unidad extraíble

16h 44min 55.06m /  $\sim$  146g

Guardar en unidad extraíble

**Figura 13. Información de la impresión.**

Una vez comprobado que todo está correcto, se procede a la exportación del archivo generado por Cura a una unidad extraíble que posteriormente se introducirá en la impresora. Como se aprecia en la Fig. 13. Basta con presionar en el botón de guardar en unidad extraíble.

# **2.1.7. PREPARACIÓN DE LA IMPRESIÓN**

Para proceder a la impresión se enciende la impresora y se introduce la unidad extraíble. Asegurarnos de que el filamento se encuentra bien colocado y no hay ningún obstáculo que pueda suponer un riesgo durante la impresión.

Lo siguiente que ha de hacerse es presionar comenzar impresión desde el menú de la impresora, haciendo uso de los mandos de esta.

Para asegurar aún más la adherencia de la pieza, antes del paso anterior, se puede aplicar unas capas de laca del pelo sobre la superficie de impresión. Hay que tener precaución con este producto, al ser inflamable debemos asegurarnos de que la boquilla y superficie de impresión se encuentran a baja temperatura.

Otra precaución de seguridad para la salud a tener en cuenta con el ABS, es mantener el habitáculo donde se encuentra la impresora 3D, bien ventilada, ya que este material emite gases perjudiciales para la salud.

# CAPÍTULO III: TRATADO POST IMPRESIÓN

# **3.1. EXTRACIÓN DE LA PIEZA**

Una vez finalizada la operación, se despega la pieza de la superficie de impresión. Para ello con ayuda de una espátula, se debe ir separándola con cuidado, ya que podría romperse la pieza o dañar la superficie de impresión.

En la Fig.14 se puede apreciar el proceso de extracción.

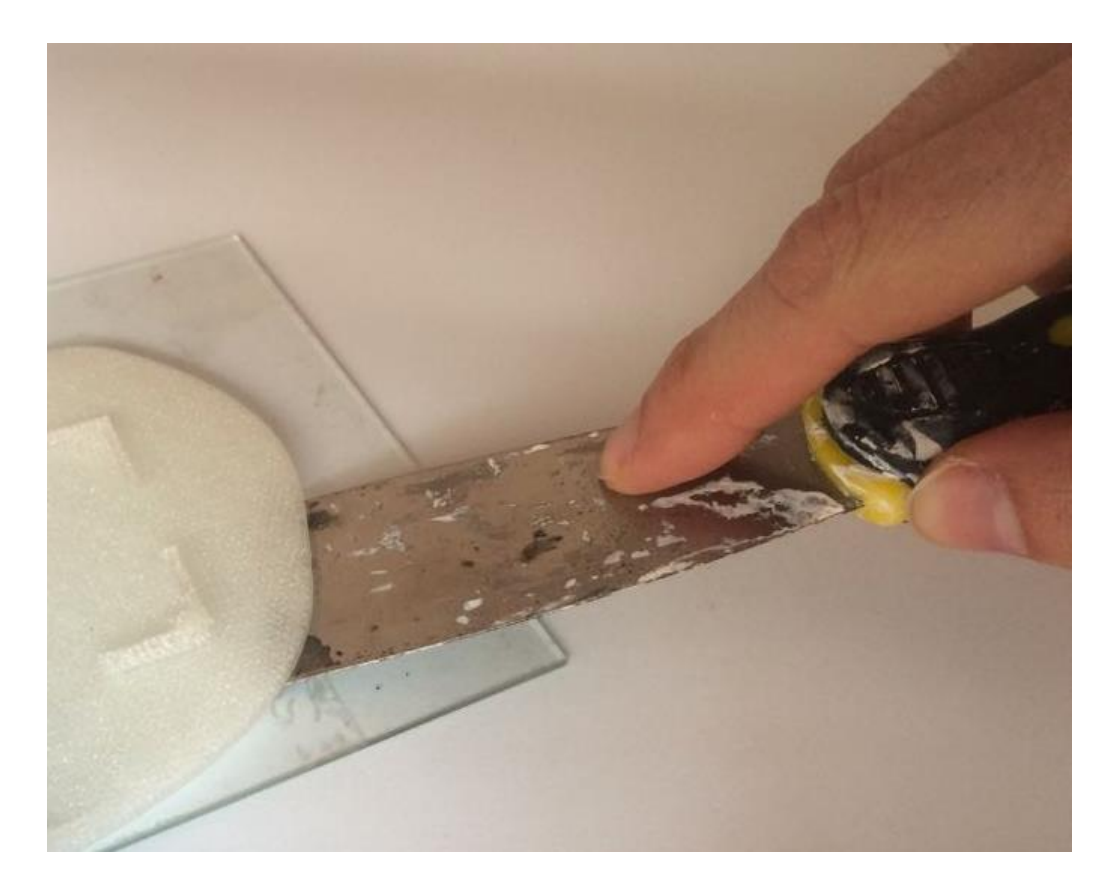

**Figura 14. Extracción de la pieza**

#### **3.2. POST PROCESADO**

Antes de empezar se debe asegurar de tener una protección adecuada para la realización de esta tarea.

### **3.2.1. ELIMINACIÓN DE MATERIAL SOBRANTE**

Una vez la pieza extraída, se debe eliminar los soportes y material sobrante que ayuda al sistema en la realización del modelo. Con unos alicates de corte, se eliminan los sobrantes a raíz de la superficie de la pieza.

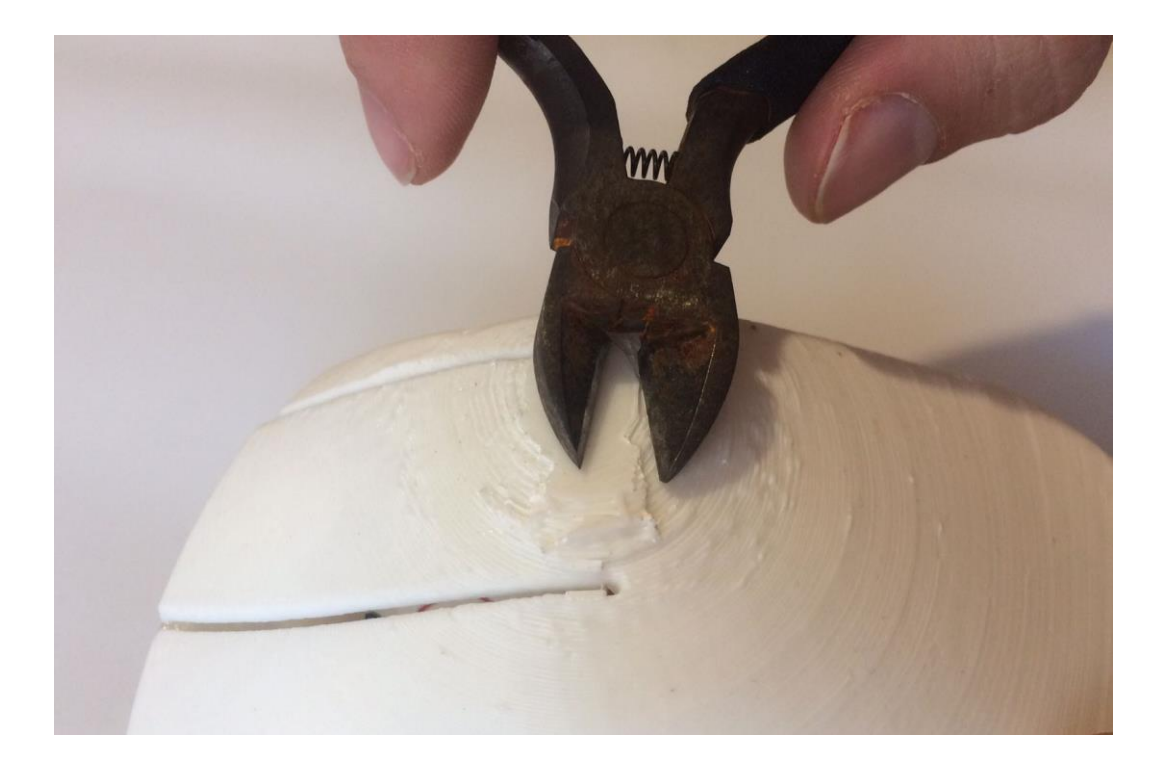

En la Fig. 15 se aprecia este proceso.

#### **Figura 15. Eliminación de material sobrante.**

Para aquellas partes más duras se puede hacer uso de una lijadora o cortadora rotativa estilo Dremel.

#### **3.2.2. TRATAMIENTO SUPERFICIAL**

Para un aspecto más atractivo y un mejor acabado, se puede alisar la superficie mediante diferentes métodos.

En este proyecto la herramienta empleada ha sido una lija de grano fino. Como se aprecia en la Fig. 16, Con ella se ha frotado con cuidado la superficie de las piezas hasta que se ha obtenido un resultado óptimo.

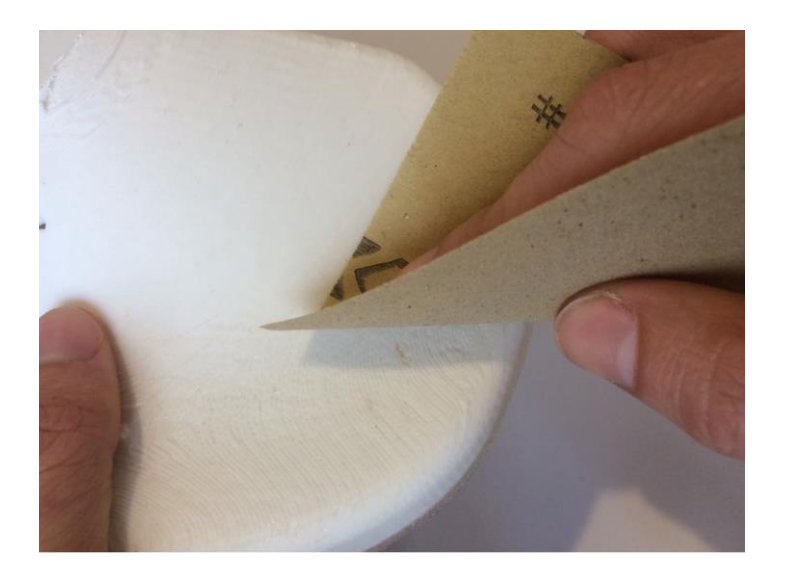

**Figura 16. Proceso de lijado.**

Otra técnica que aporta buenos resultados, es la aplicación de acetona sobre la superficie que requiere alisado. La acetona disuelve al ABS fácilmente, por lo que hay que tener precaución, o la pieza podría sufrir daños irreparables.

# CAPÍTULO IV: MONTAJE DEL PRODUCTO

#### **3.3. MONTAJE**

Una vez las piezas tratadas y en listas para su uso, se procede al montaje de los componentes. Antes de empezar, se debe asegurar de tener una protección adecuada para la realización de esta tarea.

#### **3.3.1. SOLDADURAS EN LA PLACA PCB**

Para comenzar con el montaje se debe soldar, con ayuda de un soldador y estaño, los componentes electrónicos necesarios a la placa PCB. Estos son, por orden de soldado:

- Tira de conectores hembra, para posteriormente conectar la placa Arduino.
- Resistencias de 10 kiloohmios y de 220 ohmios
- Cables que servirán de conexión con los otros componentes electrónicos no incluidos en la PCB.

En la Fig. 30 se aprecia los resultados de este proceso, ya con la placa Arduino conectada y la PCB montada en la carcasa inferior. Esta se queda sujeta tras encajarla en el hueco asignado.

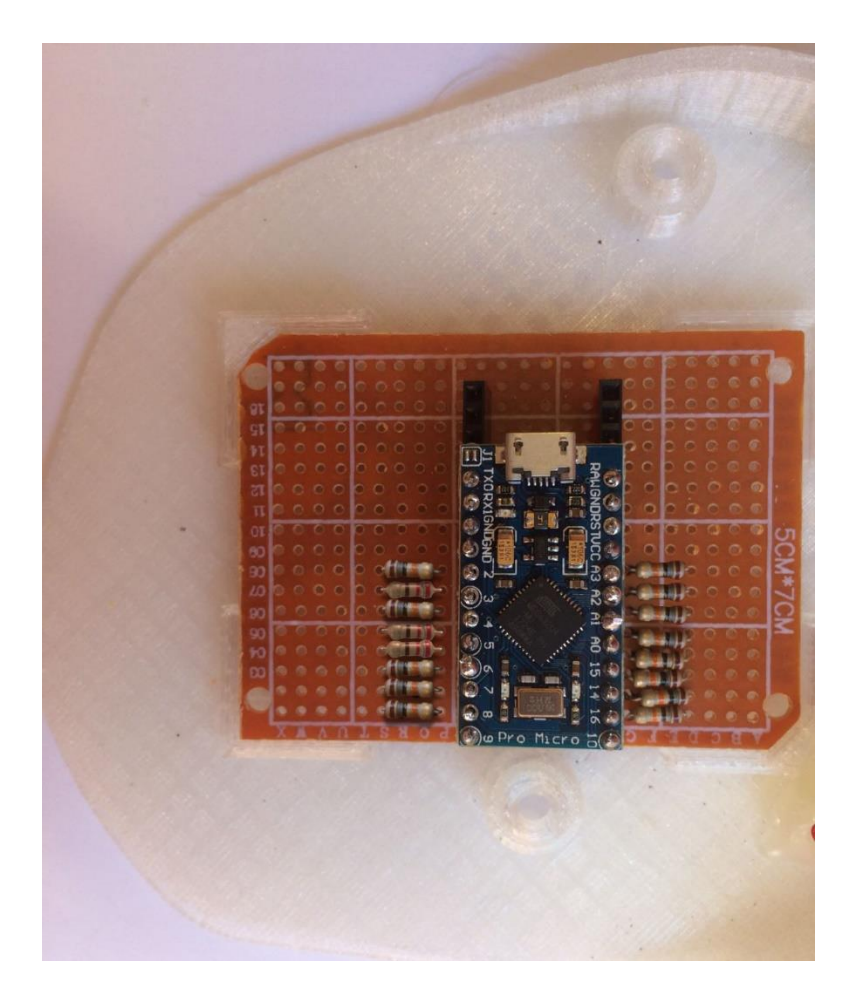

**Figura 17. Montaje de la placa PCB**

# **3.3.2. CONEXIONES**

Una vez colocada la PCB, se continúa realizando las conexiones de los cables que salen de esta a los otros componentes electrónicos. Para una mejor comprensión, en la Fig. 18 se aprecia un esquema de toda la electrónica.

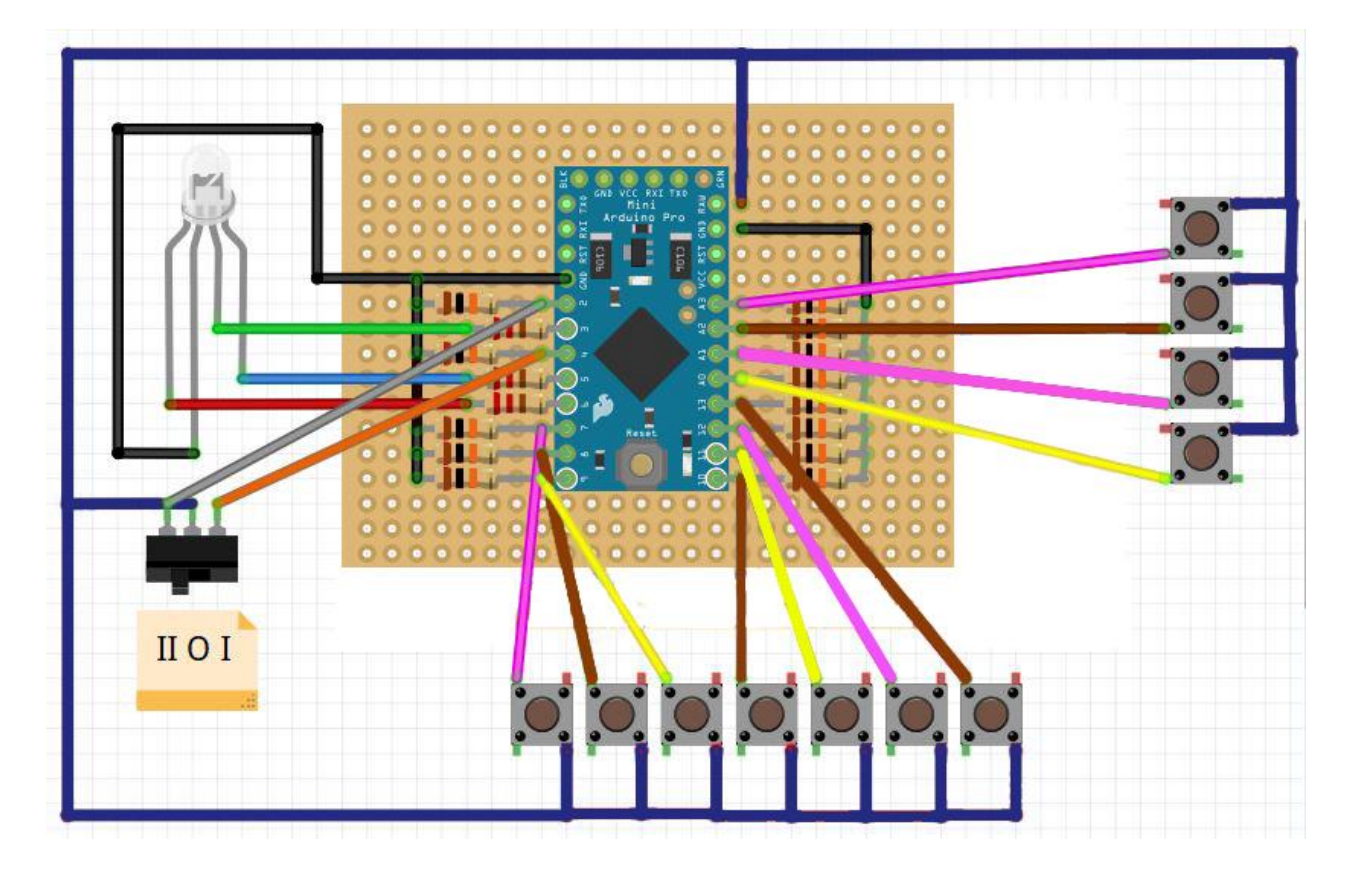

**Figura 18. Esquema electrónico del producto.**

# **Led RGB:**

Por establecer un orden, en primer lugar, se conecta el led RGB. En este componente hay que tener en cuenta las conexiones. Cuenta con 4 patas, de las cuales, cada una representa a un color, excepto una de ellas que es el negativo o tierra. Como se aprecia en la Fig. 19, se puede emplear la pata más larga, que es el negativo, como referencia. A un lado de esta, hay una, que es el rojo. Y al otro lado hay dos, la que está más cerca del negativo es el verde, y la otra el azul.

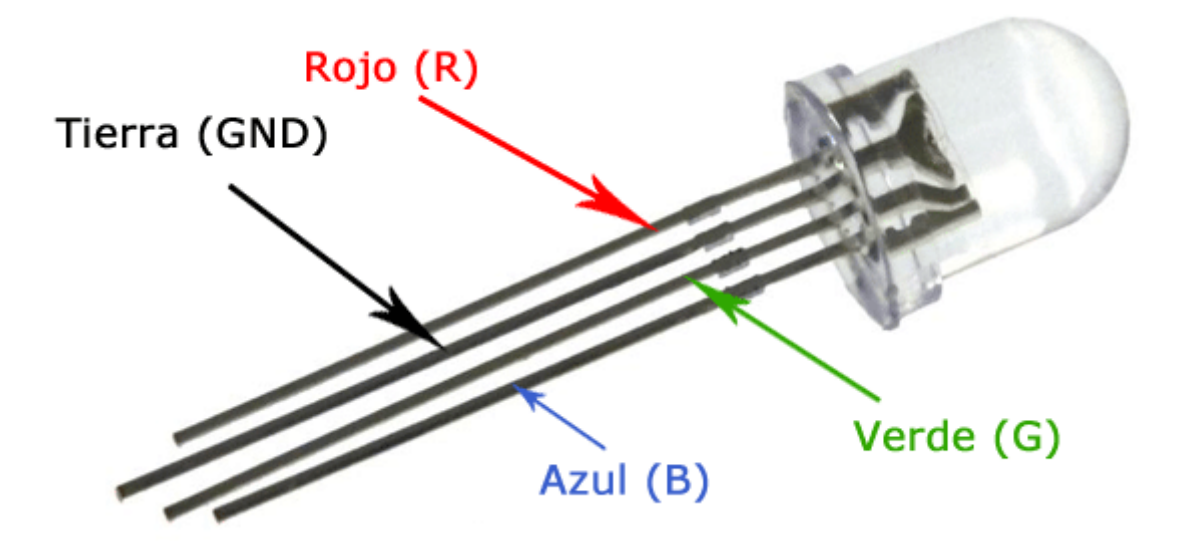

# **Figura 19. Led RGB**

Una vez identificado cada color, ha de seguirse estas conexiones:

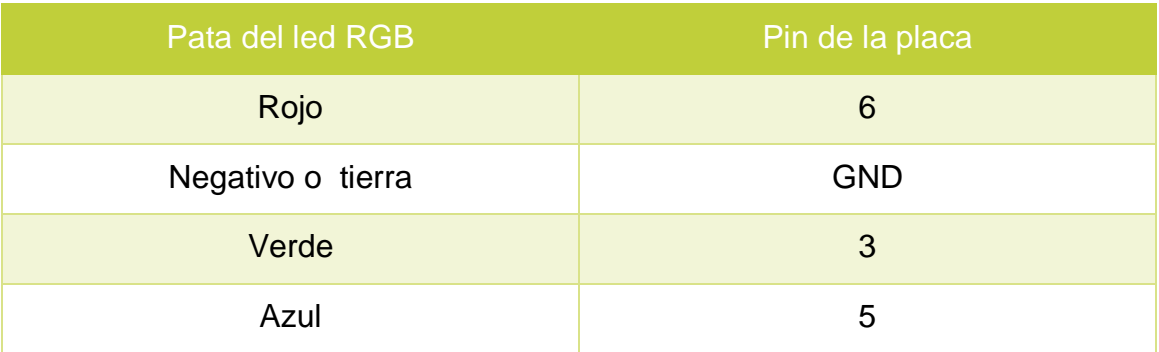

#### **Tabla 4. Guía de conexiones de led RGB.**

#### **Interruptor de tres posiciones:**

Para la instalación del interruptor, hay que realizar tres conexiones. En este caso solo hay que tener en cuenta que el contacto común entre los dos circuitos que cierra este componente, es el del medio. En la tabla 5 se especifica dichas conexiones.

| <b>Contacto interruptor</b> | <b>Pin placa</b> |  |
|-----------------------------|------------------|--|
|                             |                  |  |
|                             | <b>RAW</b>       |  |
|                             |                  |  |

**Tabla 5. Guía de conexiones del interruptor.**

Antes de realizar las conexiones, se debe colocar el pulsador en la carcasa superior. Para ello solo hay que introducirlo en el hueco diseñado para insertar este componente, y ejercer presión hasta llegar al tope. En la Fig. 20 se muestra cómo hacerlo.

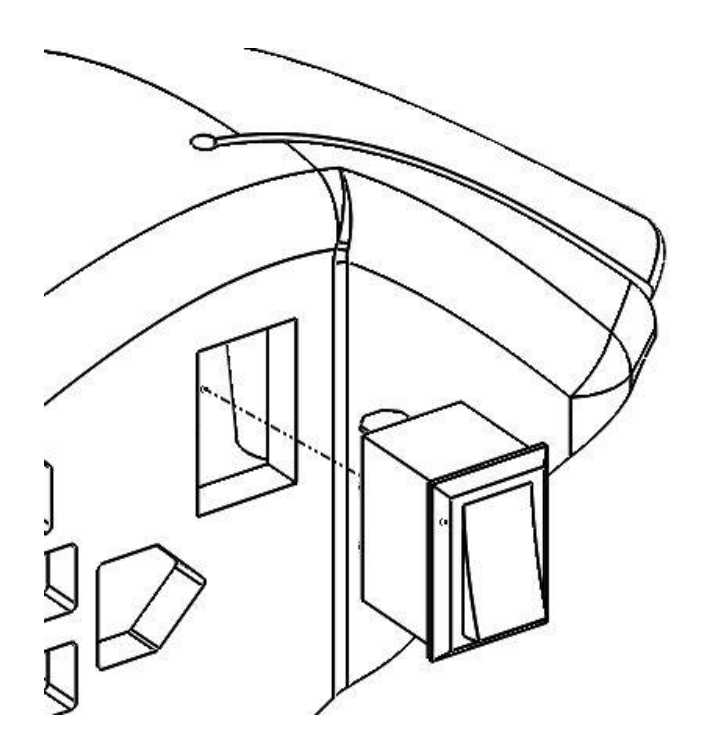

**Figura 20. Inserción del interruptor.**

# **Pulsadores:**

En el esquema de la Fig. 21, se aprecia siete pulsadores en la parte inferior, estos representan a los pulsadores pequeños de 6mm. Son los botones del lateral, que serán presionados por el dedo pulgar. Estos, antes de soldarlos a los cables, hay que fijarlos en otra placa PCB, de tal forma que queden como se muestra en la Fig.

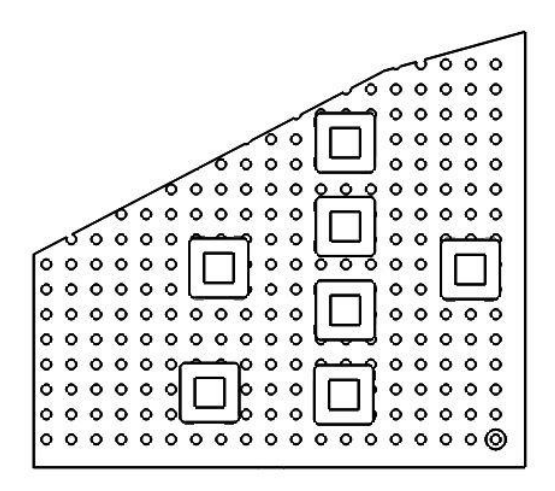

**Figura 21. Posición de los pulsadores en la PCB.**

A la derecha hay otros cuatro, haciendo referencia a los pulsadores grandes de 12 mm. Estos botones serán presionados por el resto de dedos.

Todos los pulsadores anteriores siguen las mismas dos conexiones. Siendo una de ellas común en todos al pin RAW de la placa Arduino. En la tabla 6 se especifica la otra conexión que hay que realizar en cada pulsador.

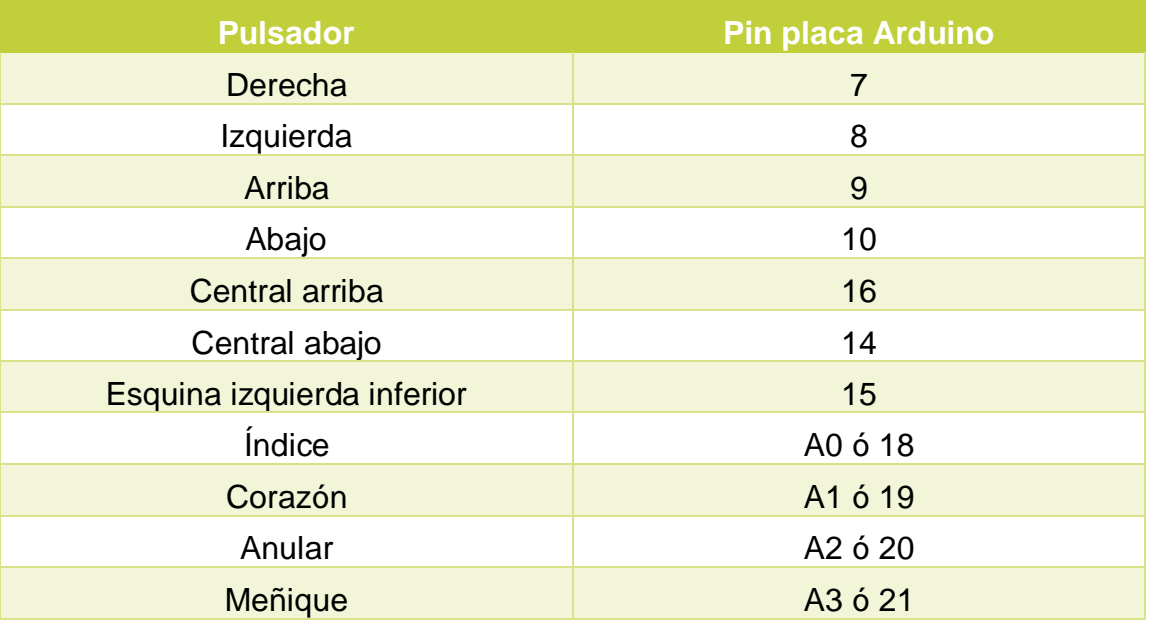

**Tabla 6. Guía de conexiones de los pulsadores.**

### **3.3.3. MONTAJE DE LOS COMPONENTES**

#### **Montaje del led:**

Para el montaje del led en el dispositivo, solo hay que incorporarlo en la cavidad diseñada para este fin. Una vez incorporado, para mayor fijación, se puede aplicar silicona en la base. Véase en la Fig. 22.

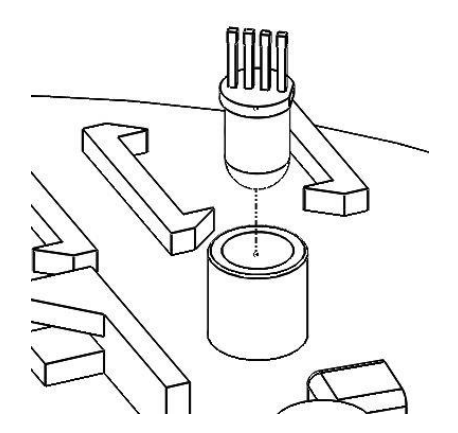

**Figura 22. Instalación del led RGB.**

#### **Montaje de pulsadores grandes:**

Al igual que el led, estos tienen asignado su compartimento. Para una mayor firmeza se le debe aplicar silicona en la base de los pulsadores, de esta forma no se moverán ni se saldrán de su posición. En la Fig. 23 puede verse este proceso.

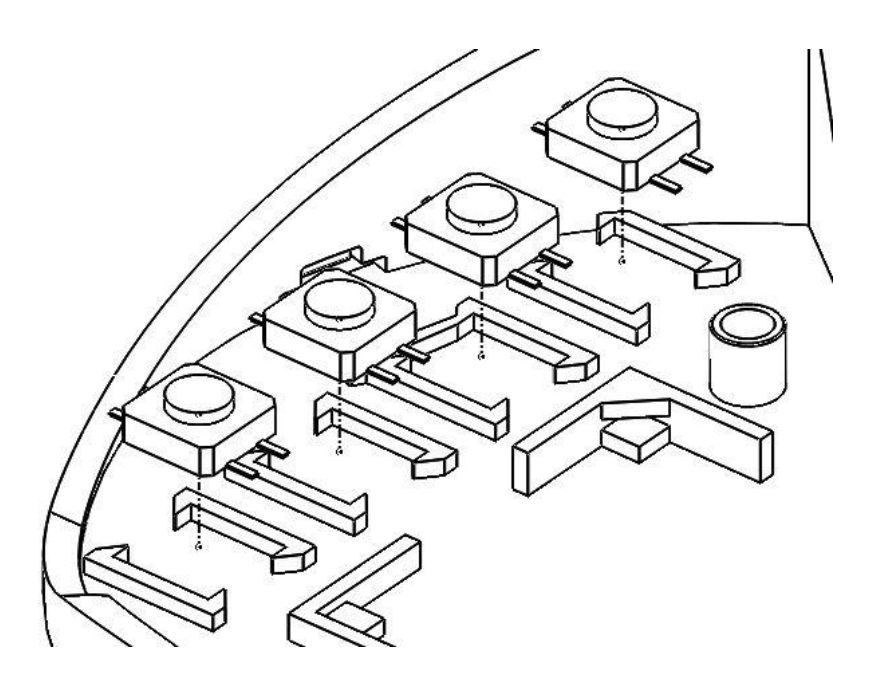

**Figura 23. Colocación de pulsadores grandes.**

#### **Montaje del módulo micro USB**

Para realizar la conexión externa del dispositivo es necesario la implantación de un módulo micro USB. Este se adapta al compartimento asignado en la carcasa inferior a este componente como se aprecia en la Fig. 24 Para una mejor fijación se le aplicara silicona en la base.

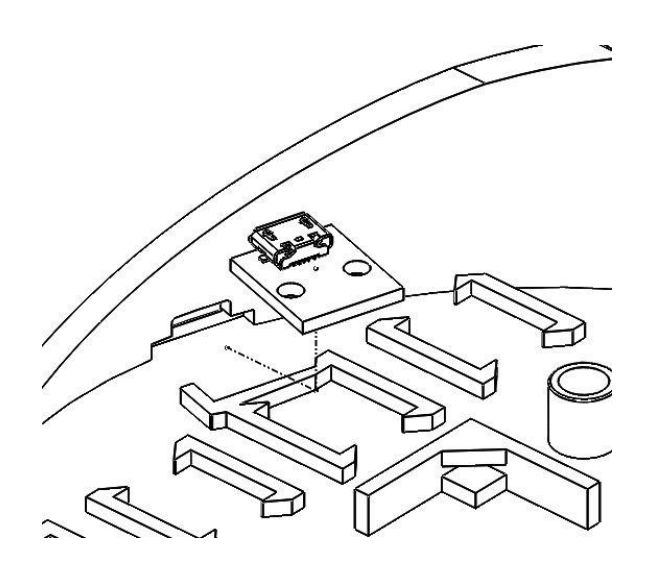

**Figura 24. instalación del módulo micro USB.**
### **Montaje de botones laterales y pulsadores pequeños:**

Lo primero que ha de hacerse es la colocación de los botones en sus correspondientes huecos, como se aprecia en la Fig. 25.

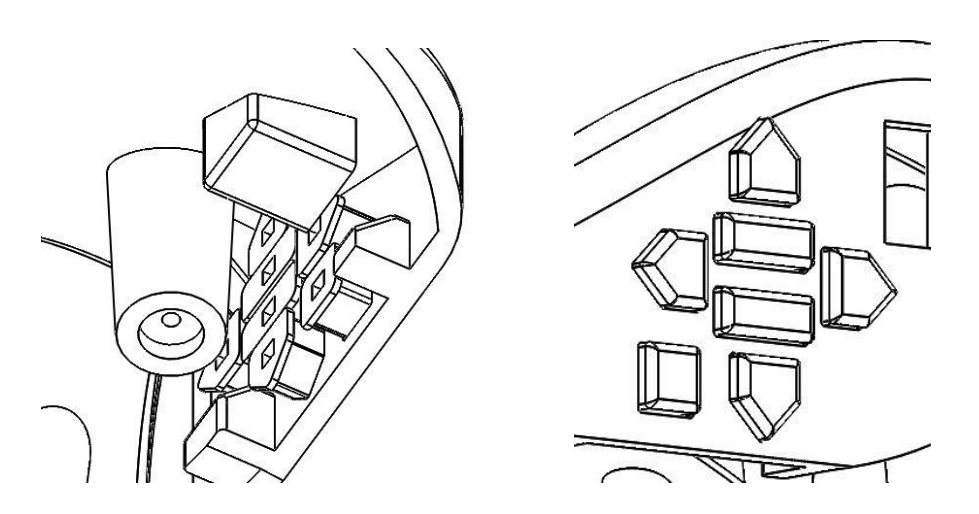

**Figura 25. Colocación de los botones en la carcasa superior**

Una vez colocados se introduce cuidadosamente, la placa PCB con los pulsadores, de tal forma de que estos coincidan con sus correspondientes botones. Se puede ver en la Fig. 26.

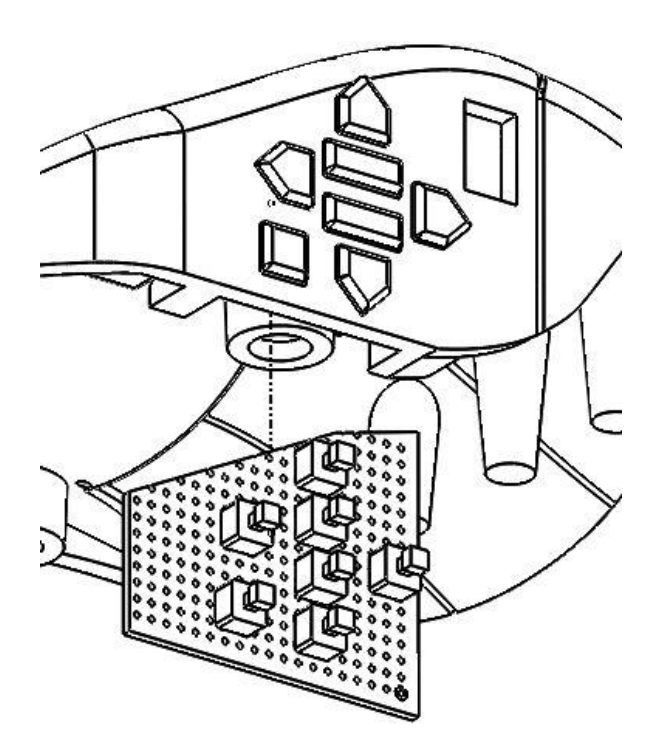

**Figura 26. Instalación de la placa PCB con Pulsadores pequeños.**

### **cierre del dispositivo.**

Una vez instalado todos los componentes y revisado todas las conexiones, se procede al cierre del producto.

Con cuidado, se harán encajar ambas carcasas, y una vez situadas correctamente se introducirán los tornillos que fijarán el cierre.

En la Fig.27. se puede ver el proceso.

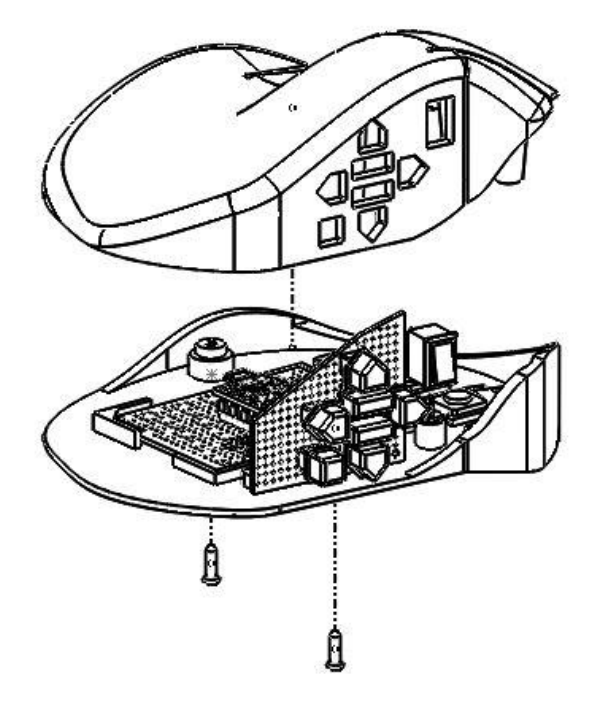

**Figura 27. Montaje final del producto.**

## **3.4. CONFIGURACIÓN DE SOFTWARE**

### **3.4.1. INSTALACION DE ARDUINO PRO MICRO**

Una vez descargado e instalado el programa desde la página oficial de Arduino, se tiene que instalar la placa Arduino Pro Micro, que por defecto no viene incluida en el repositorio de Arduino IDE. Por lo que se tendrá que seguir estos pasos para su instalación.

Como se aprecia en la Fig.28 primeramente se tiene que abrir las preferencias.

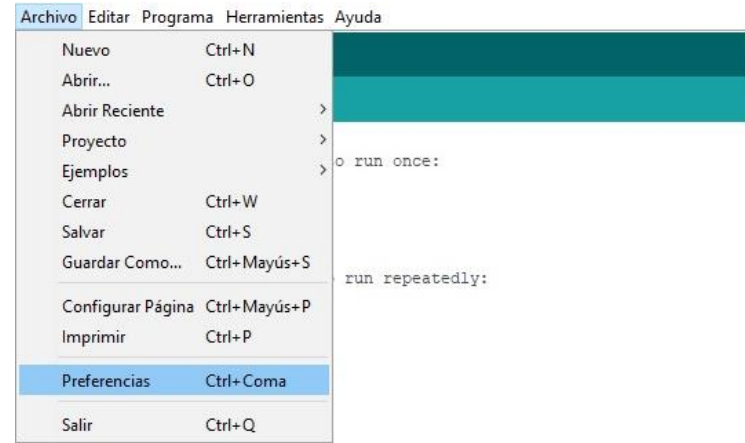

**Figura 28. Ruta hacia preferencias.**

Una vez en preferencias, se debe pegar este enlace https://raw.githubusercontent.com/sparkfun/Arduino\_Boards/master/IDE\_Board \_Manager/package\_sparkfun\_index.json, donde pone Gestor de URLs adicionales de tarjetas, y presionar OK. En la Fig. 29 puede verse el proceso.

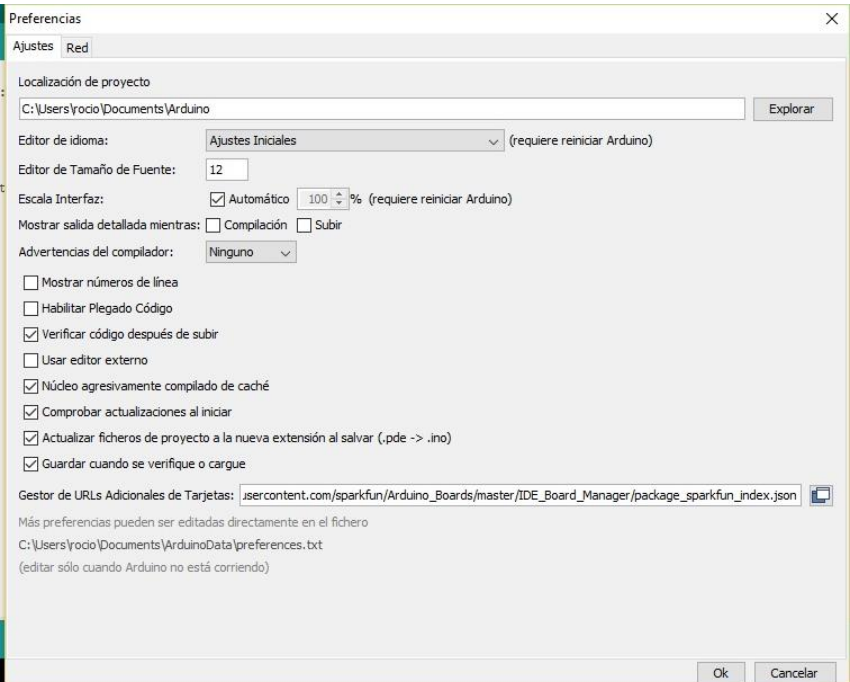

**Figura 29. Preferencias.**

Tras el paso anterior, hay que abrir el gestor de tarjetas, tal y como se indica en la Fig. 30.

| E<br>Iei<br>sketch_jun09a | Auto Formato<br>Archivo de programa.<br>Reparar codificación & Recargar. | $Ctrl+T$     |                                   |  |
|---------------------------|--------------------------------------------------------------------------|--------------|-----------------------------------|--|
| $void setup()$ {          | <b>Monitor Serie</b>                                                     | Ctrl+Mayús+M |                                   |  |
| // put your setup         | Serial Plotter                                                           | Ctrl+Mayús+L |                                   |  |
|                           |                                                                          |              |                                   |  |
|                           | WiFi101 Firmware Updater                                                 |              |                                   |  |
| $void loop()$ {           | Placa: "Arduino/Genuino Uno"                                             |              | Δ                                 |  |
| // put your main c        | Puerto                                                                   |              | Gestor de tarjetas                |  |
|                           | Obtén información de la placa                                            |              | Placas Arduino AVR                |  |
|                           | Programador: "AVRISP mkll"<br>Quemar Bootloader                          |              | Arduino Yún                       |  |
|                           |                                                                          |              | Arduino/Genuino Uno<br>٠          |  |
|                           |                                                                          |              | Arduino Duemilanove or Diecimila  |  |
|                           |                                                                          |              | Arduino Nano                      |  |
|                           |                                                                          |              | Arduino/Genuino Mega or Mega 2560 |  |
|                           |                                                                          |              | Arduino Mega ADK                  |  |
|                           |                                                                          |              | Arduino Leonardo                  |  |
|                           |                                                                          |              | Arduino Leonardo ETH              |  |
|                           |                                                                          |              | Arduino/Genuino Micro             |  |
|                           |                                                                          |              | Arduino Esplora                   |  |
|                           |                                                                          |              | Arduino Mini                      |  |
|                           |                                                                          |              | Arduino Ethernet                  |  |
|                           |                                                                          |              | Arduino Fio                       |  |
|                           |                                                                          |              | Arduino BT                        |  |
|                           |                                                                          |              | LilyPad Arduino USB               |  |
|                           |                                                                          |              | LilyPad Arduino                   |  |
|                           |                                                                          |              | Arduino Pro or Pro Mini           |  |
|                           |                                                                          |              | Arduino NG or older               |  |
|                           |                                                                          |              | Arduino Robot Control             |  |
|                           |                                                                          |              |                                   |  |

**Figura 30. Ruta del gestor de tarjetas.**

Dentro del gestor realizamos una búsqueda poniendo "Pro Micro" en el buscador y debería salir un repositorio llamado Sparkfun AVR Boards.

De este repositorio se selecciona la última versión y se presiona en el botón instalar. Puede verse en la Fig. 31.

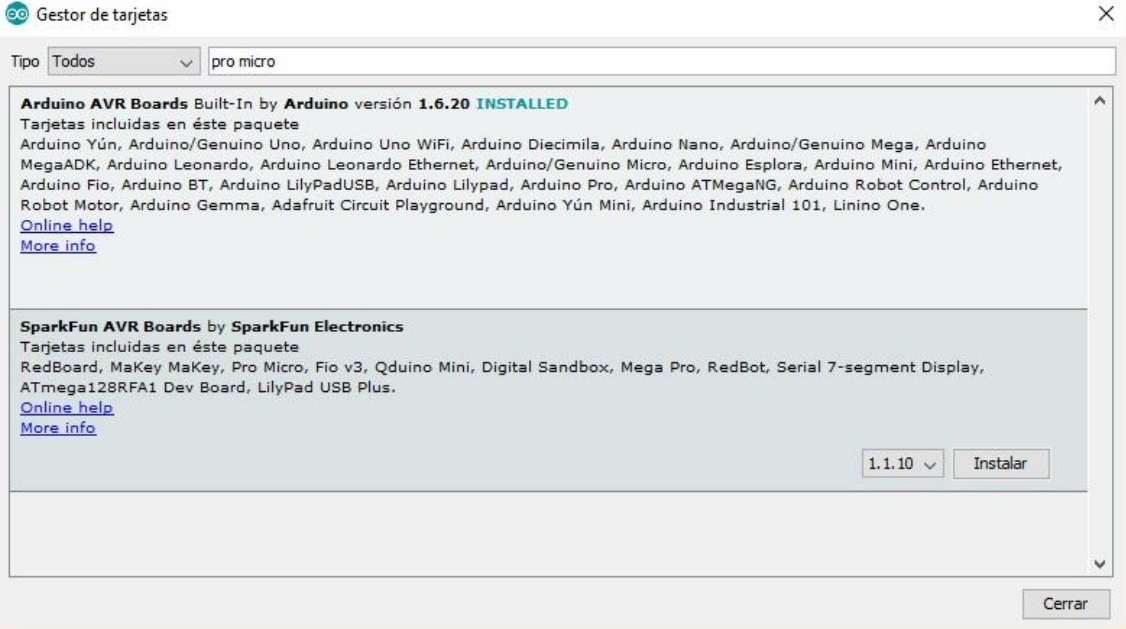

**Figura 31. Gestor de tarjetas.**

Ya instalado, se cierra el gestor, se comprueba y se selecciona en la lista de placas instaladas, la Arduino Pro Micro como se observa en la Fig. 32.

| sketch jun09a      | Auto Formato<br>Archivo de programa.<br>Reparar codificación & Recargar. | $Ctrl+T$     |                                                |  |
|--------------------|--------------------------------------------------------------------------|--------------|------------------------------------------------|--|
| void setup() {     | Monitor Serie                                                            | Ctrl+Mayús+M |                                                |  |
| // put your setup  | Serial Plotter                                                           | Ctrl+Mayús+L |                                                |  |
| 3                  | WiFi101 Firmware Updater                                                 |              |                                                |  |
| void loop() {      | Placa: "Arduino/Genuino Uno"                                             |              | ٠                                              |  |
| // put your main c | Puerto                                                                   |              | LilyPad Arduino USB                            |  |
|                    | Obtén información de la placa<br>Programador: "AVRISP mkll"              |              | LilyPad Arduino                                |  |
|                    |                                                                          |              | Arduino Pro or Pro Mini<br>Arduino NG or older |  |
|                    | Quemar Bootloader                                                        |              | Arduino Robot Control                          |  |
|                    |                                                                          |              | Arduino Robot Motor                            |  |
|                    |                                                                          |              | Arduino Gemma                                  |  |
|                    |                                                                          |              | Adafruit Circuit Playground                    |  |
|                    |                                                                          |              | Arduino Yún Mini                               |  |
|                    |                                                                          |              | Arduino Industrial 101                         |  |
|                    |                                                                          |              | Linino One                                     |  |
|                    |                                                                          |              | Arduino Uno WiFi                               |  |
|                    |                                                                          |              | Placas Arduino AVR                             |  |
|                    |                                                                          |              | SparkFun RedBoard                              |  |
|                    |                                                                          |              | SparkFun MaKey MaKey                           |  |
|                    |                                                                          |              | SparkFun Pro Micro                             |  |
|                    |                                                                          |              | SparkFun Fio v3                                |  |
|                    |                                                                          |              | Oduino Mini                                    |  |
|                    |                                                                          |              | SparkFun Digital Sandbox                       |  |
|                    |                                                                          |              | SparkFun Mega Pro                              |  |
|                    |                                                                          |              | SparkFun RedBot                                |  |
|                    |                                                                          |              | SparkFun Serial 7-Segment Display              |  |

**Figura 32. Repositorio de placas Arduino.**

Como de esta placa existen dos modelos, hay que especificar de cual se trata.

Además de seleccionar la placa en la que se va a trabajar, hay que escoger el modelo. En este caso, como se ha mencionado ya anteriormente, se ha usado la placa de 5V, por lo que, como se muestra en la Fig. 33, este es el modelo que se debe seleccionar.

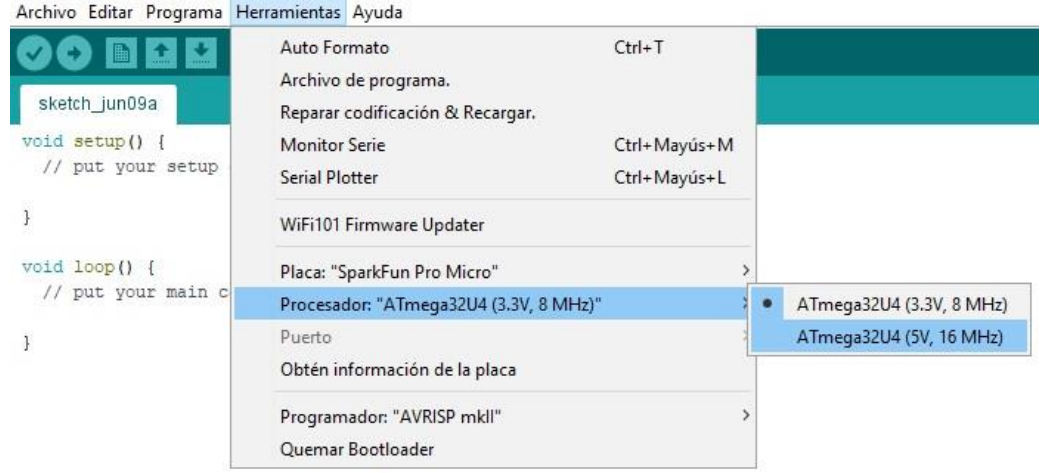

### **Figura 33. Elección del modelo de placa.**

Por último, se conecta al ordenador la placa Arduino, y se selecciona el puerto de dicha conexión. Véase en la Fig. 34.

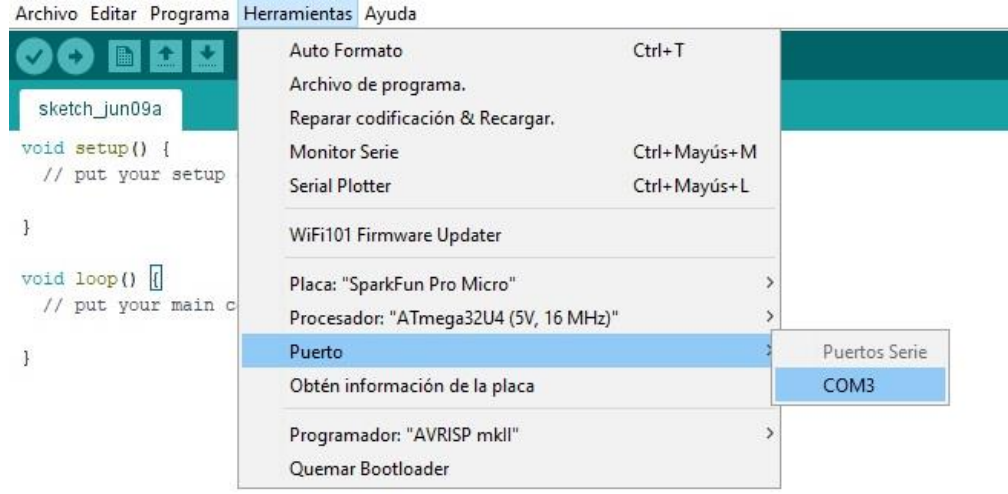

### **Figura 34. Selección del puerto de conexión con la placa.**

### **3.4.3. EDICIÓN Y CARGA DEL CÓDIGO**

#### **Edición del código:**

A continuación, se detallarán los aspectos a editar del código, para que cada usuario pueda modificarlo a su gusto y adaptarlo a su trabajo. Dicho código, que se encarga de hacer funcionar al producto, se recoge en el documento anexo (Anexo IV. Capítulo I)

En la Fig. 35 se muestra el código de configuración de una de las tres capas, es aquí donde se ha de realizar las modificaciones para editar el color de capa y comandos de las teclas.

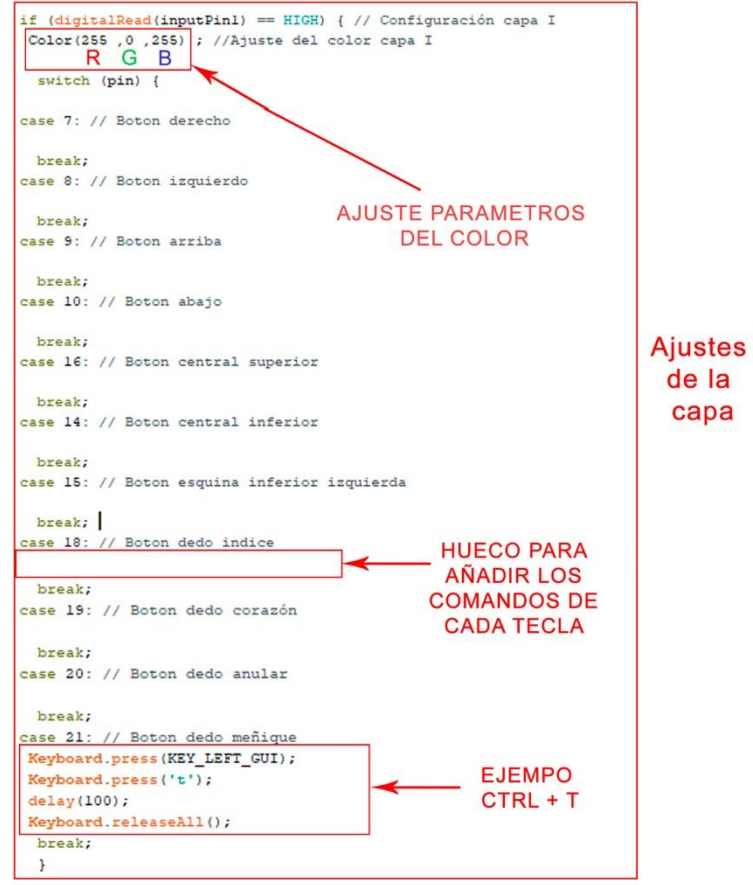

### **Figura 35. Código de configuración de capas**

En la parte superior de la Fig. 35 se puede observar señalado la función: Color (parámetro color rojo, parámetro color verde, parámetro color azul).

Con estos tres parámetros se pueden modificar la intensidad de cada color del led RGB. Los valores que pueden tomar se comprenden desde el 0 al 255. Siendo el 0 apagado, y el 255 máxima intensidad de encendido.

Para saber elegir el color deseado, se puede recurrir a cualquier paleta de colores en RGB como el de la Fig. 36. En la web hay muchos ejemplos.

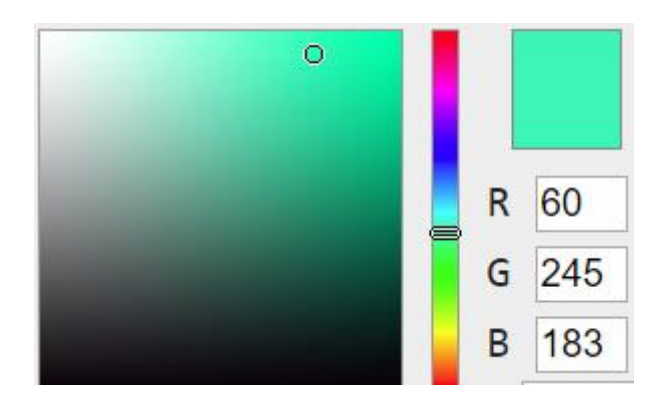

**Figura 36. Paleta de colores RGB.**

En la Fig. 35 se observa un ejemplo de un comando asignado al botón número 21, que en este caso corresponde al del dedo meñique.

Analizándolo, Se observa la función Keyboard.press(Tecla presionada). Este parámetro es el encargado de presionar la tecla que se encuentra entre paréntesis. Pero como puede verse también, dentro de dicho paréntesis, solo se acepta una única tecla. Para asignarle a cada botón un comando que presione varias a la vez, se debe repetir la función tantas veces como teclas tenga el comando.

La función debe ir acompañada de otras dos funciones. delay(100); la cual establece el tiempo de ejecución de la función anterior. Y Keyboard.releaseAll(); que se encarga de finalizar el comando.

Estos dos parámetros deben incluirse tal y como se muestra en el ejemplo de la Fig. 35, sin hacer ninguna modificación.

Como se aprecia en la Fig. 35, cada botón presenta sus huecos en los que se debe completar con comandos como el del ejemplo anterior, que ejecuta ctrl + t. Por lo que es necesario recurrir al documento Anexo (Anexo v. Capítulo I) donde se encuentran los códigos de cada tecla que debe incluirse en la función Keyboard.press()

Por ultimo hay otro parámetro más arriba en el código, que se muestra en la Fig.37. Esta función señala el tiempo en milisegundos que debe presionarse un botón para que el sistema interprete el comando asignado.

Este tiempo varía en función de la sensibilidad de los pulsadores instalados y de la velocidad del usuario, por lo que habrá que ir probando hasta dar con el más apropiado.

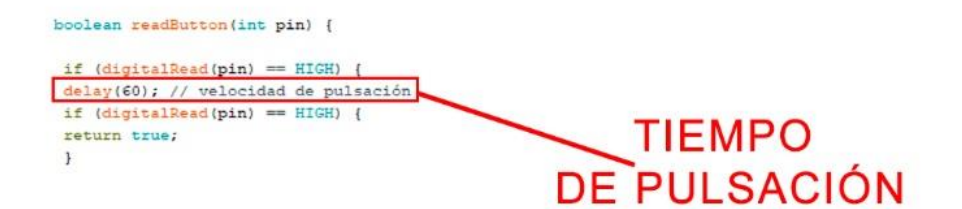

**Figura 37. Parámetro del tiempo de pulsación.**

#### **Carga del código:**

Una vez editado el código, hay que mandarlo a la Placa Arduino Pro Micro, para que esta siga las instrucciones editadas.

Se conecta la placa al ordenador mediante un cable USB y como se ha especificado anteriormente en la Fig. 34, se verifica en Arduino IDE que se encuentra localizado el puerto al que está conectada.

Una vez asegurado, como se muestra en la Fig. 38, se presiona sobre el botón de subir código. Si es la primera vez que se carga, pedirá que se guarde el archivo antes de enviarlo.

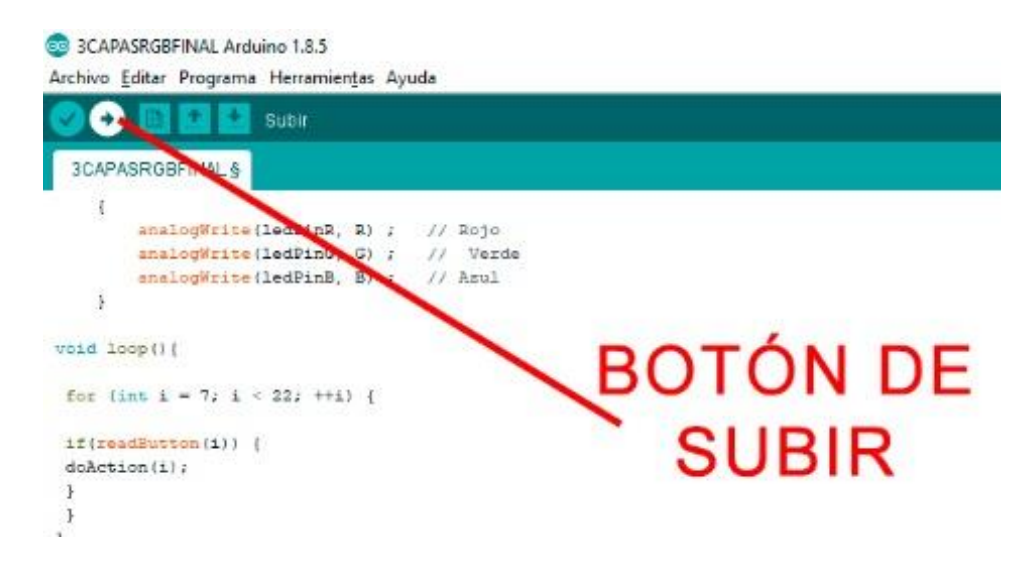

**Figura 3818. Indicaciones para enviar el código a la placa.**

Si todo ha ido bien, debe aparecer el mensaje que aparece en la Fig. 39, y ya estará el dispositivo listo para su uso.

**Subido** Sketch uses 1.116 bytes (3%) of program storage space. Maximum is 32.256 bytes. Global variables use 11 bytes (0%) of dynamic memory, leaving 2.037 bytes for local variables. Maximum is 2.048 bytes.

**Figura 39. mensaje de envio de código satisfactoriamente.**

## ANEXO IV: CÓDIGO DE LA PLACA ARDUINO

## CAPÍTULO I. CÓDIGO DEL CONTROLADOR

### **1.1. CÓDIGO DEL CONTROLADOR**

Para el correcto funcionamiento del controlador y del resto de componentes, es necesario enviarle ciertas instrucciones. Estas vienen especificadas en el código plasmado en la Tabla 1, pero requiere la edición detallada en el documento Anexo (Anexo III. Capítulo IV). Se debe copiar y pegar el código en el entorno de Arduino IDE, y una vez allí ya se puede editar.

### **Código del controlador**

```
#include <Keyboard.h>
int keys[] = {7, 8, 9, 10, 16, 14, 15, 18, 19, 20, 21};
int ledPinR = 6; 
int ledPinG = 3;
int ledPinB = 5;
int inputPin1 = 2; // pulsador 1
int inputPin2 = 4; // pulsador 2
void setup() {
Keyboard.begin(); 
for (int i = 7; i < 22; ++i) {
pinMode(i, INPUT);
}
pinMode(ledPinR, OUTPUT);
pinMode(ledPinG, OUTPUT);
```

```
pinMode(ledPinB, OUTPUT);
pinMode(inputPin1, INPUT);
pinMode(inputPin2, INPUT);
}
void Color(int R, int G, int B)
   { 
     analogWrite(ledPinR, R) ; // Rojo
     analogWrite(ledPinG, G) ; // Verde
     analogWrite(ledPinB, B) ; // Azul
   }
void loop(){
for (int i = 7; i < 22; ++i) {
if(readButton(i)) {
doAction(i); 
}
}
}
boolean readButton(int pin) {
if (digitalRead(pin) == HIGH) {
delay(60); // velocidad de pulsación
if (digitalRead(pin) == HIGH) {
return true;
}
}
return false;
}
void doAction(int pin) {
if (digitalRead(inputPin1) == HIGH) { // Configuración capa I
```
**Color(255 ,0 ,255) ; //Ajuste del color capa I**

 **switch (pin) {**

**case 7: // Boton derecho**

 **break; case 8: // Boton izquierdo**

 **break; case 9: // Boton arriba**

 **break;**

**case 10: // Boton abajo**

 **break;**

**case 16: // Boton central superior** 

 **break; case 14: // Boton central inferior**

 **break;**

**case 15: // Boton esquina inferior izquierda**

 **break;** 

**case 18: // Boton dedo indice**

 **break; case 19: // Boton dedo corazón**

 **break; case 20: // Boton dedo anular**

 **break; case 21: // Boton dedo meñique Keyboard.press(KEY\_LEFT\_GUI); Keyboard.press('t');**

```
delay(100);
Keyboard.releaseAll();
  break;
  }
}
if (digitalRead(inputPin2) == HIGH) { // Configuracion capa II
Color(255 ,50 ,0) ; //Ajuste del color capa II
  switch (pin) {
case 7: // Boton derecho
  break;
case 8: // Boton izquierdo
  break;
case 9: // Boton arriba
  break;
case 10: // Boton abajo
  break;
case 16: // Boton central superior 
  break;
case 14: // Boton central inferior
  break;
case 15: // Boton esquina inferior izquierda
  break; 
case 18: // Boton dedo indice
  break;
case 19: // Boton dedo corazón
  break;
```

```
case 20: // Boton dedo anular
  break;
case 21: // Boton dedo meñique
  break;
}
}
if (digitalRead(inputPin1) == LOW && digitalRead(inputPin2) == LOW) { // 
// Configuracion capa 0
Color(0 ,255 ,255) ;//Ajuste del color capa 0
  switch (pin) {
case 7: // Boton derecho
  break;
case 8: // Boton izquierdo
  break;
case 9: // Boton arriba
  break;
case 10: // Boton abajo
  break;
case 16: // Boton central superior 
  break;
case 14: // Boton central inferior
  break;
case 15: // Boton esquina inferior izquierda
  break; 
case 18: // Boton dedo indice
```

```
 break;
case 19: // Boton dedo corazón
  break;
case 20: // Boton dedo anular
  break;
case 21: // Boton dedo meñique
  break;
  }
}
}
```
### **Tabla1. Código del controlador Arduino.**

# ANEXO V: CÓDIGOS DE TECLAS

## CAPÍTULO I. CÓDIGO DE **TECLAS**

## **1.1. CÓDIGO DE LAS TECLAS EN ARDUINO**

El lenguaje de Arduino sigue ciertas características, de forma que, para nombrar algunas teclas, no puede hacerse tal y como se escriben. Si no que, debe especificarse con el código apropiado que Arduino interpreta. Un claro ejemplo es la tecla control. Si se escribe en el código, control o ctrl, el controlador no sabrá interpretarlo. En cambio, si se escribe KEY\_LEFT\_GUI, el controlador sabrá que debe presionar dicha tecla.

Como el ejemplo anterior hay más casos, los cuales se recogen en la tabla 1.

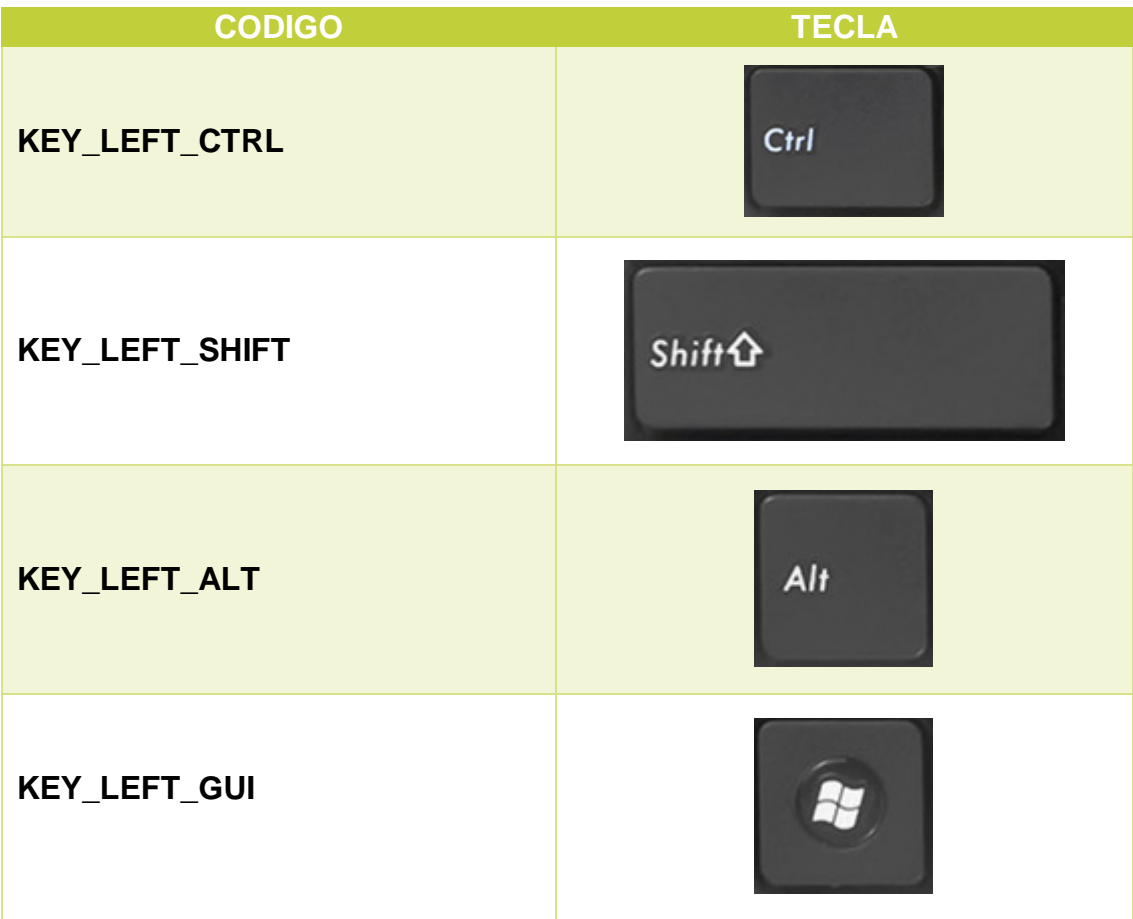

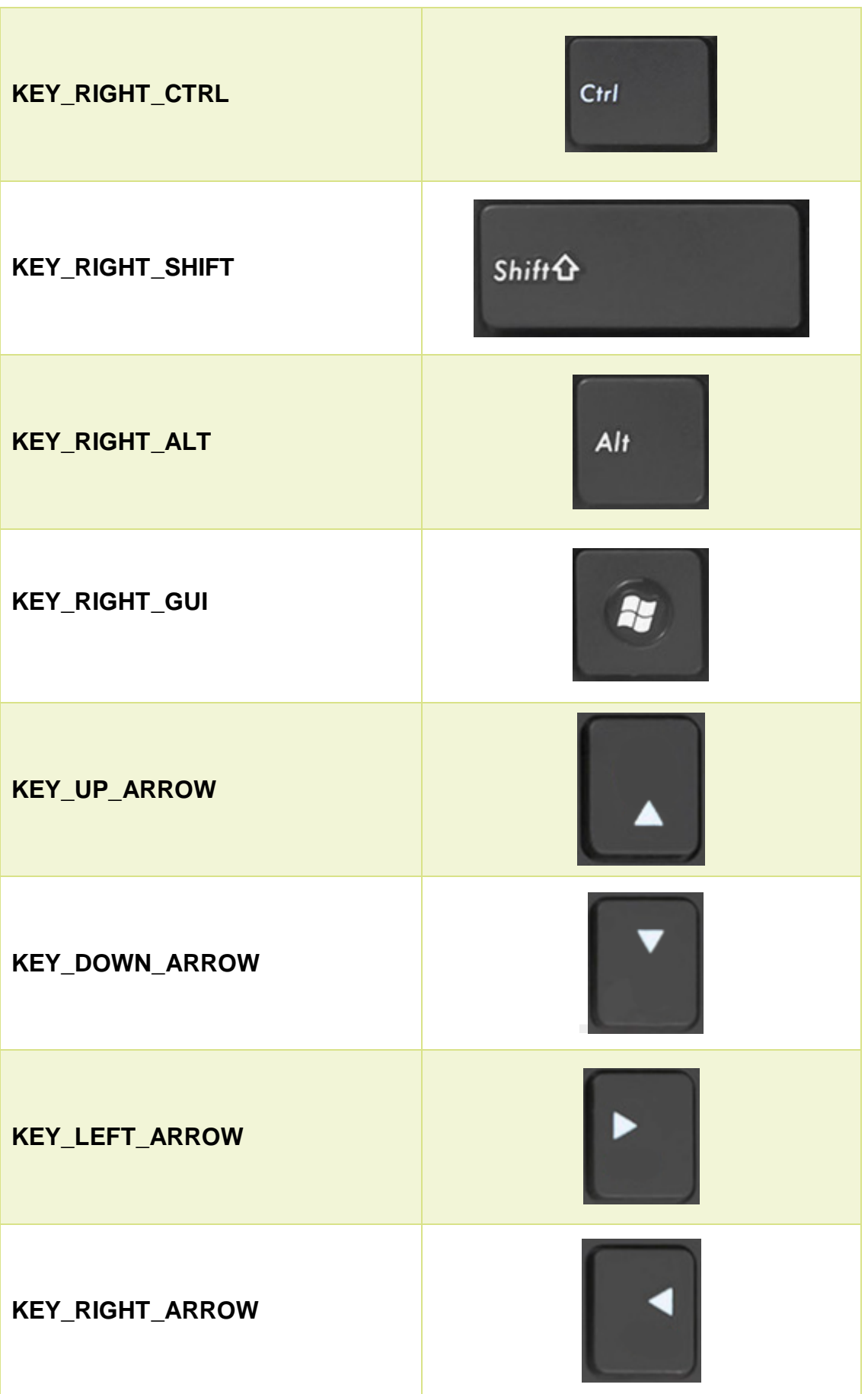

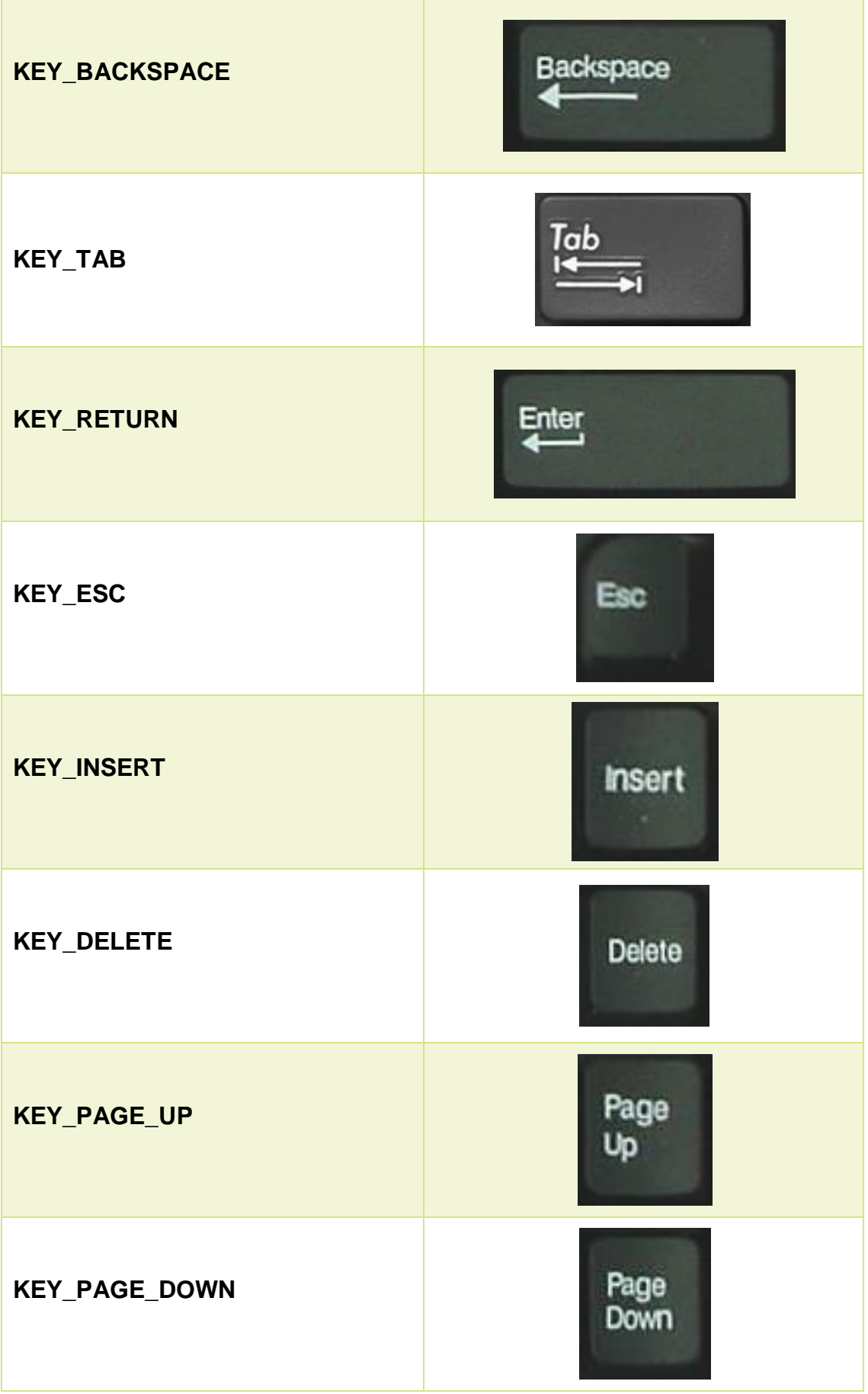

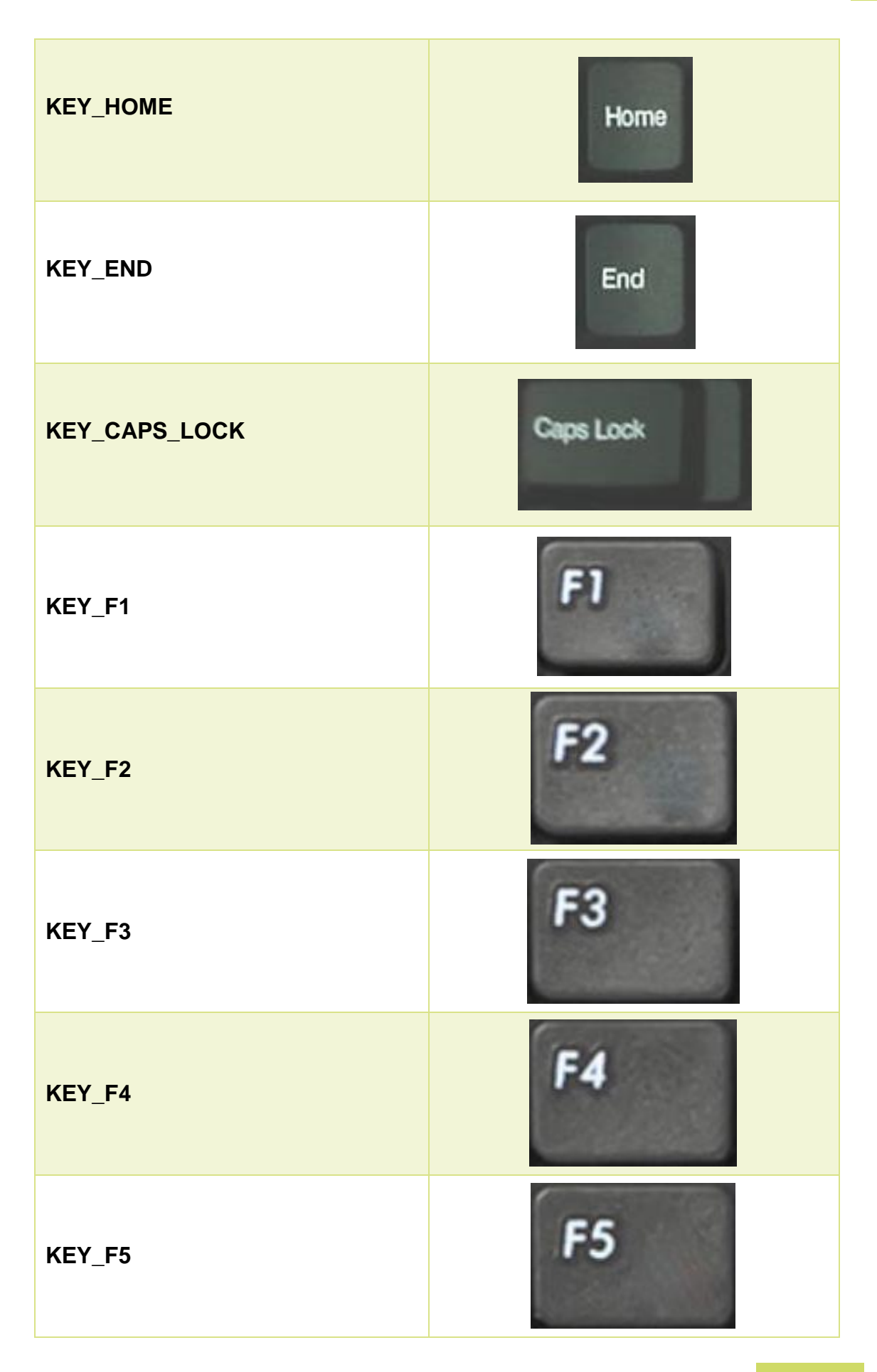

| KEY_F6  |                |
|---------|----------------|
| KEY_F7  | F7             |
| KEY_F8  | F <sub>8</sub> |
| KEY_F9  | F9             |
| KEY_F10 | <b>F10</b>     |
| KEY_F11 |                |
| KEY_F12 | F12            |

**Tabla 1. Código de las teclas en Arduino.**

**DOCUMENTO 2: ANEXOS** 

# **ANEXO VI: FICHAS TÉCNICAS**

# CAPIULO I: FICHAS TÉCNICAS

### **1.1. FICHAS TÉCNICAS DE LOS COMPONENTES**

En este apartado se plasma las diferentes fichas técnicas de los componentes que forman al producto de este proyecto. Con objeto de proporcionar la información necesaria para adquirir y manejar estos elementos.

### **1.1.1. FICHA TÉCNICA ARDUINO PRO MICRO**

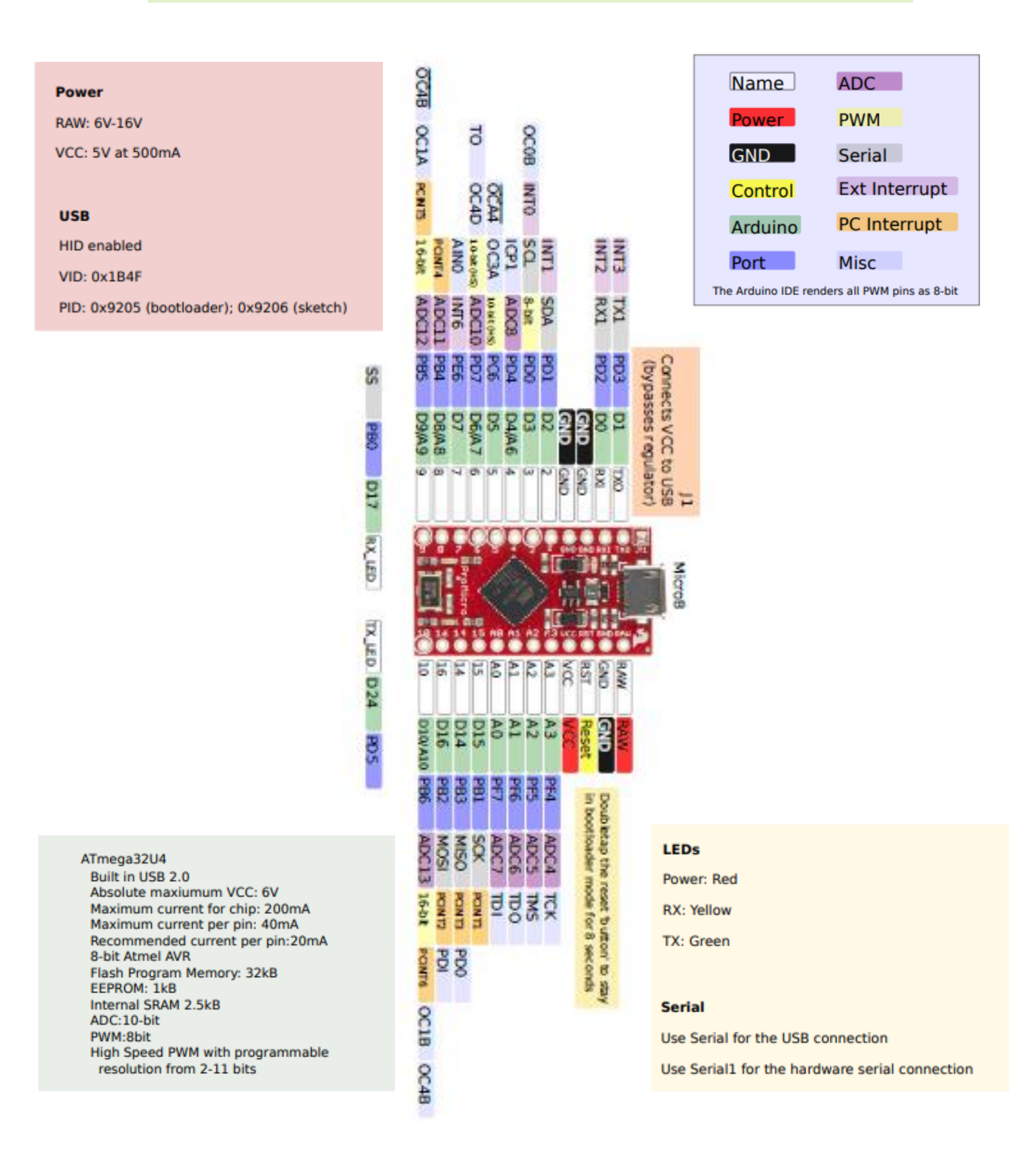

### **1.1.2. FICHA TÉCNICA INTERRUPTOR 3 POSICIONES**

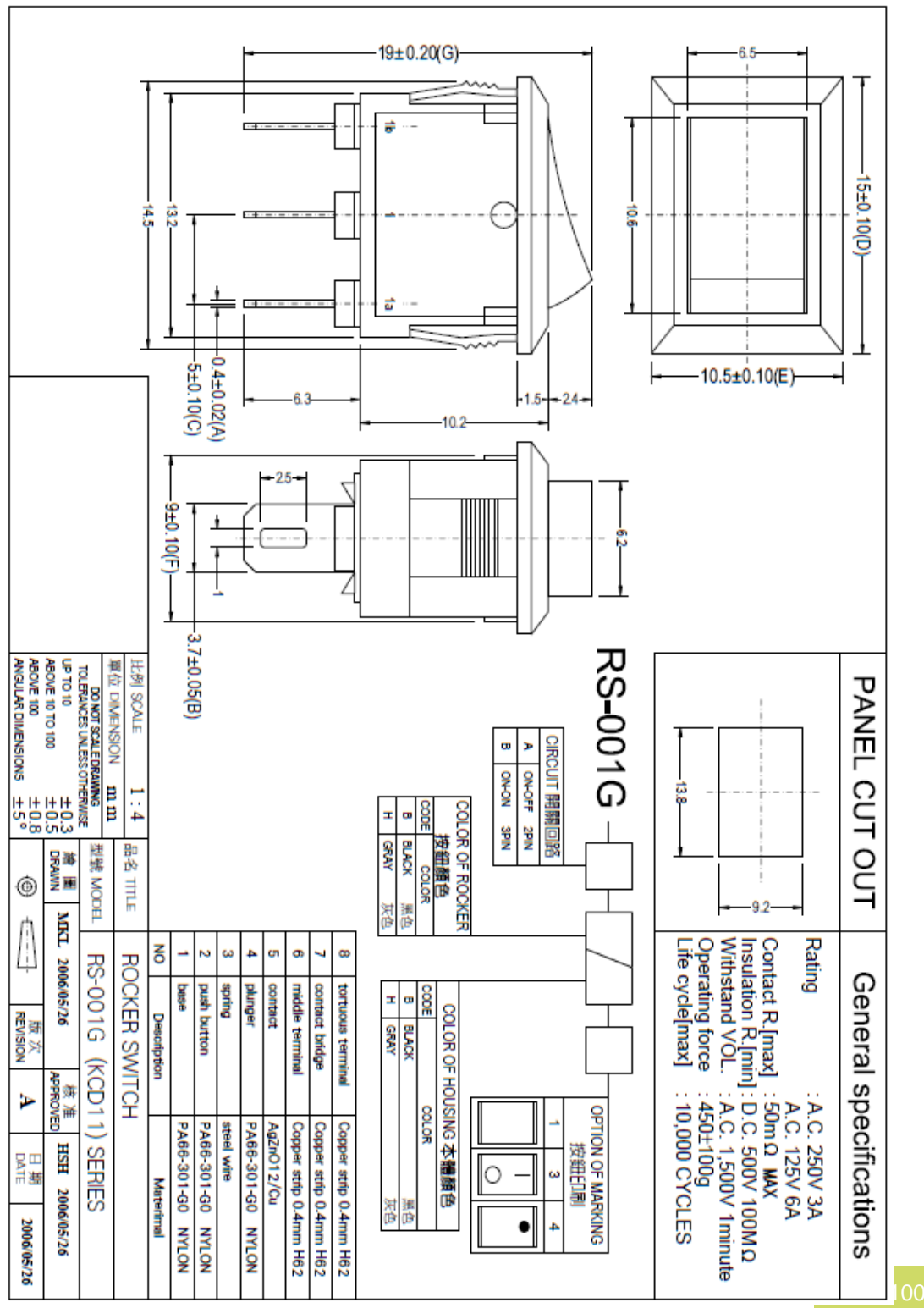

## **1.1.3. FICHA TÉCNICA MÓDULO MICRO USB**

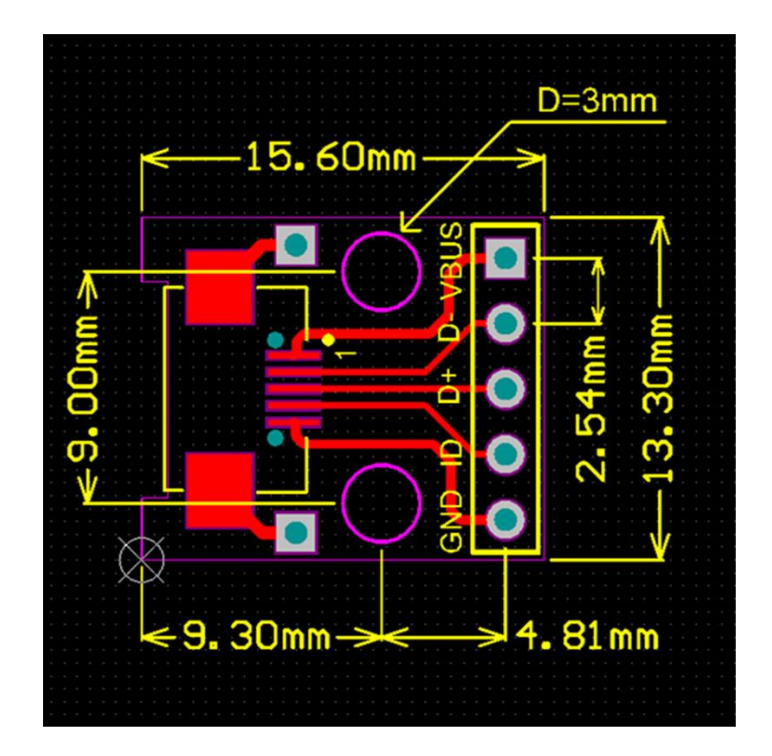

- GND: Negativo.
- ID: USB OTG ID
- D+: Data +
- D-: Data -
- VBUS: Vcc (+5V)

## **1.1.4. FICHA TÉCNICA LED RGB**

#### LED Chip Absolute Maximum Ratings: (Ta=25°C)

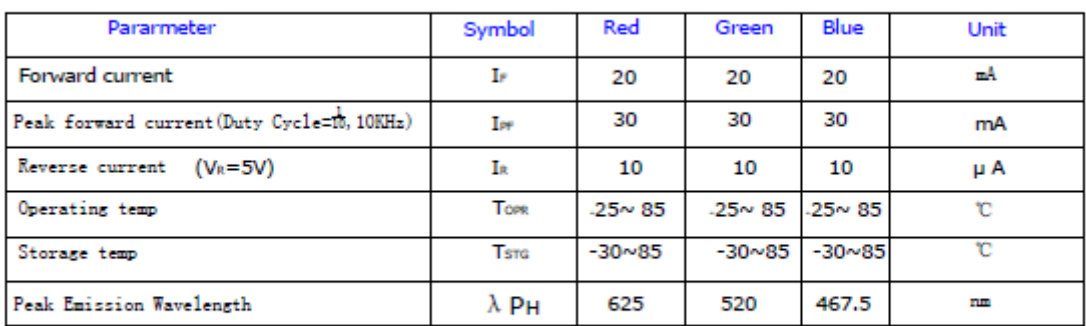

\* Soldering Bath: not more than 5 seconds @260 °C. The bottom ends of the plastic reflector should be at least 2mm above the solder surface

Soldering Iron: not more than 3 seconds @300 °C under 30W

### LED Chip Typical Electircal & Optical Characteristics: (Ta=25 °C)

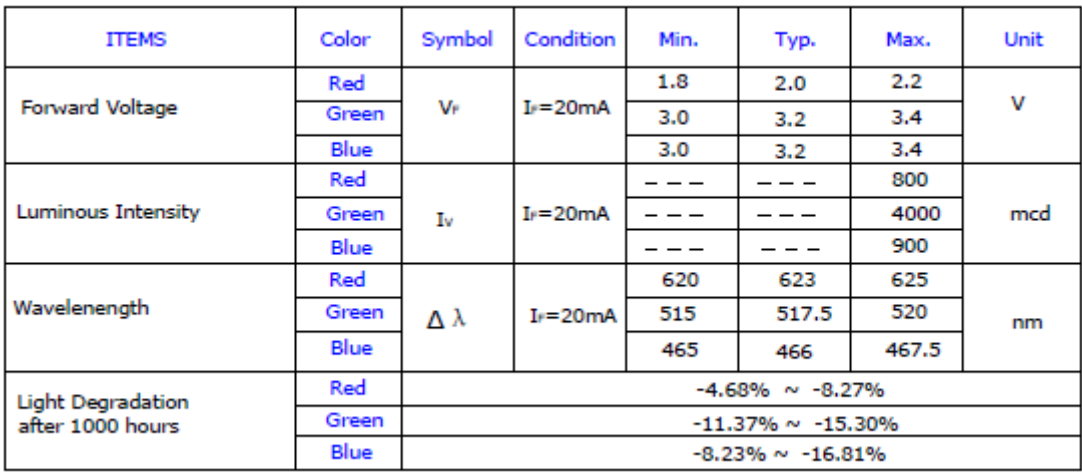

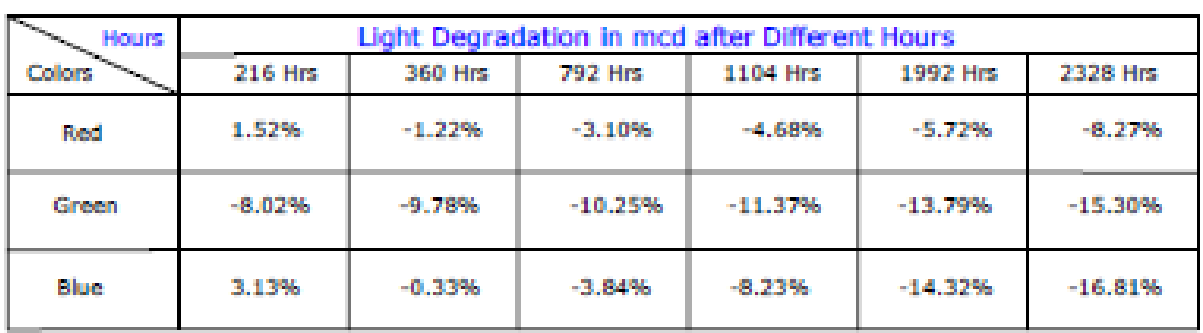

#### Light Degradation in mcd: (Ir=20mA)

#### **Mechanical Dimensions:**

giAll dimension are in mm, tolerance is ¡ 0.2mm unless otherwise noted giAn epoxy meniscus may extend about 1.5mm down the leads. Burr around bottom of epoxy may be 0.5mm Maximum

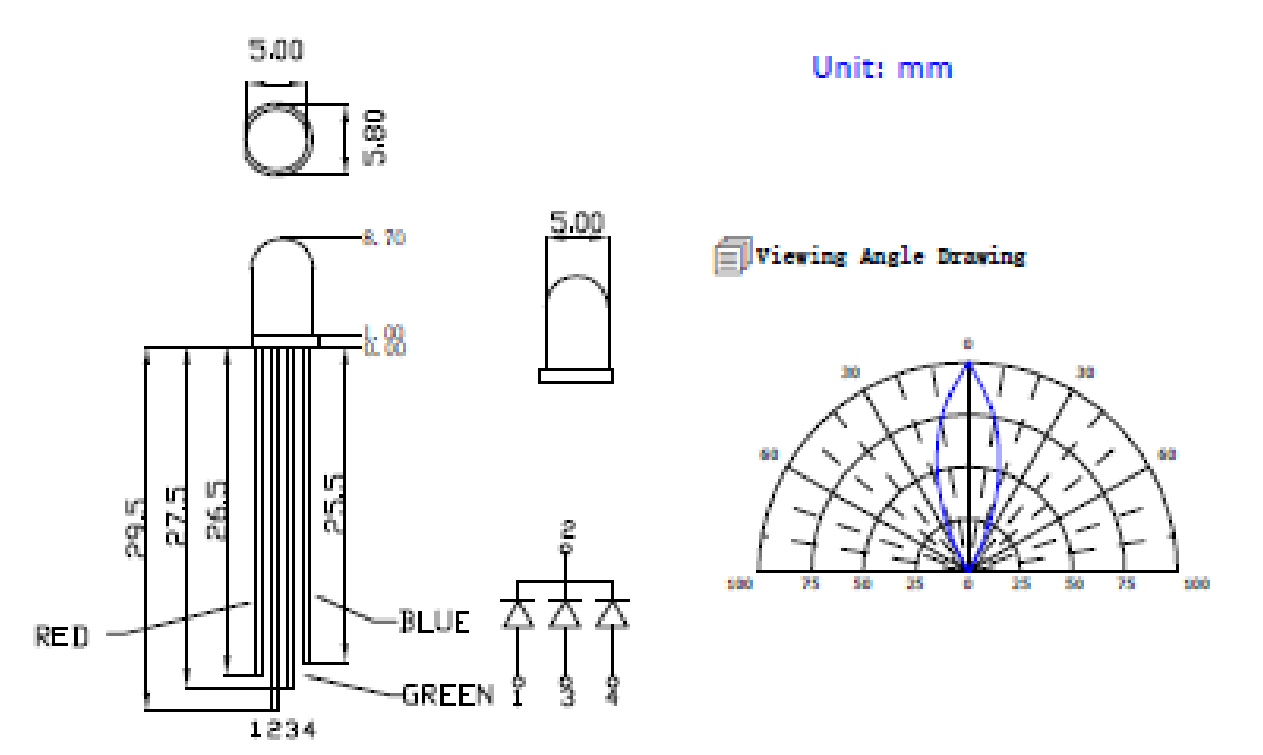

## 1.1.5. FICHA TÉCNICA PULSADOR 6 MM

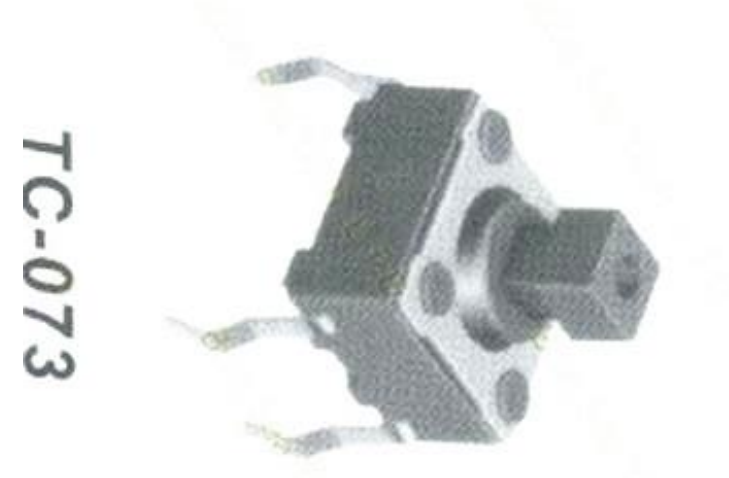

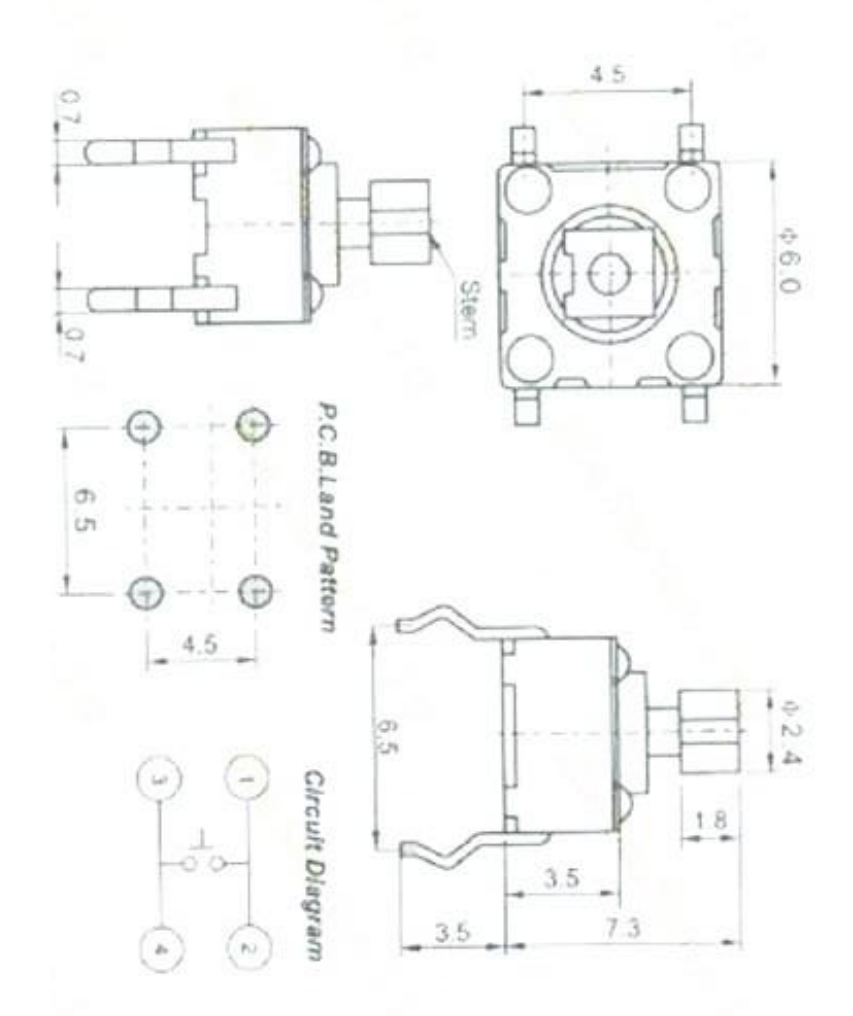

## 1.1.6. FICHA TÉCNICA PULSADOR 12 MM

## Pulsador Momentáneo 12mm Square

### (Traducido por Rambal Ltda.)

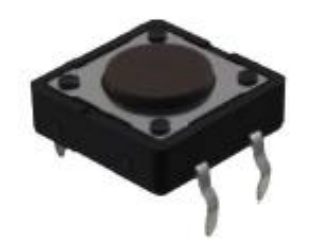

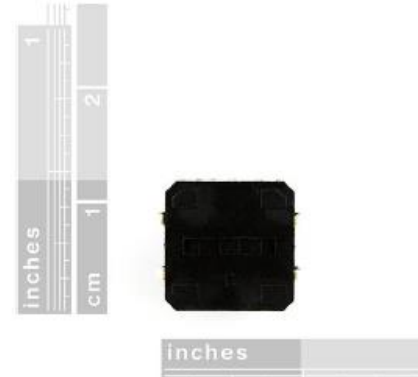

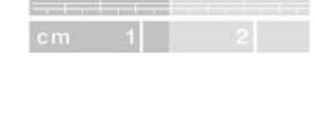

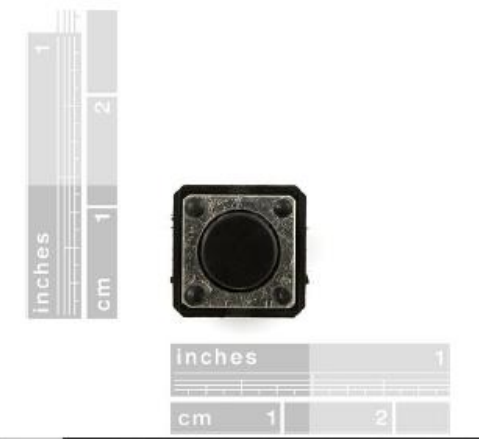

### **1.1.7. FICHA TÉCNICA CONECTOR HEMBRA PCB 12 PINES**

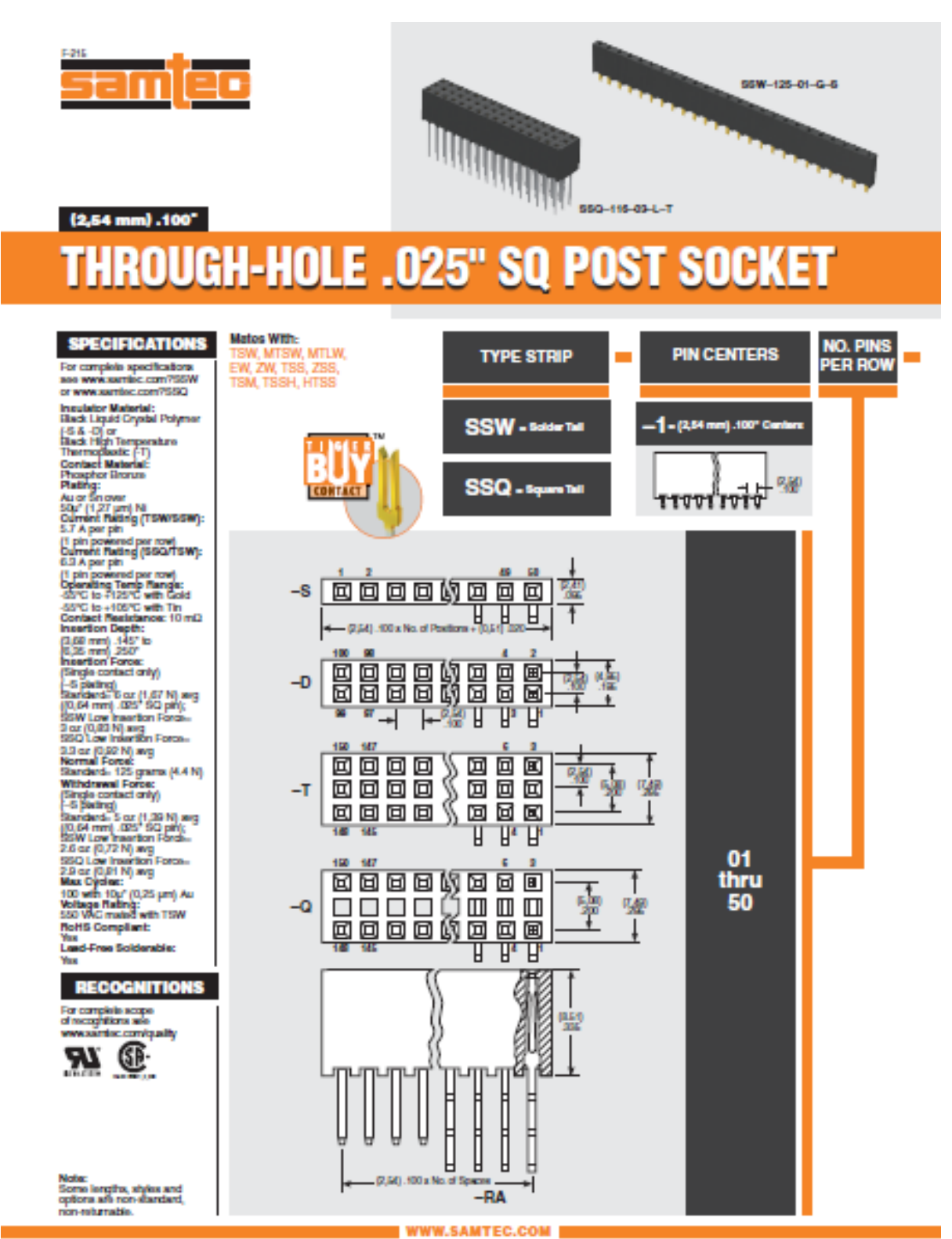

De blichtal popus, aldeigu, spätulon and amparetus subjet b dung whattnation

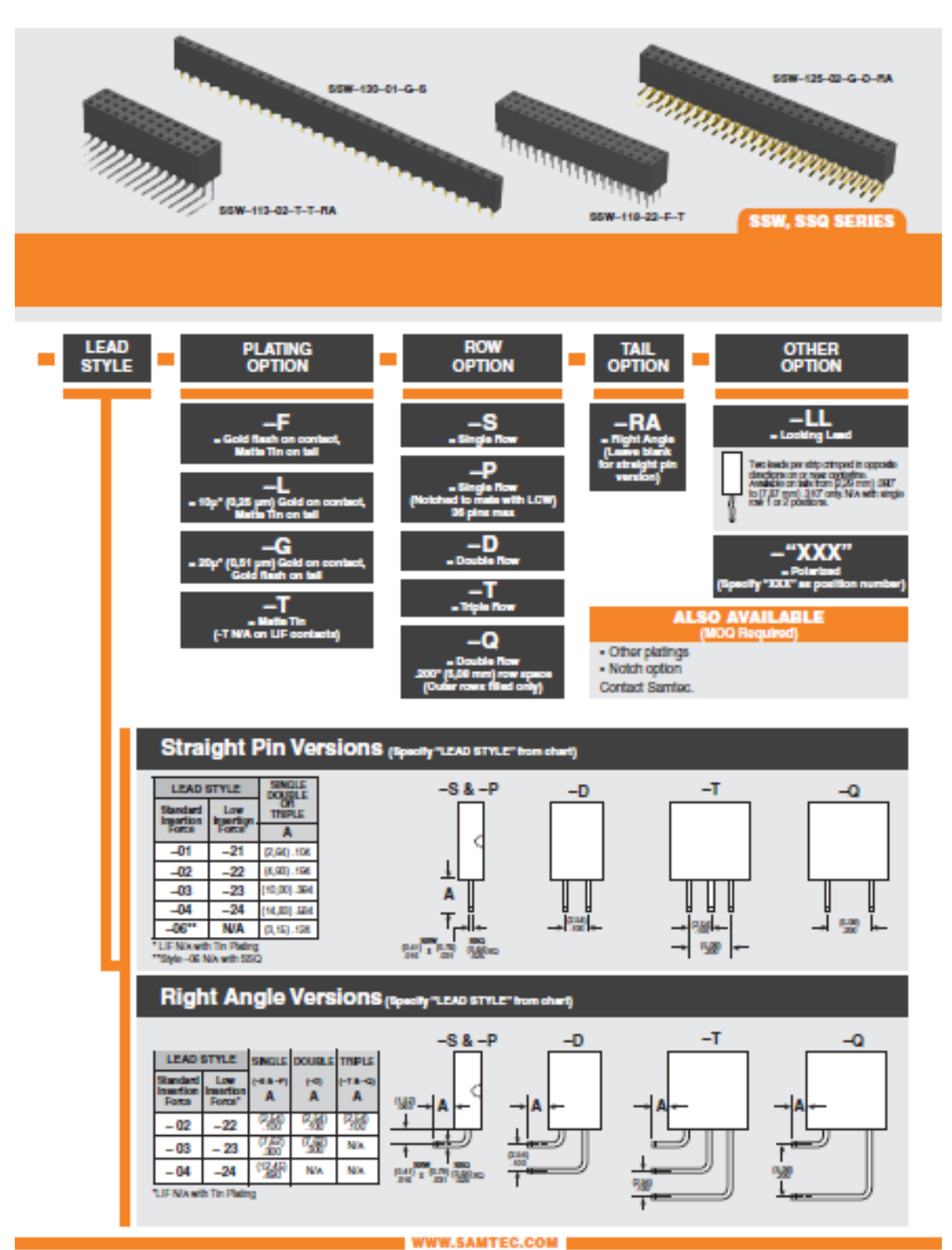

Due to be history progress, all clearings, specifications and components are subject to change without including
# **1.1.8. FICHA TÉCNICA RESISTENCIAS**

#### **Key Features**

- Low cost, combined with high reliability, make these components suitable for use in most types of circuits, including audio, communications. measurement and computer applications.
- Premium quality carbon film resistors whose ceramic core has a high alumina content offering power to size ratios not normally associated with carbon film product.
- Available in 5 power ratings<br>from 1 ohm to 10 Mohm. The smallest case size (CFR16) has a full 0.25 W power rating.

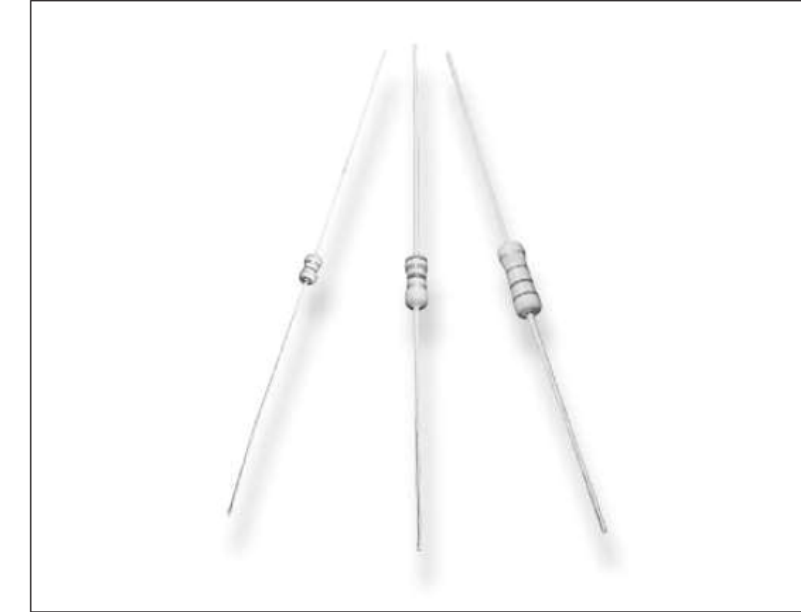

The resistive element comprises a thin film of carbon, deposited onto a high thermal conductivity ceramic core. Metal end caps are force fitted to the element prior to spiralling to value. Tinned copper lead wires are welded to the end caps and the components are then coated. One coat of phenolic resin is followed by three coats of epoxy resin. All resistors are tested for value and tolerance.

### **Characteristics -Electrical**

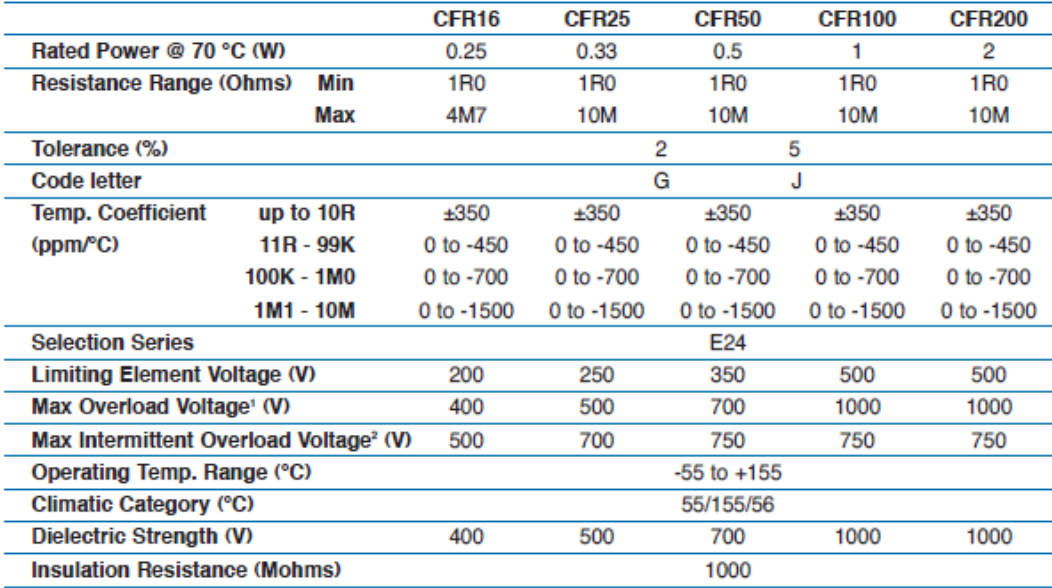

1 Maximum Overload Voltage is 2.5 times rated voltage up to the specified voltage for 5 seconds.

<sup>2</sup> Maximum Intermittent Overload Voltage is 4 times rated voltage up to the specified voltage for 1 second ON and 25 seconds OFF. >100R ONLY

# **Type CFR Series**

### **Dimensions**

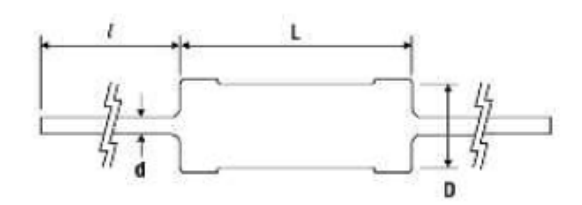

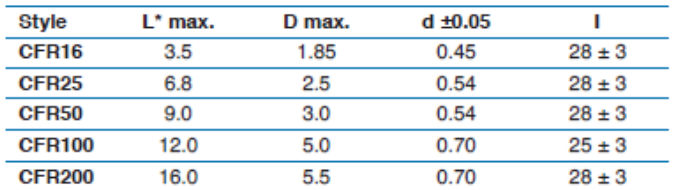

**Surface Temperature Rise vs Load** 

\* Length is measured in accordance with IEC 294

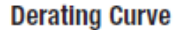

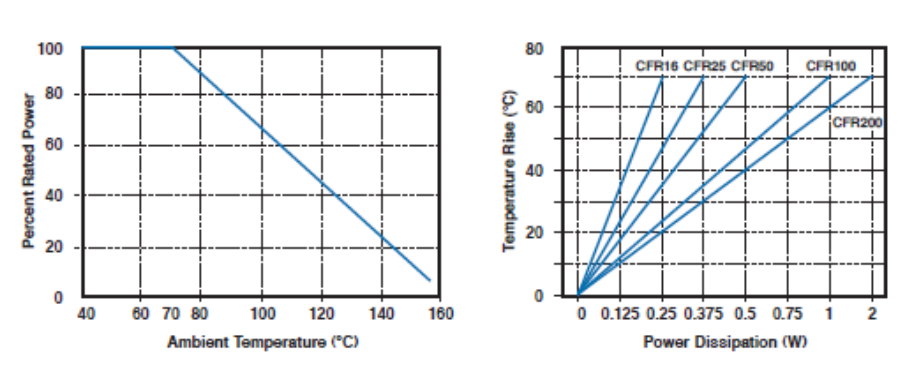

## **Marking**

The resistors are marked with a four colour band code in accordance with IEC 62 on greyish green base color.

## **Mounting**

The resistors are suitable for processing on automatic insertion equipment and cutting and bending machines.

# Packaging

Carbon film resistors are normally supplied taped in 'ammo' boxes. Other styles may be supplied on request. All tape specifications are in accordance with IEC 286-1.

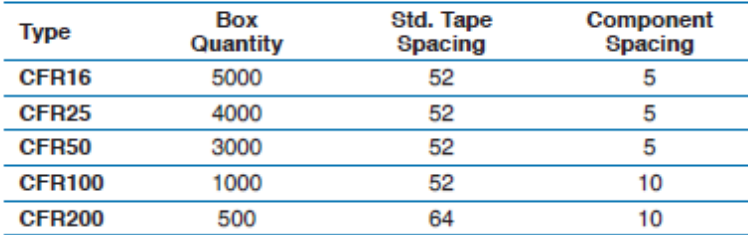

# **Type CFR Series**

# **Performance Characteristics**

The evaluation of the performance characteristics is carried out with reference to IECQ specifications QC 400 000 and QC 400 100.

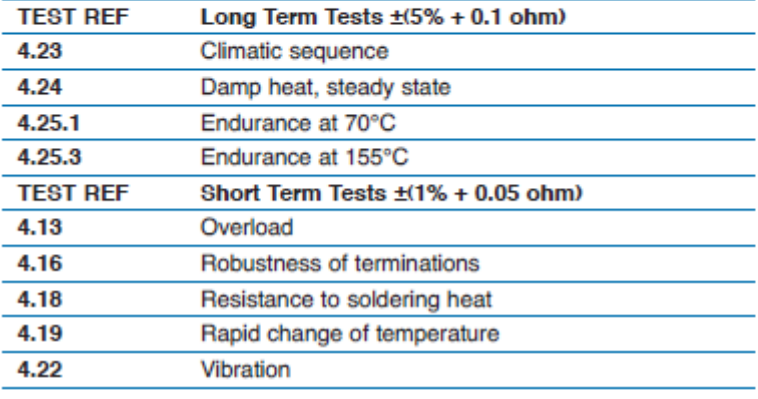

# **How to Order**

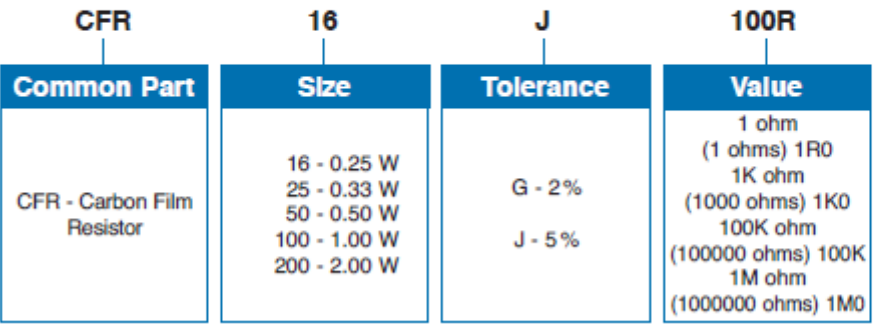

# 1.1.9. FICHA TÉCNICA TORNILLO DIN 7981

## **FICHA TÉCNICA - TECHNICAL DATA SHEET: DIN 7981**

### **CARACTERÍSTICAS - FEATURES**

Tornillo rosca chapa con cabeza alomada y punta C o F. / Selftapping screw, pan head with C or F point

#### Material / material

· Acero carbonitrurado o acero inoxidable A2 / Hardened steel or stainless steel

#### Recubrimiento / coating

· Cincado, Cincado negro, lacado blanco / Zinc plated, Black Zinc plated, white lacquered

Cotas principales (mm) - Main dimensions (mm)

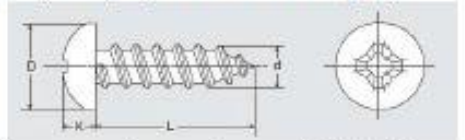

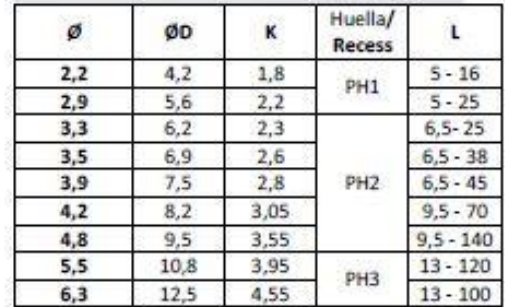

#### CARACTERÍSTICAS MECÁNICAS / MECHANICAL SPECIFICATIONS.

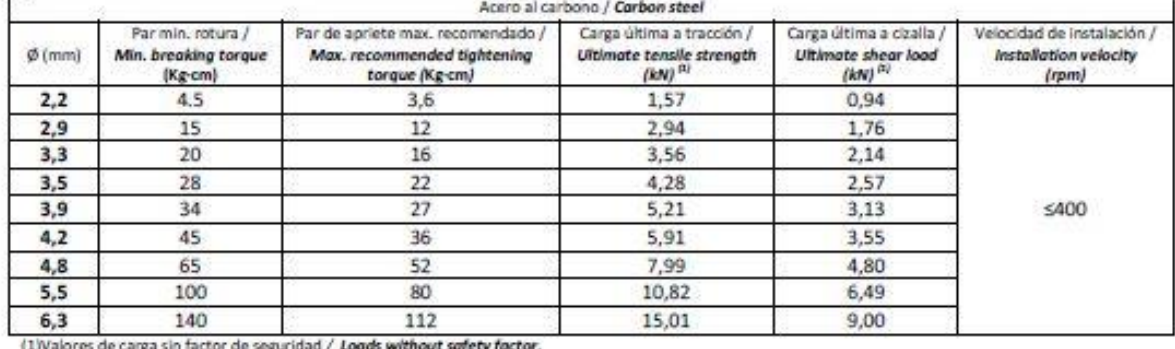

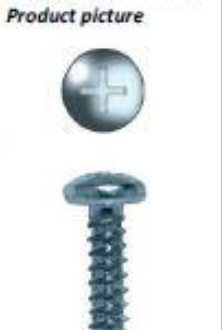

Imagen de producto/

**DOCUMENTO 2: ANEXOS** 

# 1.1.10. FICHA TÉCNICA PLACA PCB

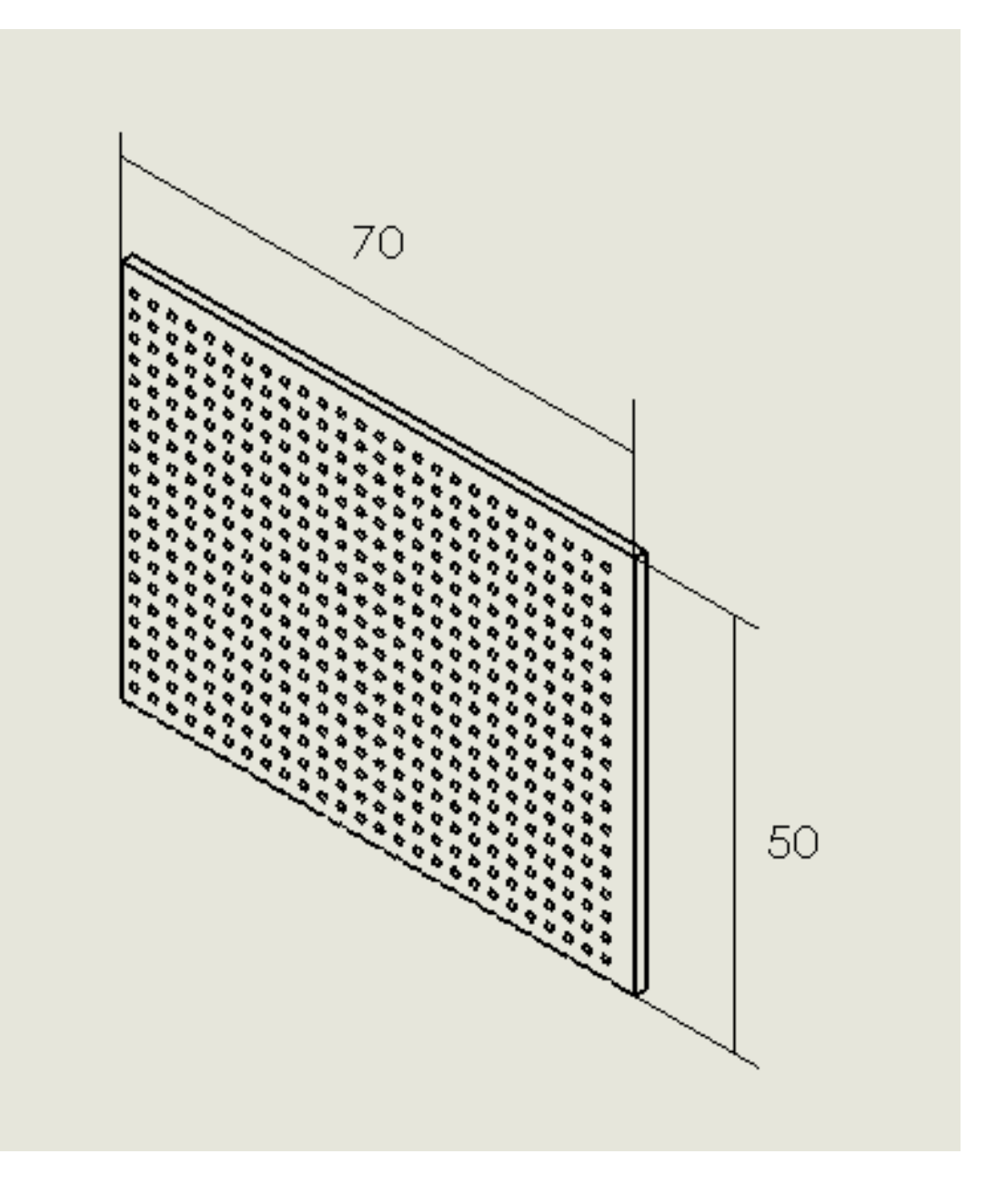

DANIEL HERVÁS RODRÍGUEZ